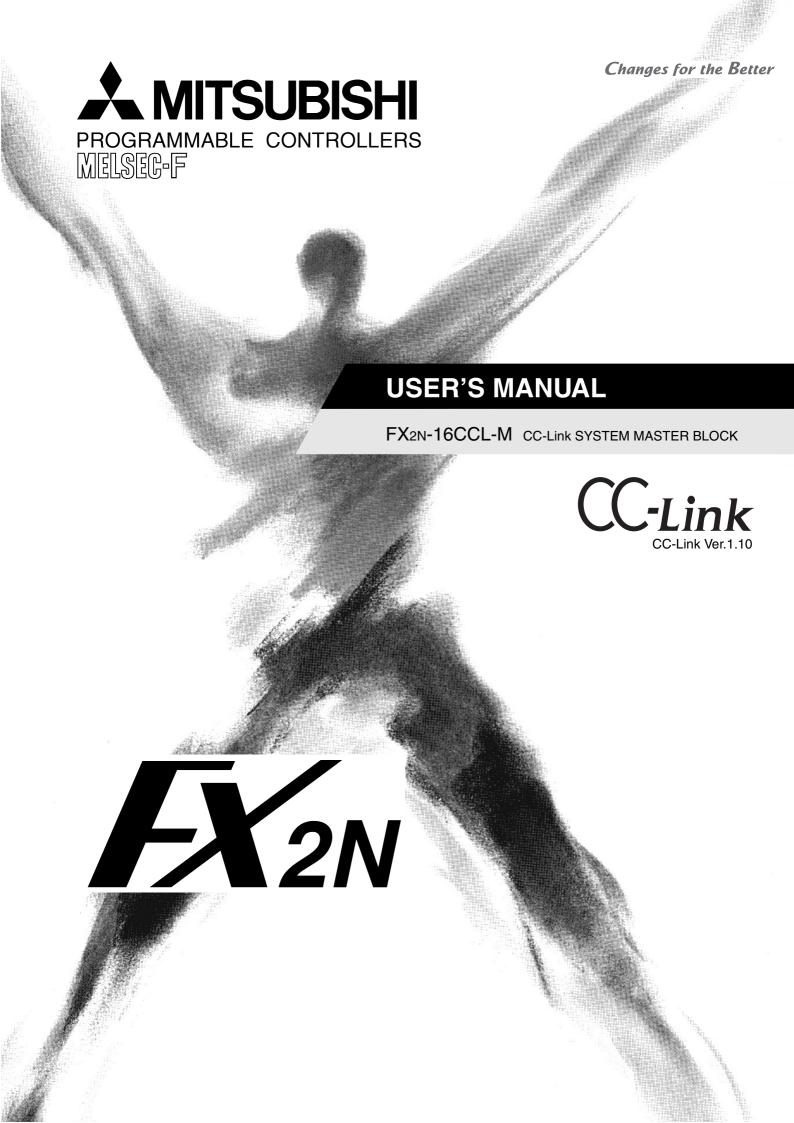

#### **Foreword**

- This manual contains text, diagrams and explanations which will guide the reader in the correct installation and operation of the FX2N-16CCL-M CC-Link System Master Block. It should be read and understood before attempting to install or use the unit.
- Further information can be found in the FX1N, FX2N, FX2NC Series Hardware Manual, FX Series Programming Manual II.
- If in doubt at any stage of the installation of FX2N-16CCL-M CC-Link System Master Block always consult a professional electrical engineer who is qualified and trained to the local and national standards that applies to the installation site.
- If in doubt about the operation or use of FX2N-16CCL-M CC-Link System Master Block please consult the nearest Mitsubishi Electric distributor.
- This manual is subject to change without notice.

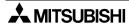

# FX<sub>2N</sub>-16CCL-M Control & Communication-Link System Master Block

# **USER'S MANUAL**

Manual number: JY992D93101

Manual revision: F

Date : June 2008

This manual confers no industrial property rights or any rights of any other kind, nor does it confer any patent licenses. Mitsubishi Electric Corporation cannot be held responsible for any problems involving industrial property rights which may occur as a result of using the contents noted in this manual.

**A**MITSUBISHI

i

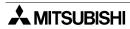

#### **FAX BACK**

Mitsubishi has a world wide reputation for its efforts in continually developing and pushing back the frontiers of industrial automation. What is sometimes overlooked by the user is the care and attention to detail that is taken with the documentation. However, to continue this process of improvement, the comments of the Mitsubishi users are always welcomed. This page has been designed for you, the reader, to fill in your comments and fax them back to us. We look forward to hearing from you.

| Fax numbers:                          |                                                       | Your na     | Your name:          |                    |  |  |
|---------------------------------------|-------------------------------------------------------|-------------|---------------------|--------------------|--|--|
| Mitsubishi Electric                   |                                                       |             |                     |                    |  |  |
| America                               | (01) 847-478-2253                                     | Your co     | ompany:             |                    |  |  |
| Australia                             | (02) 638-7072                                         |             |                     |                    |  |  |
| Germany                               | (0 21 02) 4 86-1 12                                   | Your lo     | cation:             |                    |  |  |
| Spain                                 | (34) 93-589-1579                                      |             |                     |                    |  |  |
| United Kingdom                        | (01707) 278-695                                       |             |                     |                    |  |  |
| Please tick the box                   | c of your choice                                      |             |                     |                    |  |  |
| What condition did                    | I the manual arrive in?                               | □Good       | □Minor damage       | □Unusable          |  |  |
| Will you be using a                   | a folder to store the manual                          | ? □Yes      | □No                 |                    |  |  |
| What do you think                     | to the manual presentation                            | n?⊟Tidy     | □Unfriendly         |                    |  |  |
| Are the explanatio                    | ns understandable?                                    | □Yes        | □Not too bad        | □Unusable          |  |  |
|                                       | was most difficult to under                           |             |                     |                    |  |  |
|                                       | rams which are not clear?                             |             |                     |                    |  |  |
| If so,which:                          |                                                       |             |                     |                    |  |  |
| What do you think                     | to the manual layout?                                 | □Good       | □Not too bad        | □Unhelpful         |  |  |
|                                       | ou would like to see impro                            |             |                     |                    |  |  |
| Could you find th possible please ide | e information you required<br>entify your experience: | d easily us | ing the index and/o | r the contents, if |  |  |
| Do you have any o                     | comments in general about                             | the Mitsubi | shi manuals?        |                    |  |  |
|                                       | ng the time to fill out this qu                       | •••••       |                     |                    |  |  |

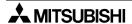

and this manual easy to use.

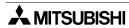

# Guidelines for the Safety of the User and Protection of the FX2N-16CCL-M CC-Link System Master Block

This manual provides information for the use of the FX2N-16CCL-M CC-Link System Master Block. The manual has been written to be used by trained and competent personnel. The definition of such a person or persons is as follows;

- a) Any engineer who is responsible for the planning, design and construction of automatic equipment using the product associated with this manual should be of a competent nature, trained and qualified to the local and national standards required to fulfill that role. These engineers should be fully aware of all aspects of safety with regards to automated equipment.
- b) Any commissioning or service engineer must be of a competent nature, trained and qualified to the local and national standards required to fulfill that job. These engineers should also be trained in the use and maintenance of the completed product. This includes being completely familiar with all associated documentation for the said product. All maintenance should be carried out in accordance with established safety practices.
- c) All operators of the completed equipment (see Note) should be trained to use this product in a safe manner in compliance to established safety practices. The operators should also be familiar with documentation which is associated with the operation of the completed equipment.

**Note :** Note: the term 'completed equipment' refers to a third party constructed device which contains or uses the product associated with this manual.

## Notes on the Symbols Used in this Manual

At various times throughout this manual certain symbols will be used to highlight points of information which are intended to ensure the users personal safety and protect the integrity of equipment. Whenever any of the following symbols are encountered its associated note must be read and understood. Each of the symbols used will now be listed with a brief description of its meaning.

#### **Hardware Warnings**

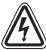

1) Indicates that the identified danger WILL cause physical and property damage.

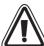

2) Indicates that the identified danger could **POSSIBLY** cause physical and property damage.

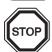

3) Indicates a point of further interest or further explanation.

#### **Software Warnings**

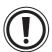

4) Indicates special care must be taken when using this element of software.

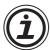

5) Indicates a special point which the user of the associate software element should be aware of.

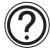

6) Indicates a point of interest or further explanation.

- Under no circumstances will Mitsubishi Electric be liable responsible for any consequential damage that may arise as a result of the installation or use of this equipment.
- All examples and diagrams shown in this manual are intended only as an aid to understanding the text, not to guarantee operation. Mitsubishi Electric will accept no responsibility for actual use of the product based on these illustrative examples.
- Please contact a Mitsubishi Electric distributor for more information concerning applications in life critical situations or high reliability.

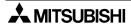

| 1. Introduction                                                          |      |
|--------------------------------------------------------------------------|------|
| 1.1 Associated Manuals                                                   |      |
| 1.2 General Names and Abbreviations                                      | 1-2  |
| 2. Overview                                                              | 2-1  |
| 2.1 Overview of CC-Link System                                           |      |
| 2.2 Overview of CC-Link Master Block FX2N-16CCL-M                        |      |
| 2.3 Characteristics                                                      |      |
| 2.4 Major Differences from A/QnA/Q Series                                |      |
| 3. System Configuration                                                  | 3-1  |
| 3.1 Total Configuration                                                  |      |
| 3.2 Applicable PLC                                                       |      |
| 3.3 Configuration Example                                                |      |
| 3.3.1 Example of maximum configuration, when using a FX2N PLC            |      |
| 3.3.2 Scan time of PLC and connection of two or more master blocks       |      |
| 3.3.3 Connection Example of two or more FX Series PLCs                   |      |
| 3.3.4 Example of connection to the CC-Link system for the A/QnA/Q Series |      |
| 3.4 Number of Occupied Stations and Station numbers as well as Number    |      |
| of Modules and Number of Stations                                        | 3-7  |
| 3.5 System Equipment List                                                |      |
| 3.6 Precautions When Configuring the System                              |      |
| 3.6.1 Wiring of power supply                                             |      |
| 3.6.2 Wiring of remote I/O modules                                       |      |
| 4. Specification                                                         | 4-1  |
| 4.1 External Dimensions / Part Names                                     |      |
| 4.2 Power Supply Specifications                                          |      |
| 4.3 General Specification                                                |      |
| 4.4 Performance Specification                                            |      |
| 4.4.1 Maximum transmission distance                                      |      |
| 4.5 CC-Link Dedicated Cable                                              |      |
| 4.6 Buffer Memory                                                        |      |
| 4.6.1 Buffer memory list                                                 |      |
| 4.6.2 Parameter information area                                         |      |
| 4.6.3 I/O signals to PLC                                                 |      |
| 4.6.4 I/O signal details                                                 |      |
| 4.6.5 Master block control signals                                       |      |
| 4.6.6 Remote input (RX)                                                  |      |
| 4.6.7 Remote output (RY)                                                 | 4-25 |
| 4.6.8 Remote register (RWw) Master station> Remote device station        |      |
| 4.6.9 Remote register (RWr) Master station < Remote device station       |      |
| 4 6 10 Link special relay (SB) and link special register (SW)            | 4-31 |

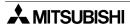

| 5. Functions                                                                    | 5-1  |
|---------------------------------------------------------------------------------|------|
| 5.1 Function List                                                               | 5-1  |
| 5.2 Communication between Master Station and Remote I/O Stations                | 5-2  |
| 5.3 Communication between Master Station and Remote Device Stations             | 5-4  |
| 5.4 Communication in Compound System                                            | 5-9  |
| 5.5 Reserved Station Function                                                   | 5-14 |
| 5.6 Error Invalid Station Function                                              | 5-15 |
| 5.7 Data Link Status Setting against Error in Master Station PLC                | 5-16 |
| 5.8 Setting of Input Data Status from Data Link Faulty Station                  | 5-17 |
| 5.9 Module Reset Function from Sequence Program                                 | 5-18 |
| 5.10 Data Link Stop/Restart                                                     | 5-19 |
| 5.11 RAS Function                                                               |      |
| 5.11.1 Automatic return function                                                |      |
| 5.11.2 Slave station cutoff function                                            |      |
| 5.11.3 Station number overlap check function                                    |      |
| 5.12 Temporary Error Invalid Station Specification Function                     |      |
| 5.12.1 I/O status when temporary error invalid stations are specified           | 5-22 |
| 5.12.2 Link special relays and registers (SB and SW) related to temporary error | 5.00 |
| invalid station specification function                                          |      |
| 5.12.3 Temporary error invalid station specification procedure                  | 5-24 |
| 6. Data Link Processing Time                                                    | 6-1  |
| 6.1 Status of Each Station when an Error has Occurred                           | 6-1  |
| 6.2 Link Scan Time                                                              | 6-3  |
| 6.3 Transmission Delay Time                                                     | 6-4  |
| 6.3.1 Master station remote I/O station                                         | 6-4  |
| 6.3.2 Master station ´ remote device station                                    | 6-5  |
| 7. Parameter Setting                                                            | 7 1  |
| <u> </u>                                                                        |      |
| 7.1 Procedure from Parameter Setting to Data Link Startup                       |      |
| 7.1.1 Relationship among buffer memory, EEPROM and internal memory              |      |
| 7.1.2 Procedure from parameter setting to data link startup                     |      |
| 7.2 Parameter Setting Items                                                     |      |
| 7.3 Setting from Sequence Program                                               |      |
| 7.3.1 Setting and operation using the buffer memory                             | /-5  |
| parameters registered in the EEPROMparameters registered in the EEPROM          | 7-7  |
| 7.3.3 Program example                                                           |      |
|                                                                                 |      |

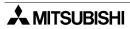

| 8. Data Link Procedure                                                         | 8-1   |
|--------------------------------------------------------------------------------|-------|
| 8.1 Data Link Procedure                                                        | 8-3   |
| 8.2 Name of Each Part and Settings                                             | 8-4   |
| 8.3 Master Block Status Check (Hardware Test)                                  |       |
| 8.4 Module Wiring with CC-Link Dedicated Cables                                |       |
| 8.5 T-shaped Branch Connection Using CC-Link Dedicated Cables                  |       |
| 8.5.1 System configuration with T-shaped branch connection                     |       |
| 8.5.2 T-shaped branch communication specification list                         |       |
| 8.6 Switch Settings                                                            | 8-12  |
| 8.6.1 Station number setting (master station, remote I/O stations and remote   |       |
| device stations)                                                               |       |
| 8.6.2 Mode setting                                                             |       |
| 8.6.3 Transmission speed setting                                               |       |
| 8.6.4 Condition setting                                                        |       |
| 8.7 Connection Status Check (Line Test)                                        | 8-15  |
| 8.7.1 Check of connection status and communication status with remote stations | 0.45  |
| (line test 1)                                                                  |       |
| 8.7.2 Check of communication status with specific remote station (line test 2) |       |
| 8.8 Parameter Check (Parameter Verification Test)                              | 0-17  |
|                                                                                |       |
| 9. Programming                                                                 |       |
| 9.1 Precautions in Programming                                                 | 9-1   |
| 9.2 Programming Procedure                                                      | 9-3   |
| 9.2.1 Communication between master station and remote I/O stations             |       |
| 9.2.2 Communication between master station and remote device stations          |       |
| 9.2.3 Communication in compound system                                         |       |
| 9.3 Link Special Relay/Register (SB/SW)                                        |       |
| 9.3.1 Link special relay (SB) list                                             |       |
| 9.3.2 Link special register (SW)                                               | 9-10  |
| 40 Ossanski selika kalasa Masta Otalia a sad Danata I/O Otaliasa               | 40.4  |
| 10.Communication between Master Station and Remote I/O Stations                |       |
| 10.1 System Configuration                                                      |       |
| 10.1.1 Setting of master station                                               |       |
| 10.1.2 Setting of remote I/O station                                           |       |
| 10.2 Creating a Program                                                        |       |
| 10.2.1 Program for parameters                                                  |       |
| 10.2.2 Program for communication                                               |       |
| 10.3 Execution of Data Link                                                    |       |
| 10.3.1 Confirmation of operation by LED indication                             |       |
| 10.3.2 Confirmation of operation by program                                    | 10-8  |
|                                                                                |       |
| 11.Communication between Master Station and Remote Device Stations             |       |
| 11.1 System Configuration                                                      | 11-1  |
| 11.1.1 Setting of master station                                               | 11-1  |
| 11.1.2 Setting of remote device station                                        |       |
| 11.2 Creating a Program                                                        |       |
| 11.2.1 Program for parameters                                                  |       |
| 11.2.2 Program for communication                                               |       |
| 11.3 Execution of Data Link                                                    |       |
| 11.3.1 Confirmation of operation by LED indication                             |       |
| 11.3.2 Confirmation of operation by program                                    | 11-10 |

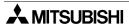

| 12.Communication in Compound System                                            | 12-1  |
|--------------------------------------------------------------------------------|-------|
| 12.1 System configuration                                                      | 12-1  |
| 12.1.1 Setting of master station                                               |       |
| 12.1.2 Setting of remote I/O station                                           |       |
| 12.1.3 Setting of remote device station                                        |       |
| 12.2 Creating a Program                                                        |       |
| 12.2.1 Program for parameters                                                  |       |
| 12.2.2 Program for communication                                               |       |
| 12.3 Execution of Data Link                                                    |       |
| 12.3.1 Confirmation of operation by LED indication                             |       |
| 12.3.2 Confirmation of operation by program                                    | 12-9  |
|                                                                                |       |
| 13.Troubleshooting                                                             |       |
| 13.1 Verification when Trouble Occurs                                          | 13-2  |
| 13.2 Troubleshooting when ERR LED is Flashing in Master Station                | 13-5  |
| 13.3 Error Codes                                                               |       |
| 13.4 LED Indication Status                                                     |       |
| 13.4.1 When data link is normal                                                |       |
| 13.4.2 When a cable is broken                                                  |       |
| 13.4.3 When a cable is short-circuited                                         |       |
| 13.4.4 When link is stopped in the master station                              |       |
| 13.4.5 When power supply to a remote I/O station is turned off                 |       |
| 13.4.6 When power supply to a remote device station is turned off              |       |
| 13.4.7 When a station number overlaps                                          |       |
| 13.4.8 When the transmission speed is incorrectly set                          | 13-14 |
| 13.4.9 When the switch setting is changed during data link                     | 13-15 |
| 13.4.10When data link is started with a switch set outside the allowable range | 13-15 |
| 13.4.11When a remote I/O station is not set in the parameter                   |       |
| (and set as a reserved station)                                                | 13-16 |
| 13.4.12When a remote device station is not set in the parameter                |       |
| (and set as a reserved station)                                                | 13-16 |
| 14.Appendix                                                                    | 14-1  |
| 1 1./ NDC-1101/\                                                               |       |

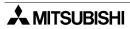

## 1. Introduction

## 1.1 Associated Manuals

Table 1.1:

| Manual name                                                         | Manual number                        | Description                                                                                                    |  |  |
|---------------------------------------------------------------------|--------------------------------------|----------------------------------------------------------------------------------------------------|--|--|
| ★FX2N -16CCL-M<br>User's Guide                                      | JY992D93201<br>(packed with product) | Describes the name of each part and handling of the CC-Link master block FX2N -16CCL-M.                            |  |  |
| ★FX1S/FX1N/FX2N/FX2NC Programming Manual II                         | JY992D88101<br>(separate volume)     | Explains the instructions in the FX1s/FX1n/FX2n/FX2nC Series PLC.                                                  |  |  |
| ★FX3U/FX3UC Programming Manual -Basic & Applied Instruction Edition | JY997D16601<br>(separate volume)     | Explains the instructions in the FX3U/FX3UC Series PLC.                                                            |  |  |
| ☆FX1N Hardware Manual                                               | JY992D89301<br>(packed with product) | Describes the contents related to the hardware such as specification, wiring and mounting of the FX1N Series PLC.  |  |  |
| ☆FX2N Hardware Manual                                               | JY992D66301<br>(packed with product) | Describes the contents related to the hardware such as specification, wiring and mounting of the FX2N Series PLC.  |  |  |
| ☆FX3∪ Hardware Manual                                               | JY997D18801<br>(packed with product) | Describes the name of each part and handling of the FX3U Series PLC.                                               |  |  |
| ☆FX₃∪ Series User's<br>Manual<br>- Hardware Edition                 | JY997D16501<br>(separate volume)     | Describes the contents related to the hardware such as specification, wiring and mounting of the FX3U Series PLC.  |  |  |
| ☆FX2NC Hardware Manual                                              | JY992D76401<br>(packed with product) | Describes the contents related to the hardware such as specification, wiring and mounting of the FX2NC Series PLC. |  |  |
| ☆FX₃∪c (D, DSS)<br>Hardware Manual                                  | JY997D28601<br>(packed with product) | Describes the name of each part and handling of the FX3UC Series PLC.                                              |  |  |
| ☆FX₃∪c Series User's<br>Manual<br>- Hardware Edition                | JY997D28701<br>(separate volume)     | Describes the contents related to the hardware such as specification, wiring and mounting of the FX3UC Series PLC. |  |  |
| ☆FX2N - 32CCL<br>User's Manual                                      | JY992D71801<br>(packed with product) | Describes programming and handling of the CC-<br>Link interface block FX2N - 32CCL.                                |  |  |

<sup>★:</sup> Indispensable manual

<sup>☆:</sup> Manual required depending on equipment used

## 1.2 General Names and Abbreviations

Unless otherwise specified, this manual uses the general names and abbreviations shown in the table below to describe the CC-Link system master block FX2N-16CCL-M.

**Table 1.2:** 

| General name/<br>abbreviation | Description                                                                                                    |
|-------------------------------|----------------------------------------------------------------------------------------------------|
| FX2N-16CCL-M                  | Abbreviation of the CC-Link system master block FX2N-16CCL-M.                                                                                                    |
| Cyclic transmission           | Transmission method to periodically communicate the contents of remote I/Os and remote registers.                                                                                                    |
| Master station                | Station which controls the data link system. One master station is required in one system.                                                                                                    |
| Local station                 | Station equipped with CPU which can communicate with the master station and other local stations in the CC-Link system of the MELSEC-A/QnA/Q Series.                                                                   |
| Remote I/O station            | Remote station which deals with bit information only (to execute I/Os with external equipment) (such as AJ65BTB1-16D and AJ65SBTB1-16D).                                                                               |
| Remote device station         | Remote station which deals with bit information and word information (to execute I/Os with external equipment and exchange analog data) (such as FX <sub>2N</sub> -32CCL, AJ65BT-64AD, AJ65BT-64DAV and AJ65BT-64DAI). |
| Remote station                | General name for remote I/O station and remote device station.  Controlled by the master station.                                                                                                    |
| Intelligent device station    | Station which can execute transient transmission (such as AJ65BT-R2) in the CC-Link system of the MELSEC-A/QnA/Q Series.                                                                                               |
| Standby master station        | Station for backup which takes over data link control when the master station is disconnected due to abnormality in the PLC CPU, the power supply, etc. in the CC-Link system of the MELSEC-A/QnA/Q Series.            |
| Master block                  | Abbreviation for FX2N-16CCL-M.                                                                                                    |
| SB                            | Link special relay (for CC-Link).  1-bit information which indicates the operation status and the data link status of the master/local station.  Represented in "SB" for convenience.                                  |
| SW                            | Link special register (for CC-Link).  16-bit information which indicates the operation status and the data link status of the master/local station.  Represented in "SW" for convenience.                              |
| RX                            | Remote input (for CC-Link) 1-bit information input from a remote station to the master station. Represented in "RX" for convenience.                                                                                   |
| RY                            | Remote output (for CC-Link) 1-bit information output from the master station to a remote station. Represented in "RY" for convenience.                                                                                 |
| RWw                           | Remote register (write area for CC-Link) 16-bit information output from the master station to a remote device station. Represented in "RWw" for convenience.                                                           |
| RWr                           | Remote register (read area for CC-Link) 16-bit information input from a remote device station to the master station. Represented in "RWr" for convenience.                                                             |

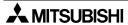

## 2. Overview

This chapter describes the overview of the CC-Link system master block FX2N-16CCL-M for the FX Series PLC.

The abbreviated term "CC-Link" stands for "Control & Communication-Link". "CC-Link" is used hereafter in this manual.

## 2.1 Overview of CC-Link System

The CC-Link system connects distributed I/O modules, special function modules, etc. with dedicated cables, and controls such modules from the PLC CPU.

- 1) By distributing each module to the facility equipment such as conveyor lines and machines, the wiring conservation of the entire system can be accomplished.
- 2) Simple, high speed communication can be accomplished with modules that handle the ON/ OFF data such as I/Os or the numeric data.
- 3) Connections can be made to different types of devices made by partner manufacturers, giving flexibility to the system.

## 2.2 Overview of CC-Link Master Block FX2N-16CCL-M

The CC-Link master block FX2N-16CCL-M is a special extension block which assigns an FX Series PLC as the master station of the CC-Link system.

- Remote I/O stations and remote device stations can be connected to the master station (FX Series PLC).
- 2) By using the CC-Link interface block FX2N-32CCL, two or more FX Series PLCs can be connected as remote device stations to configure a simple distributed system.

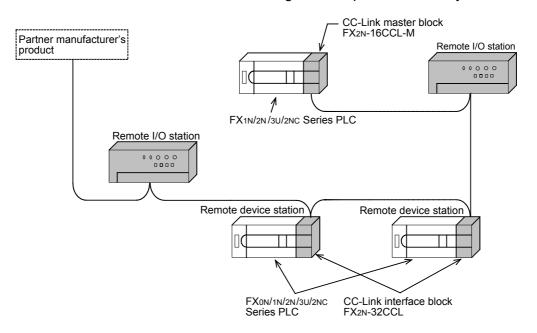

Master station : Station which controls the data link system

Remote I/O station : Remote station which handles only the 1-bit information

Remote device station: Remote station which handles both bit information and word information

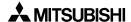

#### 2.3 Characteristics

This section describes the characteristics of the CC-Link.

1) Communication with remote I/O station

The switch ON/OFF status and the lamp ON/OFF status are communicated using remote inputs (RX) and remote outputs (RY).

Remote inputs (RX) and remote outputs (RY) are assigned to the buffer memory (BFM) numbers built in the FX2N-16CCL-M. (Refer to Subsections 4.6.6 and 4.6.7.)

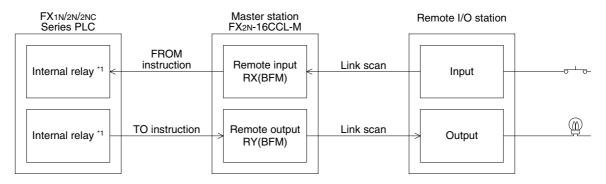

- \*1 Devices which can be specified as FROM instruction transfer destinations or TO instruction transfer sources can be used.
- 2) Communication with remote device station

Handshake signals (such as initial requests and error occurrence flags) are communicated with remote device stations using remote inputs (RX) and remote outputs (RY).

The setting data and other data are communicated with remote device stations using remote registers (RWw and RWr).

Remote inputs (RX), remote outputs (RY) and remote registers (RWw and RWr) are assigned to the buffer memory (BFM) numbers built in the FX2N-16CCL-M. (Refer to Subsections 4.6.8 and 4.6.9.)

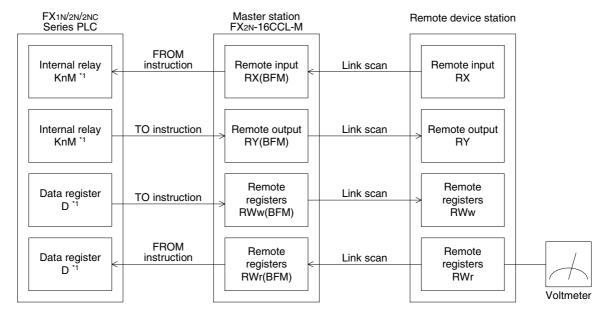

\*1 Devices which can be specified as FROM instruction transfer destinations or TO instruction transfer sources can be used.

#### 3) System down prevention (slave station cutoff function)

Because the system employs the bus method, even if there is a remote station which goes down due to power OFF, etc., it will not affect the communication with other functioning stations.

Also, in the case of a module equipped with a 2-piece terminal block, the module can be replaced during data link. (Turn off the power of a module to be replaced, then replace it.) However, if a cable is broken, data link is disabled in all stations. (Refer to Section 5.11.2.)

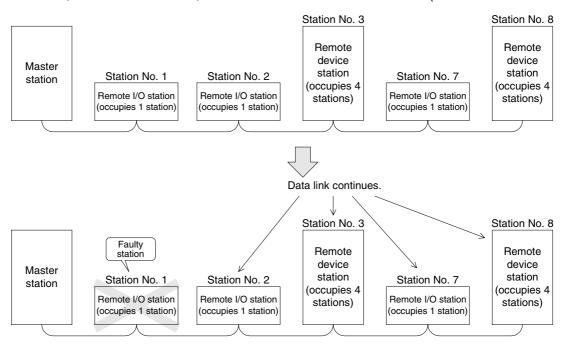

### 4) Reserved station function

By setting a station which is not actually connected now (which is planned for connection in the future) as a reserved station, the station will not be handled as a faulty station.

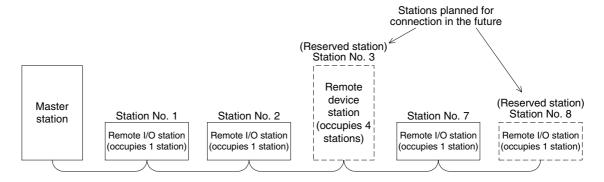

## 5) Error invalid station function

A station which cannot execute the data link because the power is turned off, etc. can be excluded from being handling as a "data link faulty station" in the master station. Be careful, however, because errors will not be detected.

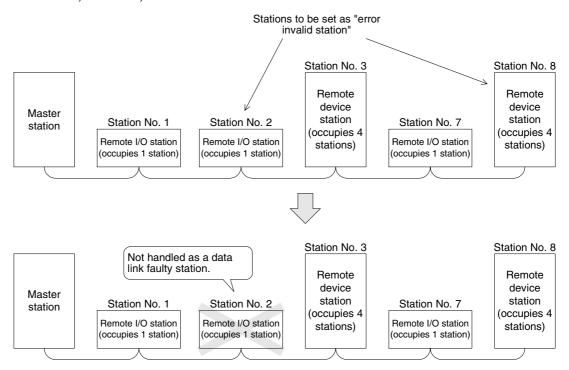

#### 6) Parameter registration to the EEPROM

By registering the parameters to the EEPROM in advance, the parameter settings do not have to be executed at each startup (power OFF  $\rightarrow$  ON) of the master station.

The data stored in the EEPROM remains stored even if the power of the module is turned off.

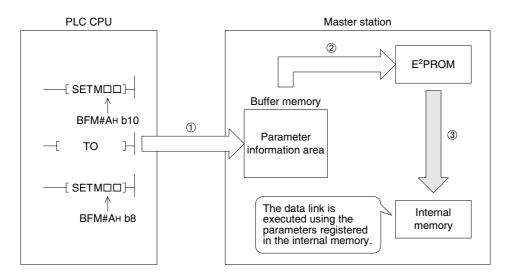

7) Data link status setting for a case where an error occurs in the CPU in the master station (PLC)

The data link status can be set (to "stop" or "continue") for a case where an "operation stop error" such as a PLC program error occurs in the master station.

When an "operation continue error" such as a battery error occurs, the data link continues without regard to the setting.

8) Status setting of the input data from a data link faulty station

The data input (received) from a data link faulty station can be cleared or kept (in the status right before an error occurs).

9) Module reset function from a sequence program

When the switch setting is changed or an error occurs in the module, the module can be reset from a sequence program without resetting the PLC.

(This excludes when the module has a module faulty input (BFM No. AH b0 is ON)).

#### 10)RAS function

a) Automatic return function

When a station was disconnected from the link due to power OFF, etc. then returns to normal status, the station can join the data link again automatically.

b) Link status check

Using the link special relay (SB) and the link special register (SW) in the buffer memory, the current data link status can be checked.

c) Diagnosis function

Using the switch setting, the hardware and the cable wiring can be checked.

# 2.4 Major Differences from A/QnA/Q Series

## Table 2.1:

| Table 2.1.                      |                                                                                         |                                                                                                    |  |  |
|---------------------------------|-----------------------------------------------------------------------------------------|----------------------------------------------------------------------------------------------------|--|--|
| Item                            | FX Series master block                                                                  | A/QnA/Q Series master module                                                                                                    |  |  |
| Applicable function             | Master station                                                                          | <ul><li>Master station</li><li>Local station</li><li>Standby master station</li></ul>                                                                        |  |  |
| Number of connected modules     | <ul> <li>Remote I/O stations: 7 max.</li> <li>Remote device stations: 8 max.</li> </ul> | <ul> <li>Remote I/O stations: 64 max.</li> <li>Remote device stations: 42 max.</li> <li>Local/standby master/intelligent device stations: 26 max.</li> </ul> |  |  |
| Maximum link points per station | <ul><li>Remote I/Os (RX/RY): 32</li><li>Remote registers (RWr/RWw): 4</li></ul>         | ←                                                                                                    |  |  |
| Scan cycle                      | Asynchronous mode                                                                       | <ul><li>Asynchronous mode</li><li>Synchronous mode</li></ul>                                                                                                 |  |  |
| Automatic refresh               | Not provided                                                                            | Provided                                                                                                    |  |  |
| Intelligent device station      | Cannot be connected.                                                                    | Can be connected.                                                                                                    |  |  |

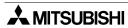

## 3. System Configuration

This chapter describes the system configuration for the CC-link system in which an FX Series PLC functions as the master station.

## 3.1 Total Configuration

Up to 7 remote I/O stations and up to 8 remote device stations can be connected to one FX Series PLC functioning as the master station. (Excluding the master station.) However, the following conditions must be satisfied for connection:

## When using an FX3U or FX3UC (Ver.2.20 or later) PLC

## 1) Total number of I/O points

| Number of PLC I/O points (including vacant numbers and extension I/O points) |         |   | points |       |
|------------------------------------------------------------------------------|---------|---|--------|-------|
| Number of points occupied by FX2N-16CCL-M                                    |         | 8 | points |       |
| Total number of points occupied by other special function blocks             |         |   | points |       |
|                                                                              | [Total] |   | points | ≤ 256 |

## 2) Total number of points of the remote I/O station

| 32 × Number of remote I/O stations | points         |       |
|------------------------------------|----------------|-------|
|                                    | [Total] points | ≤ 224 |

#### 3) Maximum number of input/output points

| Total number of I/O points 1)                       | points         |       |
|-----------------------------------------------------|----------------|-------|
| Total number of points of the remote I/O station 2) | points         |       |
|                                                     | [Total] points | ≤ 384 |

## 4) Connection of remote device stations (up to 8 stations)

| Number of remote device stations occupying 1 station  | 1 station ×         | modules | stations                  |     |
|-------------------------------------------------------|---------------------|---------|---------------------------|-----|
| Number of remote device stations occupying 2 stations | 2 stations ×        | modules | stations                  |     |
| Number of remote device stations occupying 3 stations | 3 stations $\times$ | modules | stations                  |     |
| Number of remote device stations occupying 4 stations | 4 stations ×        | modules | stations                  |     |
|                                                       |                     |         | [Grand total]<br>stations | ≤ 8 |

Up to 8 remote device stations can be connected regardless of the number of points shown in 1), 2) and 3) above.

## When using an FX3UC (Ver.2.20 or less), FX2N, FX2NC or FX1N PLC

## 1) Connection of remote I/O stations (up to 7 stations)

| Number of PLC I/O points (including vacant numbers and extension I/O points) |         | points |                                                                                                |
|------------------------------------------------------------------------------|---------|--------|------------------------------------------------------------------------------------------------|
| Number of points occupied by FX2N-16CCL-M                                    | 8       | points |                                                                                                |
| Total number of points occupied by other special extension PLCs              |         | points |                                                                                                |
| 32 × Number of remote I/O stations                                           |         | points |                                                                                                |
|                                                                              | [Total] |        | ≤ 256: FX2N/2NC Series PLC<br>FX3UC Series PLC (Ver.2.20 or<br>less)<br>≤ 128: FX1N Series PLC |

## 2) Connection of remote device stations (up to 8 stations)

| Number of remote device stations occupying 1 station  | 1 station ×  | modules | stations                  |     |
|-------------------------------------------------------|--------------|---------|---------------------------|-----|
| Number of remote device stations occupying 2 stations | 2 stations × | modules | stations                  |     |
| Number of remote device stations occupying 3 stations | 3 stations × | modules | stations                  |     |
| Number of remote device stations occupying 4 stations | 4 stations × | modules | stations                  |     |
|                                                       | -            |         | [Grand total]<br>stations | ≤ 8 |

Up to 8 remote device stations can be connected regardless of the number of remote I/O stations shown in 1).

## 3.2 Applicable PLC

**Table 3.1:** 

| Series name                                             | Applicable version                                                                                   |
|---------------------------------------------------------|----------------------------------------------------------------------------------------------------|
| FX1N                                                    | Manufacturer's serial number: 08**** or later (Approximate production period: August, 2000 or later) |
| FX2N                                                    | System version V 2.20 or later                                                                       |
| FX2NC<br>(FX2NC-CNV-IF is required.)                    | (Approximate production period: July, 2000 or later)                                                 |
| FX3U                                                    | All                                                                                                  |
| FX3UC<br>(FX2NC-CNV-IF or FX3UC-1PS-5V is<br>required.) | All                                                                                                  |

## [Caution]

An FX2N-16CCL-M module cannot be attached to an FX Series PLC with an FX2N-32ASI-M module.

## 3.3 Configuration Example

## 3.3.1 Example of maximum configuration, when using a FX<sub>2N</sub> PLC

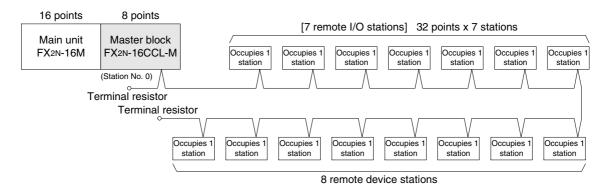

In the FX2N Series PLC, when a 16-point basic module and the master block FX2N-16CCL-M are connected, up to 7 remote I/O stations can be connected (7 is the maximum number). As to remote device stations, up to 8 stations can be connected without regard to the number of remote I/O stations.

| Number of I/O points in PLC (including vacant numbers and extension I/O points) | 16  | points |              |
|---------------------------------------------------------------------------------|-----|--------|--------------|
| Number of points occupied by FX <sub>2N</sub> -16CCL-M                          | 8   | points |              |
| Total number of points occupied by other special extension PLCs                 | 0   | points |              |
| 32 × Number of remote I/O stations                                              | 224 | points |              |
|                                                                                 | 248 | points | ≤ 256 (FX2N) |

256 - 248 = 8 points (remaining number of I/O points)

In the configuration above, up to 8 I/O points or special modules corresponding to up to 8 points can added.

#### 3.3.2 Scan time of PLC and connection of two or more master blocks

- 1) Measured scan time
  - Configuration:

[FX2N Series PLC main unit]+[FX2N-16CCL-M]+[7 remote I/O stations]+[8 remote device stations]

Number of link device points: 110 words
 The scan time in the configuration above is 125 ms.

2) Handling when two or more master blocks are connected

Remote I/O stations can be connected only to the first master block.

To the second and later master blocks, only remote device stations (up to 8 stations) can be connected.

- Configuration:

[FX2N Series PLC main unit]

- +[FX2N-16CCL-M (first module)]+[7 remote I/O stations]+[8 remote device stations]
- +[FX2N-16CCL-M (second module)]+[8 remote device stations]
- Number of link device points: 206 words
   The scan time in the configuration above is 233 ms.

#### 3) Caution

If the total scan time in the PLC exceeds 200 ms, a watchdog timer error occurs. In this case, change the value of the special data register D8000 in the PLC to prolong the watchdog timer time.

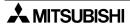

## 3.3.3 Connection Example of two or more FX Series PLCs

When connecting two or more FX Series PLCs in the CC-Link system, connect CC-Link interface blocks FX2N-32CCL on the slave station side and use them as remote device stations.

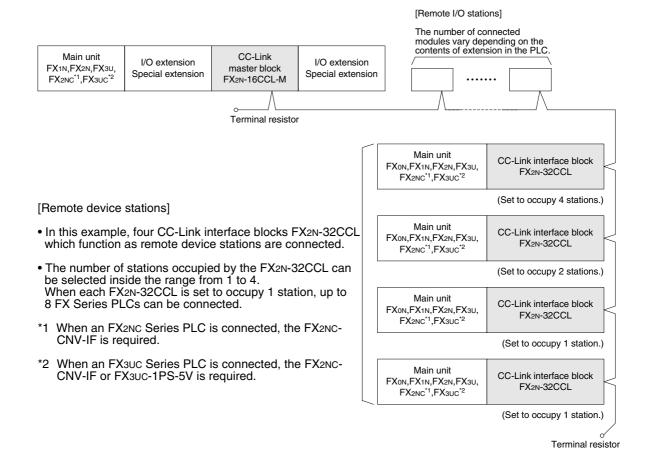

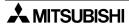

## 3.3.4 Example of connection to the CC-Link system for the A/QnA/Q Series

When connecting the CC-Link system for the A/QnA/Q Series and the CC-Link system for the FX Series, provide the CC-Link interface FX2N-32CCL in the connection area as shown in the figure below.

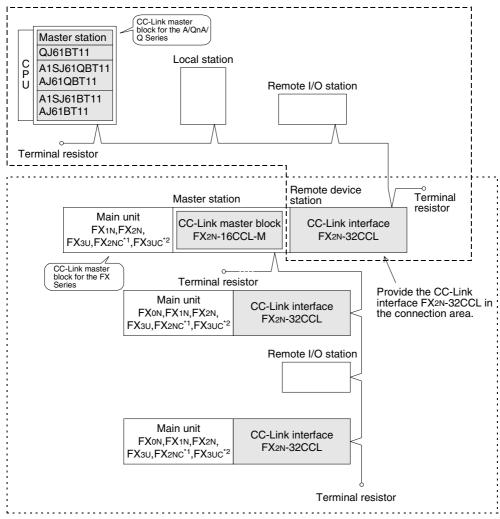

- \*1 When an FX2NC Series PLC is connected, the FX2NC-CNV-IF is required.
- \*2 When an FX<sub>3UC</sub> Series PLC is connected, the FX<sub>2NC</sub>-CNV-IF or FX<sub>3UC</sub>-1PS-5V is required.

# 3.4 Number of Occupied Stations and Station numbers as well as Number of Modules and Number of Stations

This section describes the relationship between the number of occupied stations and the station as well as between the number of modules and the number of stations.

#### 1) Number of occupied stations

The number of stations occupied by each remote I/O station or remote device station is shown in Table 3.2.

**Table 3.2:** 

| Module                                           |                               | Number of occupied stations |
|--------------------------------------------------|-------------------------------|-----------------------------|
| Remote I/O station (module with 16 or 32 points) |                               | 1                           |
|                                                  | FX2N-32CCL                    | 1 to 4 (selectable)         |
|                                                  | AJ65BT-64AD                   | 2                           |
|                                                  | AJ65BT-64DAV                  | 2                           |
| Remote device station                            | AJ65BT-64DAI                  | 2                           |
|                                                  | AJ65BT-D62<br>AJ65BT-D62D(S1) | 4                           |
|                                                  | A852GOT                       | 2 or 4                      |

#### 2) Station number

When the number of stations occupied by every station module is 1, assign consecutive section numbers beginning with 1 (1, 2, 3, ...).

If there is a station module occupying 2 or more stations, the number of occupied stations should be taken into account when the station are assigned.

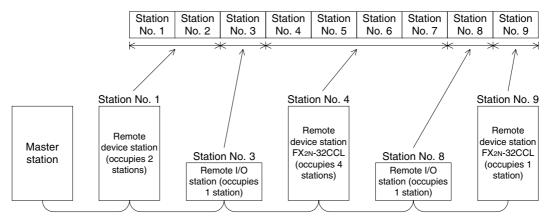

#### 3) Number of modules and number of stations

The number of modules indicates the number of physical modules.

The number of stations indicates the number of stations occupied by all modules as described in 1).

In the example of system configuration shown in 2), the number of modules is 5 and the number of stations is 9.

## 3.5 System Equipment List

The table below shows the list of equipment constructing the CC-Link for the FX Series PLC.

## [Caution]

When communicating between the FX<sub>2N</sub>-16CCL-M, remote I/O station and remote device station, use word data in one word unit (16-bit data).

Table 3.3:

| Product name                         | Model name    | Description                                                                                                    | Number of occupied stations | Station type                |
|--------------------------------------|---------------|----------------------------------------------------------------------------------------------------|-----------------------------|-----------------------------|
| Master block                         | FX2N-16CCL-M  | Master block for the FX1N/FX2N/FX3U/FX2NC/FX3UC Series                                                                                                    | _                           | Master station              |
| FX Series PLC<br>connection<br>block | FX2N-32CCL    | Interface block for connection of the FXoN/FX1N/FX2N/FX3U/FX2NC/FX3UC Series One station occupies 32 input points and 32 output points. However, 16 points of the last station is used as the system area. One station occupies 4 RWw and 4 RWr. | 1 to 4                      | Remote<br>device<br>station |
|                                      | AJ65BTB1-16D  | 1-line, 16-point DC input module (sink/source shared) 24V DC, 7 mA, 16 points/common                                                                                                    |                             |                             |
|                                      | AJ65BTB2-16D  | 2-line, 16-point DC input module (sink/source shared) 24V DC, 7 mA, 16 points/common                                                                                                    |                             |                             |
|                                      | AJ65BTC1-32D  | 1-line, 32-point DC input module (sink/source shared) 24V DC, 7 mA, 32 points/common                                                                                                    |                             |                             |
|                                      | AJ65BTB1-16T  | 1-line, 16-point transistor output module (sink)<br>12/24V DC, 0.5 A/point, 4 A/common, 8 points/<br>common                                                                                                    |                             |                             |
|                                      | AJ65BTB2-16T  | 2-line, 16-point transistor output module (sink) 12/24V DC, 0.5 A/point, 4 A/common, 8 points/common                                                                                                    |                             |                             |
| Remote I/O                           | AJ65BTC1-32T  | 1-line, 32-point transistor output module (sink)<br>12/24V DC, 0.1 A/point, 2 A/common, 32 points/<br>common                                                                                                    | 1                           | Remote I/O station          |
|                                      | AJ65BTB2-16R  | 2-line, 16-point contact output module<br>24V DC/240V AC, 2 A/point, 8 A/common, 8 points/<br>common                                                                                                    |                             | Station                     |
|                                      | AJ65BTB1-16DT | I/O module Input: 1-line, 8 DC input points (sink) 24V DC, 7 mA, 8 points/common Output: 1-line, 8 transistor output points (sink) 12/24V DC, 0.5 A/point, 8 points/common                                                                       |                             |                             |
|                                      | AJ65BTB2-16DT | I/O module Input: 2-line, 8 DC input points (sink) 24V DC, 7 mA, 8 points/common Output: 2-line, 8 transistor output points (sink) 12/24V DC, 0.5 A/point, 4 A/common, 8 points/ common                                                          |                             |                             |

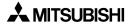

**Table 3.3:** 

| Product name          | Model name     | Description                                                                                                    | Number of occupied stations | Station type  |
|-----------------------|----------------|----------------------------------------------------------------------------------------------------|-----------------------------|---------------|
|                       | AJ65BTB2-16DR  | I/O module Input: 2-line, 8 DC input points (sink/source shared) 24V DC, 7 mA, 8 points/common Output: 2-line, 8 contact output points 24V DC/240V AC, 2 A/point, 8 A/common, 8 points/common |                             |               |
|                       | AJ65SBTB1-8D   | 1-line, 8-point DC input module (sink/source shared) 24V DC, 7 mA, 8 points/common                                                                                                    |                             |               |
|                       | AJ65SBTB1-16D  | 1-line, 16-point DC input module (sink/source shared) 24V DC, 7 mA, 16 points/common                                                                                                    |                             |               |
|                       | AJ65SBTB1-16D1 | 1-line, 16-point DC input module (sink/source shared) 24V DC, 5 mA, 16 points/common, high-speed response type                                                                                |                             |               |
|                       | AJ65SBTB1-32D  | 1-line, 32-point DC input module (sink/source shared) 24V DC, 7 mA, 32 points/common                                                                                                    |                             |               |
|                       | AJ65SBTB1-32D1 | 1-line, 32-point DC input module (sink/source shared) 24V DC, 5 mA, 32 points/common, high-speed response type                                                                                |                             |               |
|                       | AJ65SBTC1-32D  | 1-line, 32-point DC input module (sink/source shared) 24V DC, 5 mA, 32 points/common                                                                                                    |                             |               |
| Small type remote I/O | AJ65SBTC1-32D1 | 1-line, 32-point DC input module (sink/source shared) 24V DC, 5 mA, 32 points/common, high-speed response type                                                                                | 1                           | Remote<br>I/O |
| module                | AJ65SBTC4-16D  | 2-, 3-, 4-line, 16-point DC input module (sink/source shared) 24V DC, 5 mA, 16 points/common                                                                                                  |                             | station       |
|                       | AJ65SBTW4-16D  | Waterproof, 4-line, 16-point DC input module (sink/source shared) 24V DC, 5 mA, 16 points/common, waterproof type                                                                             |                             |               |
|                       | AJ65SBTB1-8T   | 1-line, 8-point transistor output module (sink)<br>12/24V DC, 0.5 A/point, 2.4 A/common, 8 points/<br>common                                                                                  |                             |               |
|                       | AJ65SBTB1-16T  | 1-line, 16-point transistor output module (sink)<br>12/24V DC, 0.5 A/point, 3.6 A/common, 16 points/<br>common                                                                                |                             |               |
|                       | AJ65SBTB1-32T  | 1-line, 32-point transistor output module (sink)<br>12/24V DC, 0.5 A/point, 4.8 A/common, 32 points/<br>common                                                                                |                             |               |
|                       | AJ65SBTC1-32T  | 1-line, 32-point transistor output module (sink) 12/24V DC, 0.1 A/point, 32 points/common                                                                                                    |                             |               |
|                       | AJ65SBTC1-32DT | I/O module Input: 1-line, 16 DC input points (sink) 24V DC, 5 mA, 32 points/common Output: 1-line, 16 transistor output points (sink) 24V DC, 0.1 A/point, 32 points/common                   |                             |               |

## [Caution]

When communicating between the FX<sub>2N</sub>-16CCL-M, remote I/O station and remote device station, use word data in one word unit (16-bit data).

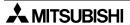

**Table 3.3:** 

| Product name                                           | Model name      | Description                                                                                                    | Number of occupied stations | Station type       |
|--------------------------------------------------------|-----------------|----------------------------------------------------------------------------------------------------|-----------------------------|--------------------|
|                                                        | AJ65SBTC1-32DT1 | I/O module, high-speed response type Input: 1-line, 16 DC input points (sink) 24V DC, 5 mA, 32 points/common Output: 1-line, 16 transistor output points (sink) 24V DC, 0.1 A/point, 32 points/common              |                             |                    |
| Small type<br>remote I/O<br>module                     | AJ65SBTC4-16DT  | I/O module Input: 2-, 3-, 4-line, 8 DC input points (sink) 24V DC, 5 mA, 16 points/common Output: 2-, 3-, 4-line, 8 transistor output points (sink) 24V DC, 0.5 A/point, 16 points/common                          | 1                           | Remote I/O station |
|                                                        | AJ65SBTW4-16DT  | I/O module, waterproof type Input: Waterproof, 4-line, 8 DC input points (sink) 24V DC, 5 mA, 16 points/common Output: Waterproof, 4-line, 8 transistor output points (sink) 24V DC, 0.5 A/point, 16 points/common |                             |                    |
| Analog-digital conversion module                       | AJ65BT-64AD     | 4-channel input<br>Analog input: -10 to +10 V, -20 to +20 mA<br>Digital output: -2,000 to +2,000, 0 to +4,000                                                                                                    |                             |                    |
| Digital-analog conversion                              | AJ65BT-64DAV    | 4-channel voltage output<br>Digital input: -2,000 to +2,000<br>Analog output: -10 to +10 V                                                                                                    | 2                           |                    |
| module                                                 | AJ65BT-64DAI    | 4-channel current output Digital input: 0 to +4,000 Analog output: +4 to +20 mA                                                                                                    |                             |                    |
|                                                        | AJ65BT-D62      | 24-bit binary, 5/12/24V DC input type<br>200 kPPS, 2 channels                                                                                                    |                             |                    |
| High-speed counter module                              | AJ65BT-D62D     | 24-bit binary, 5/12/24V DC input type<br>400 kPPS, 2 channels                                                                                                    |                             | Remote device      |
|                                                        | AJ65BT-D62D-S1  | 24-bit binary, differential input type<br>400 kPPS, 2 channels                                                                                                    |                             | station            |
| Thermocouple temperature input unit                    | AJ65BT-68TD     | 8 channels of temperature input to connect thermocouple                                                                                                    | 4                           |                    |
| Platinum resistance                                    | AJ65BT-64RD3    | 4 channels of temperature input to connect Pt100 (3-line type)                                                                                                    |                             |                    |
| thermometer<br>bulb Pt100<br>temperature<br>input unit | AJ65BT-64RD4    | 4 channels of temperature input to connect Pt100 (4-line type)                                                                                                    |                             |                    |
| ID interface<br>module                                 | AJ65BT-D32ID2   | Number of connectable readers/writers: 2                                                                                                    |                             |                    |

## [Caution]

When communicating between the  $FX_{2N}$ -16CCL-M, remote I/O station and remote device station, use word data in one word unit (16-bit data).

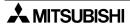

**Table 3.3:** 

| Product name                                       | Model name      | Description                                                                                                  | Number of occupied stations | Station type          |
|----------------------------------------------------|-----------------|----------------------------------------------------------------------------------------------------|-----------------------------|-----------------------|
| Graphic operation                                  | A852GOT-LWD/LBD | Black-and-white liquid crystal type (2 colors) Resolution: $320 \times 240$ dots Number of touch keys: $300$ |                             |                       |
| terminal                                           |                 | Color STN liquid crystal type (8 colors) Resolution: 320 × 240 dots Number of touch keys: 300                | 2 or 4                      | Remote device station |
| Communication<br>module for CC-<br>Link connection | A8GT-J61BT15    | Interface module for the CC-Link system for the GOT (for remote device station)                              |                             |                       |

## [Caution]

When communicating between the FX<sub>2N</sub>-16CCL-M, remote I/O station and remote device station, use word data in one word unit (16-bit data).

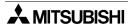

## 3.6 Precautions When Configuring the System

## 3.6.1 Wiring of power supply

When the FX2N-16CCL-M is supplied with 24V DC, the external power supply of FX2N-16CCL-M needs to be supplied at same time as the PLC main unit. See examples below.

1) When the 24V DC service power supply of a PLC with an AC power supply is used, or when a stabilized power supply unit is used.

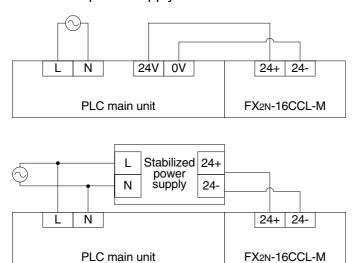

2) When a PLC of DC power supply type is used.

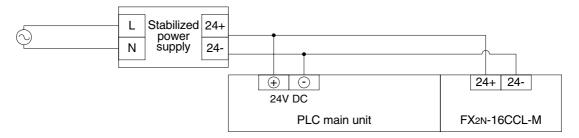

#### 3.6.2 Wiring of remote I/O modules

Design the system with the following considerations to prevent erroneous inputs from remote I/O modules:

## 1) Timing of power ON and power OFF

Turn on the power of remote I/O modules first, then start the data link. Stop the data link first, then turn off the power of remote I/O modules.

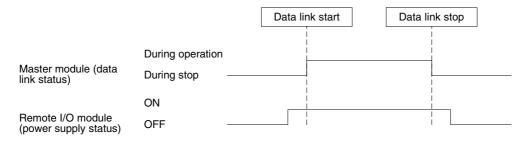

## 2) Momentary power failure in remote I/O modules

When momentary power failure occurs in the power (24V DC) supplied to remote I/O modules, erroneous input may occur.

a) Cause for erroneous input due to momentary power failure

The remote I/O module hardware converts the module power (24V DC) into 5V DC inside the module, then uses the 5V DC.

When momentary power failure occurs in a remote I/O module, the following condition occurs:

(Time until 5V DC inside remote I/O module turns off)

> (Input module ON → OFF response time)

Therefore, erroneous input is caused when refresh is executed within the period of time indicated by 1 in the diagram below.

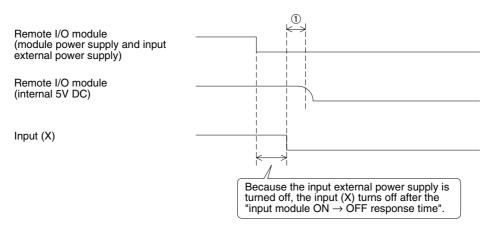

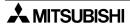

## b) Countermeasures against erroneous input

Wire the module power supply, the stabilized power supply and the input external power supply from the same power source.

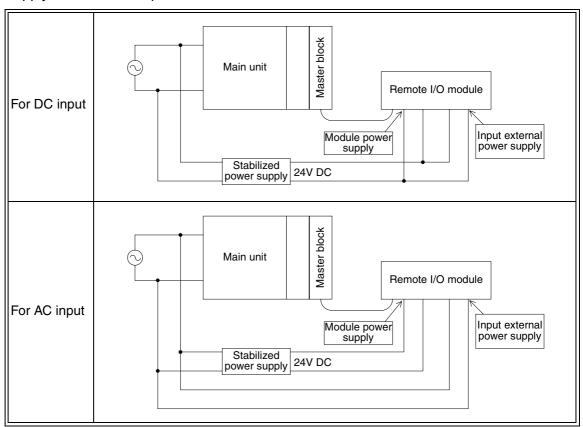

#### Remarks

When supplying power from one power source to multiple remote I/O modules, select cables and perform wiring with considerations to the voltage drop caused by the cables.

Connections can be established if the receiving port voltage of the remote I/O module is within the specification range of the remote I/O module.

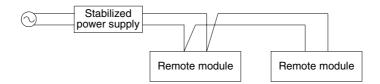

## 4. Specification

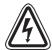

#### **DESIGN PRECAUTIONS**

- Refer to Chapter 13 in this manual for the status of each station when a communication error occurred in the data link.
- When executing control (data changes) to an operating PLC, construct an interlock circuit in the sequence program so that the entire system always works conservatively.
   In addition, when executing control such as program changes and operation status changes (status control) to an operating PLC, thoroughly read the manual and sufficiently confirm safety in advance.

Especially in control from external equipment to a PLC in a remote place, problems in the PLC may not be able to be handled promptly due to abnormality in data transfer.

Construct an interlock circuit in the sequence program. At the same time, determine the actions in the system between the external equipment and the PLC CPU for protection against abnormalities in data transfer.

#### 4.1 External Dimensions / Part Names

For the external dimensions and part names, refer to Section 8.2.

## 4.2 Power Supply Specifications

| Item                         | Specification                                                                      |
|------------------------------|------------------------------------------------------------------------------------|
| 24V DC external power supply | Supplied from 24V DC (150 mA) external terminal block.                             |
| 5V DC internal power supply  | 5V DC of PLC is not used.<br>(5V DC is changed from 24V DC external power supply.) |

## 4.3 General Specification

Dielectric strength: 500 VAC for 1 minute (between the case and the PLC ground) Other specification is equivalent to that of the PLC basic module.

# 4.4 Performance Specification

Table 4.1:

| Item                                                       | Specification                                                                                                    |
|------------------------------------------------------------|----------------------------------------------------------------------------------------------------|
| Applicable function                                        | Master station function (The local station and standby master station functions are not provided.)                                                                                                    |
| CC-Link version                                            | Ver.1.10                                                                                                    |
| Transmission speed                                         | Selectable (by rotary switch) among 156 kbps, 625 kbps, 2.5 Mbps, 5 Mbps and 10 Mbps                                                                                                    |
| Station number                                             | 0 (set by rotary switch)                                                                                                    |
| Maximum total cable length (maximum transmission distance) | 1,200 m maximum Varies depending on the transmission speed. (Refer to Subsection 4.4.1.)                                                                                                    |
| Maximum number of connected modules                        | <ul> <li>Remote I/O stations: 7 maximum (Each station occupies 32 I/O points of the PLC.)</li> <li>Remote device stations: 8 maximum (The following condition must be satisfied.)         {(1×a)+(2×b)+(3×c)+(4×d)} ≤ 8               a: Number of remote device stations occupying 1 station               b: Number of remote device stations occupying 2 stations               c: Number of remote device stations occupying 3 stations               d: Number of remote device stations occupying 4 stations</li> <li>Number of remote I/O stations + Number of remote device stations ≤ 15               "Maximum number of I/O points per system" below shall be satisfied.</li> <li>For the system configuration calculation, refer to Chapter 3.</li> </ul>                                                                                                    |
| Maximum number of I/O points per system                    | <ul> <li>When using an FX₃U, FX₃UC (Ver. 2.20 or later) PLC:         <ol> <li>(Actual number of PLC I/O points) + (Number of points occupied by special function blocks) + (Number of points occupied by FX₂N-16CCL-M: 8)≤ 256 (FX₃U, FX₃UC (Ver. 2.20 or later) Series PLC)</li> <li>(32 x Number of remote I/O modules) ≤ 224 (FX₃U Series PLC)</li> <li>+ 2) total number of points ≤ 384</li> </ol> </li> <li>When using a FX₁N, FX₂N, FX₂NC or an FX₃UC (Ver. 2.20 or less) PLC: Connection is allowed as far as the following condition is satisfied: (Actual number of PLC I/O points) + (Number of points occupied by special function blocks) + (Number of points occupied by FX₂N-16CCL-M: 8) + (32 × Number of remote I/O modules) ≤ 256 [FX₂N, FX₂NC, FX₃UC (Ver. 2.20 or less) Series PLC] or 128 (FX₁N Series PLC)</li> <li>For the system configuration calculation, refer to Chapter 3.</li> </ul> |
| Number of link points per station                          | Remote I/O station : Remote I/O = 32/32 (RX/RY) points Remote device station: Remote I/O = 32/32 (RX/RY) points Remote register = 4 (RWw) points (master station → remote device station) Remote register = 4 (RWr) points (remote device station → master station)                                                                                                    |
| Communication method                                       | Polling method                                                                                                    |
| Synchronous method                                         | Frame synchronous method                                                                                                    |
| Encoding method                                            | NRZI method                                                                                                    |
| Transmission path type                                     | Bus (RS-485)                                                                                                    |
| Transmission format                                        | In conformance to HDLC Standard                                                                                                    |
| Error control method                                       | CRC(X <sup>16</sup> +X <sup>12</sup> +X <sup>5</sup> +1)                                                                                                    |

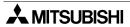

**Table 4.1:** 

| Item                                                | Specification                                                                                                    |
|-----------------------------------------------------|----------------------------------------------------------------------------------------------------|
| Connection cable                                    | CC-Link dedicated cable/CC-Link dedicated high-performance cable *1                                                                                                    |
| RAS function                                        | <ul> <li>Automatic return function</li> <li>Slave station cutoff function</li> <li>Error detection by link special relay/register</li> </ul>                                                                                                    |
| Number of times of parameter registration to EEPROM | Approximately 10,000 times                                                                                                    |
| Connectable PLC                                     | FX1N, FX2N (V 2.20 or later), FX3U, FX2NC (V 2.20 or later) *2 and FX3UC*3 Series PLC An FX2N-16CCL-M module cannot be attached to an FX Series PLC with an FX2N-32ASI-M module.                                                                                                    |
| Number of occupied I/O points                       | 8 I/O points of FX Series PLC (8 points in total. The ratio between inputs and outputs is arbitrary.)                                                                                                    |
| Communication with PLC                              | By FROM/TO instructions via the buffer memory                                                                                                    |
| Note                                                | <ul> <li>Scan method: Asynchronous mode</li> <li>Automatic refresh: Not provided</li> <li>Local station function: Not provided</li> <li>Standby master station function: Not provided</li> <li>Intelligent device station connection function: Not provided</li> </ul>                            |
| Operation indication                                | POWER: Lit while 24V DC is supplied from outside.  L RUN : Lit while communication is normal.  L ERR : Lit when communication error has occurred.  SD : Lit while data is being transmitted.  RD : Lit while data is being received.                                                              |
| 24V DC external power supply                        | Supplied from 24V DC (150 mA) external terminal block.                                                                                                    |
| 5V DC internal power supply                         | 5V DC is self-supplied. 5V DC of PLC is not used.                                                                                                    |
| Accessories                                         | <ul> <li>Terminal resistor</li> <li>For CC-Link dedicated cable: 110 Ω, 1/2 W (color cable: brown, brown and brown), 2 cables</li> <li>For CC-Link dedicated high-performance cable: 130 Ω, 1/2 W (color cable: brown, orange and brown), 2 cables</li> <li>Special block number label</li> </ul> |
| MASS (weight)                                       | 0.4kg (0.88lbs)                                                                                                    |

<sup>\*1</sup> CC-Link dedicated cables and CC-Link dedicated high-performance cables cannot be used at the same time. Only either type of cables are available.

Attach a terminal resistor in accordance with the cable type. (Refer to Section 8.4.)

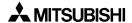

<sup>\*2</sup> When an FX2NC Series PLC is connected, the FX2NC-CNV-IF is required.

<sup>\*3</sup> When an FX3UC Series PLC is connected, the FX2NC-CNV-IF or FX3UC-1PS-5V is required.

#### 4.4.1 Maximum transmission distance

This section describes the relationship between the transmission speed and the maximum transmission distance.

1) In the system consisting of only remote I/O stations and remote device stations

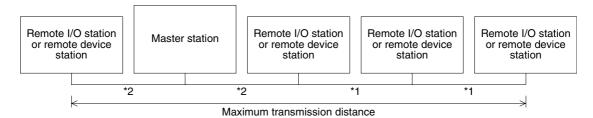

- \*1 Cable length between remote I/O or remote device stations
- \*2 Cable length between the master station and an adjacent station

Ver.1.00 compatible CC-link dedicated cable (requiring terminal resistor of 110  $\Omega$ ) *Table 4.2:* 

| Transmission | Cable length be  | Maximum<br>transmission |          |
|--------------|------------------|-------------------------|----------|
| speed        | *1               | *2                      | distance |
| 156kbps      |                  |                         | 1200m    |
| 625kbps      | 30 cm or more    |                         | 600m     |
| 2.5Mbps      |                  |                         | 200m     |
| 5Mbps        | 30 cm to 59 cm * | 1 m or more             | 110m     |
| Sivibps      | 60 cm or more    | i ili di ilidie         | 150m     |
|              | 30 cm to 59 cm * |                         | 50m      |
| 10Mbps       | 60 cm to 99 cm * |                         | 80m      |
|              | 1 m or more      |                         | 100m     |

Ver.1.00 compatible CC-link dedicated high-performance cable (requiring terminal resistor of 130  $\Omega$ )

**Table 4.3:** 

| Transmission | Cable length be | Maximum<br>transmission |          |
|--------------|-----------------|-------------------------|----------|
| speed        | *1              | *2                      | distance |
| 156kbps      |                 |                         | 1200m    |
| 625kbps      |                 |                         | 900m     |
| 2.5Mbps      | 30 cm or more   | 1 m or more             | 400m     |
| 5Mbps        |                 |                         | 160m     |
| 10Mbps       |                 |                         | 100m     |

# Ver.1.10 compatible CC-Link dedicated cable (for the CC-Link system V 1.10) (requiring terminal resistor of 110 $\Omega$ )

**Table 4.4:** 

| Transmission speed | Cable length between stations  *1 *2 | Maximum<br>transmission |
|--------------------|--------------------------------------|-------------------------|
| •                  | 1 2                                  | distance                |
| 156kbps            |                                      | 1200m                   |
| 625kbps            |                                      | 900m                    |
| 2.5Mbps            | 20 cm or more                        | 400m                    |
| 5Mbps              |                                      | 160m                    |
| 10Mbps             |                                      | 100m                    |

When the entire system consists of only equipment and cables V 1.10, the following advantages are offered.

- 1) The cable distance between two stations is defined to 20 cm or more in any condition.
- 2) Because the degree of freedom in the cable length is improved, the wiring work and the system layout become easier.
- 3) Because excessive cable length does not have to be assured when modules are located near each other, the space efficiency is improved.
- 4) Cables produced by diversified manufacturers can be used at the same time.

#### **Example:**

When remote I/O stations and remote device stations are connected with Ver.1.00 compatible CC-Link dedicated high-performance cables and the transmission speed is set to 10 Mbps, the maximum transmission distance is "100 m".

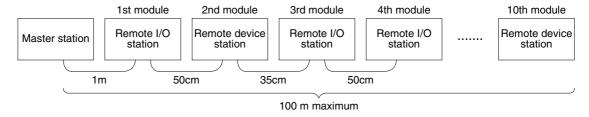

## 4.5 CC-Link Dedicated Cable

Use CC-Link dedicated cables in the CC-Link system.

If any other cable is used, the performance of the CC-Link system cannot be guaranteed.

For the specifications of the CC-Link dedicated cables or any other inquiries, visit the CC-Link Partner Association website.

CC-Link Partner Association website: http://www.cc-link.org/

| Remarks                                                                                 |  |  |  |  |  |  |
|-----------------------------------------------------------------------------------------|--|--|--|--|--|--|
| For details, refer to the CC-Link wiring manual is sued by CC-Link Partner Association. |  |  |  |  |  |  |

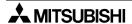

## 4.6 Buffer Memory

The buffer memory is used to swap data between the master block and the PLC. In the PLC, the FROM/TO instructions are used to read/write data.

The contents of the buffer memory return to the default values when the power is turned off.

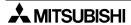

## 4.6.1 Buffer memory list

*Table 4.5:* 

| BFM n               | umber               | Item                                                                   | Description                                                   | Read/write                          | Reference   |  |
|---------------------|---------------------|------------------------------------------------------------------------|---------------------------------------------------------------|-------------------------------------|-------------|--|
| Hex.                | Dec.                | iteiii                                                                 | Description                                                   | possibility                         | i telefelle |  |
| #0H<br>≀<br>#9H     | #0<br>≀<br>#9       | Parameter information area                                             | Stores the information (parameters) to execute the data link. | Read/write enabled                  | 4.6.2       |  |
| #AH<br>≀<br>#BH     | #10                 | I/O signal                                                             | I/O signals to control the master block                       | Read/write enabled                  | 4.6.3       |  |
| #CH<br>≀            | #12<br>≀            | Parameter information area                                             | Stores the information (parameters) to execute the data link. | Read/write enabled                  | 4.6.2       |  |
| #1BH<br>#1CH        | #27<br>#28          | Master block control                                                   |                                                               | Read/write                          | 405         |  |
| *1EH                | <sup>≀</sup><br>#30 | signal                                                                 | Signals to control the master block                           | enabled                             | 4.6.5       |  |
| #1FH                | #31                 | (Prohibited to use)*                                                   | _                                                             | Write<br>disabled                   | _           |  |
| #20H<br>≀<br>#2FH   | #32<br>≀<br>#47     | Parameter information area                                             | Stores the information (parameters) to execute the data link. | Read/write enabled                  | 4.6.2       |  |
| #30H<br>≀<br>#DFH   | #48                 | (Prohibited to use)*                                                   | _                                                             | Write<br>disabled                   |             |  |
| #E0H<br>≀<br>#FDH   | #224<br>≀<br>#253   | Remote input (RX)                                                      | Stores the input status from a remote station.                | Read only                           | 4.6.6       |  |
| #FEH                | #254                | (Prohibited to use)*                                                   | _                                                             | Write<br>disabled                   | _           |  |
| #160H<br>≀<br>#17DH | #352<br>≀<br>#381   | Parameter information area                                             | Stores the output status to a remote station.                 | Write only                          | 4.6.7       |  |
| #17EH<br>≀<br>#1DFH | #382<br>≀<br>#479   | (Prohibited to use)*                                                   | _                                                             | Write<br>disabled                   | _           |  |
| #1E0H<br>≀<br>#21BH | #480<br>≀<br>#539   | (Prohibited to use)* Stores the transmission data to a remote station. |                                                               | Write only                          | 4.6.8       |  |
| #21CH               | #540<br>≀<br>#735   | (Prohibited to use)*                                                   | _                                                             | Write<br>disabled                   |             |  |
| #2E0H<br>*31BH      | #736                | Remote register<br>(RWr)<br>(Master station: For<br>receiving)         | Stores the received data from a remote station.               | Read only                           | 4.6.9       |  |
| #31CH               | #796<br>≀<br>#1503  | (Prohibited to use)*                                                   | _                                                             | Write<br>disabled                   | _           |  |
| #5E0H               | #1504               | Link special relay<br>(SB)                                             | Stores the data link status.                                  | Read/write<br>enabled<br>(write     | 4.6.10      |  |
| #600H<br>≀<br>#7FFH | #1536               | Link special register (SW)                                             | Stores the data link status.                                  | disabled<br>depending<br>on device) | 9.3         |  |
| #800H<br>≀          | #2048<br>≀          | (Prohibited to use)*                                                   | _                                                             | Write<br>disabled                   | _           |  |

<sup>\*</sup> Do not write to areas that are prohibited to use. Such write may cause errors.

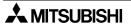

## 4.6.2 Parameter information area

Set the conditions to perform the data link.

The contents of setting can be registered to the EEPROM.

*Table 4.6:* 

| BF<br>num         | -M<br>nber      | Item                                                  | Description                                                                                  | Default                                                                                       |  |  |
|-------------------|-----------------|-------------------------------------------------------|----------------------------------------------------------------------------------------------|-----------------------------------------------------------------------------------------------|--|--|
| Hex.              | Dec.            | 1.0                                                   | Bocompaion                                                                                   | Doladii                                                                                       |  |  |
| #00н              | #0              | (Prohibited to use)*                                  | _                                                                                            | _                                                                                             |  |  |
| #01н              | #1              | Number of connected modules                           | Set the number of connected remote station modules (including reserved stations).            | 8                                                                                             |  |  |
| #02н              | #2              | Number of retries                                     | Set the number of retries to a faulty station.                                               | 3                                                                                             |  |  |
| #03н              | #3              | Number of automatic return modules                    | Set the number of remote station modules that can return to the system during one link scan. | 1                                                                                             |  |  |
| #04н<br>#05н      | #4<br>#5        | (Prohibited to use)*                                  | _                                                                                            | _                                                                                             |  |  |
| #06н              | #6              | Operation<br>specification against<br>CPU down        | Specify the data link status when an error occurs in the master station PLC.                 | 0 (stop)                                                                                      |  |  |
| #07H<br>≀<br>#09H | #7<br>≀<br>#9   | (Prohibited to use)*                                  | _                                                                                            | _                                                                                             |  |  |
| #CH<br>~<br>#FH   | #12<br>≀<br>#15 | (Prohibited to use)*                                  | _                                                                                            | _                                                                                             |  |  |
| #10H              | #16             | Reserved station specification                        | Set reserved stations.                                                                       | 0 (No specification)                                                                          |  |  |
| #11H<br>≀<br>#13H | #17<br>≀<br>#19 | (Prohibited to use)*                                  | _                                                                                            | _                                                                                             |  |  |
| # <b>1</b> 4H     | #20             | Error invalid station specification                   | Specify error invalid stations.                                                              | 0 (No specification)                                                                          |  |  |
| #15H<br>≀<br>#1BH | #21<br>≀<br>#27 | (Prohibited to use)*                                  | _                                                                                            | _                                                                                             |  |  |
| #1Сн              | #28             | FROM/TO<br>instruction access<br>error judgement time | Set the FROM/TO instruction access error judgement time (unit: 10 ms).                       | 200ms                                                                                         |  |  |
| #1DH              | #29             | Access outside allowable range                        | "1" is input when a non-<br>connectable station or address<br>is accessed.                   | 0                                                                                             |  |  |
| #1Ен              | #30             | Model code                                            | Model code specific to the FX2N-16CCL-M                                                      | K7510                                                                                         |  |  |
| #1FH              | #31             | (Prohibited to use)*                                  | _                                                                                            | _                                                                                             |  |  |
| #20H<br>≀<br>#2EH | #32<br>≀<br>#46 | Station information                                   | Set the connected station type.                                                              | Station type: Remote I/O station<br>Number of occupied stations: 1<br>Station number: 1 to 15 |  |  |

<sup>\*</sup> Do not write to areas that are prohibited to use. Such write may cause errors.

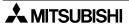

#### a) Number of connected modules

Set the number of remote station modules (including reserved stations) connected to the master station.

This is not a station count.

The setting range is "1 to 15 (modules)".

Point

The station information (address 20H to 2EH) for the specified "number of connected modules" becomes valid.

#### b) Number of retries

Set the number of retries to a remote station with a link data error.

The setting range is "1 to 7 (times)".

If a remote station cannot recover the normal data link after executing the specified number of retries, the station is regarded as a "data link faulty station".

#### c) Number of automatic return modules

Set the number of remote station modules that can return to the system during one link scan.

The setting range is "1 to 10 (modules)".

#### d) Operation specification for CPU shut down

Specify the data link status when an "operation stop error" occurs in the master station PLC.

The setting range is "0 (stop)" and "1 (continue)".

#### e) Reserved station specification

Set remote stations which are included in the number of connected modules but are not actually connected now so that such stations will not be handled as "data link faulty stations"

- 1) When a connected remote station is set as a reserved station, the station cannot execute any data link at all.
- 2) Set to ON the bits corresponding to the station numbers to be set as reserved. For a remote station which occupies 2 or more stations, turn on only the bit for the station Number set by the module's station number setting switch.

Numbers 1 to 15 indicate the station numbers in the table below.

|          | b15 | b14 | b13 | b12 | b11 | b10 | b9 | b8 | b7 | b6 | b5 | b4 | b3 | b2 | b1 | b0 |
|----------|-----|-----|-----|-----|-----|-----|----|----|----|----|----|----|----|----|----|----|
| BFM# 10H |     | 15  | 14  | 13  | 12  | 11  | 10 | 9  | 8  | 7  | 6  | 5  | 4  | 3  | 2  | 1  |

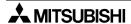

#### **Setting example:**

When setting a remote device station with the station No. 4 and a remote station with the station No. 9 as reserved in the system configuration below.

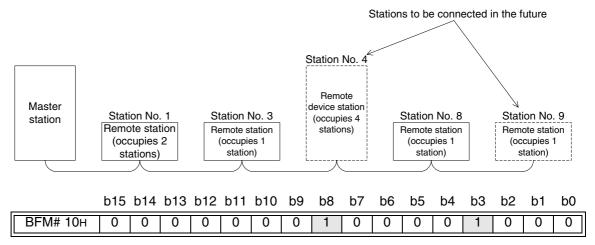

#### f) Error invalid station specification

Specify remote stations in which data link is disabled by power OFF, etc. so that they are not handled as "data link faulty stations" by the master station. Be careful, however, for errors will not be detected.

- 1) When the same station number is specified as a reserved station also, the reserved station specification has the priority.
- 2) Set to ON the bits corresponding to the station numbers to be set as error invalid stations.

For a remote station which occupies 2 or more stations, turn on only the bit for the station number set by the module's station number setting switch.

Numbers 1 to 15 indicate the station numbers in the table below.

| BFM# 14H   —   15   1 | 14   13 | 12   11 | 10 | 9 | 8 | 7 | 6 | 5 | 4 | 3 | 2 | 1 |
|-----------------------|---------|---------|----|---|---|---|---|---|---|---|---|---|

## Setting example:

When setting a remote device station with the station No. 4 and a remote station with the station No. 9 as invalid in the system configuration below.

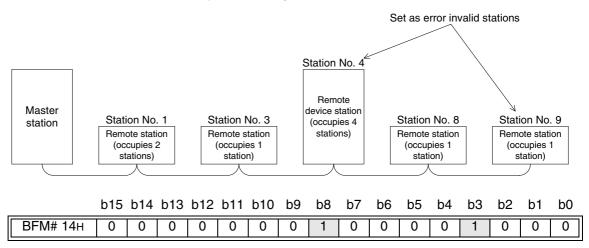

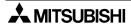

#### g) Station information

Set the station type for connected remote stations and reserved stations.

1) The figure below shows the data configuration to be set.

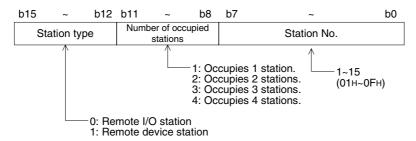

2) The table below shows the buffer memory address for each module. For example, when setting for the 10th module, write the buffer memory address "BFM#29H".

**Table 4.7:** 

| Modulo      | BFM n | umber |
|-------------|-------|-------|
| Module      | Hex.  | Dec.  |
| 1st module  | #20н  | #32   |
| 2nd module  | #21н  | #33   |
| 3rd module  | #22н  | #34   |
| 4th module  | #23н  | #35   |
| 5th module  | #24н  | #36   |
| 6th module  | #25н  | #37   |
| 7th module  | #26н  | #38   |
| 8th module  | #27н  | #39   |
| 9th module  | #28н  | #40   |
| 10th module | #29н  | #41   |
| 11th module | #2AH  | #42   |
| 12th module | #2Вн  | #43   |
| 13th module | #2CH  | #44   |
| 14th module | #2DH  | #45   |
| 15th module | #2EH  | #46   |

#### Setting example:

When connecting one remote I/O station and two remote device stations

#### <System configuration example>

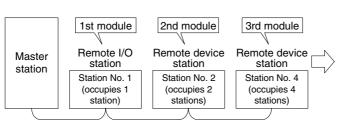

## <Station information setting>

| _       |              |                                   |             |
|---------|--------------|-----------------------------------|-------------|
|         | Station type | Number of<br>occupied<br>stations | Station No. |
|         |              |                                   |             |
| BFM#20H | 0н           | <b>1</b> H                        | 01н         |
| BFM#21H | 1н           | 2н                                | 02н         |
| ВҒМ#22н | 1н           | 4н                                | 04н         |
|         |              |                                   |             |

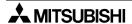

## 4.6.3 I/O signals to PLC

This section describes I/O signals used to control the master block.

The signals used to control the master block are assigned to the buffer memory (BFM#AH and BFM#BH) built in the FX2N-16CCL-M.

The buffer memory of the same number works differently between the time of read (when the FROM instruction is used) and the time of write (when the TO instruction is used) as shown in the table below.

The system automatically changes over these functions in accordance with the instruction (FROM or TO).

The table below shows also the assignment of I/O numbers adopted in the A/QnA/Q Series master module as reference. These I/O numbers are available only in the A/QnA/Q Series, and are not available in the CC-Link system for the FX Series. When making a program, make sure to specify bits of the buffer memory.

Table 4.8:

| Table 4.8:  PLC ← Master block  Read (when FROM instruction is used) |             |                                                                      |                                           |  |  |  |  |  |
|----------------------------------------------------------------------|-------------|----------------------------------------------------------------------|-------------------------------------------|--|--|--|--|--|
| BFM<br>number                                                        | Read<br>bit | Input signal name                                                    | Reference: Input number in A/QnA/Q Series |  |  |  |  |  |
|                                                                      | b0          | Module error                                                         | Xn0                                       |  |  |  |  |  |
|                                                                      | b1          | Data link status in host station                                     | Xn1                                       |  |  |  |  |  |
|                                                                      | b2          | Parameter setting status                                             | Xn2                                       |  |  |  |  |  |
|                                                                      | b3          | Data link status in other stations                                   | Xn3                                       |  |  |  |  |  |
|                                                                      | b4          | Module reset acceptance completion                                   | Xn4                                       |  |  |  |  |  |
|                                                                      | b5          | (Prohibited to use)                                                  | Xn5                                       |  |  |  |  |  |
|                                                                      | b6          | Normal completion of data link startup by buffer memory parameters   | Xn6                                       |  |  |  |  |  |
| BFM                                                                  | b7          | Abnormal completion of data link startup by buffer memory parameters | Xn7                                       |  |  |  |  |  |
| #AH<br>(#10)                                                         | b8          | Normal completion of data link startup by EEPROM parameters          | Xn8                                       |  |  |  |  |  |
| ( -,                                                                 | b9          | Abnormal completion of data link startup by EEPROM parameters        | Xn9                                       |  |  |  |  |  |
|                                                                      | b10         | Normal completion of parameter registration to EEPROM                | XnA                                       |  |  |  |  |  |
|                                                                      | b11         | Abnormal completion of parameter registration to EEPROM              | XnB                                       |  |  |  |  |  |
|                                                                      | b12         |                                                                      | XnC                                       |  |  |  |  |  |
|                                                                      | b13         | (Prohibited to use)                                                  | XnD                                       |  |  |  |  |  |
|                                                                      | b14         |                                                                      | XnE                                       |  |  |  |  |  |
|                                                                      | b15         | Module ready                                                         | XnF                                       |  |  |  |  |  |

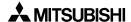

Table 4.9:

| iabie 4.9           | <u> </u>     | PLC → Master block                                        |                                            |
|---------------------|--------------|-----------------------------------------------------------|--------------------------------------------|
|                     |              | Write (when TO instruction is used)                       |                                            |
| BFM<br>number       | Write<br>bit | Output signal name                                        | Reference: Output number in A/QnA/Q Series |
|                     | b0           | Refresh command                                           | Yn0                                        |
|                     | b1           |                                                           | Yn1                                        |
|                     | b2           | (Prohibited to use)                                       | Yn2                                        |
|                     | b3           |                                                           | Yn3                                        |
|                     | b4           | Request for module reset                                  | Yn4                                        |
|                     | b5           | (Prohibited to use)                                       | Yn5                                        |
|                     | b6           | Request for data link startup by buffer memory parameters | Yn6                                        |
| BFM<br>#AH<br>(#10) | b7           | (Prohibited to use)                                       | Yn7                                        |
|                     | b8           | Request for data link startup by EEPROM parameters        | Yn8                                        |
|                     | b9           | (Prohibited to use)                                       | Yn9                                        |
|                     | b10          | Request for parameter registration to EEPROM              | YnA                                        |
|                     | b11          |                                                           | YnB                                        |
|                     | b12          |                                                           | YnC                                        |
|                     | b13          | (Prohibited to use)                                       | YnD                                        |
|                     | b14          |                                                           | YnE                                        |
|                     | b15          |                                                           | YnF                                        |

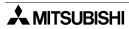

Table 4.10:

|               |             | PLC ← Master block<br>Read (when FROM instruction is used | d)                                        |
|---------------|-------------|-----------------------------------------------------------|-------------------------------------------|
| BFM<br>number | Read<br>bit | Signal name                                               | Reference: Input number in A/QnA/Q Series |
|               | b0          |                                                           | X(n+1)0                                   |
|               | b1          |                                                           | X(n+1)1                                   |
|               | b2          |                                                           | X(n+1)2                                   |
|               | b3          |                                                           | X(n+1)3                                   |
|               | b4          |                                                           | X(n+1)4                                   |
|               | b5          |                                                           | X(n+1)5                                   |
|               | b6          |                                                           | X(n+1)6                                   |
| BFM<br>#Bu    | b7          | (Prohibited to use)                                       | X(n+1)7                                   |
| #BH<br>(#11)  | b8          | (Frombled to use)                                         | X(n+1)8                                   |
|               | b9          |                                                           | X(n+1)9                                   |
|               | b10         |                                                           | X(n+1)A                                   |
|               | b11         |                                                           | X(n+1)B                                   |
|               | b12         |                                                           | X(n+1)C                                   |
|               | b13         |                                                           | X(n+1)D                                   |
|               | b14         |                                                           | X(n+1)E                                   |
|               | b15         |                                                           | X(n+1)F                                   |

Table 4.11:

|                    |              | PLC → Master block<br>Write (when TO instruction is | s used)                                    |
|--------------------|--------------|-----------------------------------------------------|--------------------------------------------|
| BFM<br>number      | Write<br>bit | Signal name                                         | Reference: Output number in A/QnA/Q Series |
|                    | b0           |                                                     | Y(n+1)0                                    |
|                    | b1           |                                                     | Y(n+1)1                                    |
|                    | b2           |                                                     | Y(n+1)2                                    |
|                    | b3           |                                                     | Y(n+1)3                                    |
|                    | b4           |                                                     | Y(n+1)4                                    |
|                    | b5           |                                                     | Y(n+1)5                                    |
|                    | b6           |                                                     | Y(n+1)6                                    |
| BFM<br>#Bu         | b7           | (Prohibited to use)                                 | Y(n+1)7                                    |
| #BH<br>#H<br>(#11) | b8           | (Frombiled to use)                                  | Y(n+1)8                                    |
|                    | b9           |                                                     | Y(n+1)9                                    |
|                    | b10          |                                                     | Y(n+1)A                                    |
|                    | b11          |                                                     | Y(n+1)B                                    |
|                    | b12          |                                                     | Y(n+1)C                                    |
|                    | b13          |                                                     | Y(n+1)D                                    |
|                    | b14          |                                                     | Y(n+1)E                                    |
|                    | b15          |                                                     | Y(n+1)F                                    |

Important

The output signals prohibited in the table above are used by the system, thus cannot be accessed by the user.

If used, normal operations cannot be guaranteed.

## 4.6.4 I/O signal details

This section describes the ON/OFF timing, the conditions, etc. of the I/O signals shown in Section 4.6.3.

#### [Read signals]

1) Read module error: BFM#AH b0

Indicates whether the module is normal or not.

OFF: The module is normal.
ON: The module is abnormal.

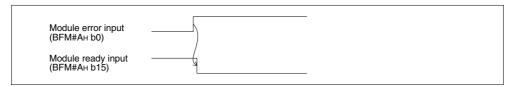

2) Read data link status in host station: BFM#AH b1

Indicates the data link status in the host station.

OFF: Data link is stopped.
ON: Data link is in progress.

3) Read parameter setting status: BFM#AH b2

Indicates the parameter setting status in the host station.

The signal SB006D has the same meaning.

OFF: The setting is normal.

ON: There is an error in the setting. (The error code is stored in SW0068.)

This signal turns OFF when the write request for data link startup by buffer memory parameters (BFM#AH b6) or the write request for data link startup by EEPROM parameters (BFM#AH b8) in which no error has occurred.

4) Read data link status in other stations: BFM#AH b3

Indicates the data link status at other stations (remote stations).

The signal SB0080 has the same meaning.

OFF: All stations are normal.

ON: There is an error in some stations. (The error station status is stored in SW0080.)

5) Read module reset acceptance completion: BFM#AH b4

Indicates the acceptance status of the request by the write request for module reset (BFM#AH b4).

This signal cannot be reset when the read module error is given (when BFM#AH b0 is ON.).

a) When the write request for module reset (BFM#AH b4) is set to ON, the read module ready (BFM#AH b15) turns OFF and the initialization processing is executed.

When the initialization processing is normally completed, the read module ready (BFM#AH b15) turns ON.

When the read module reset acceptance completion (BFM#AH b4) turns ON, the write request for module reset (BFM#AH b4) turns OFF.

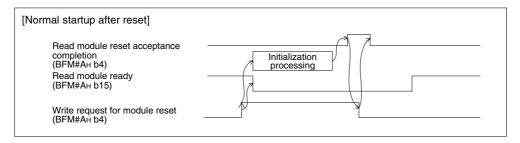

b) When the write request for module reset (BFM#AH b4) is set to ON, the read module ready (BFM#AH b15) turns OFF and the initialization processing is executed. When the initialization processing is abnormally completed, the read module ready (BFM#AH b15) does not turn ON, but the read module error (BFM#AH b0) turns ON instead.

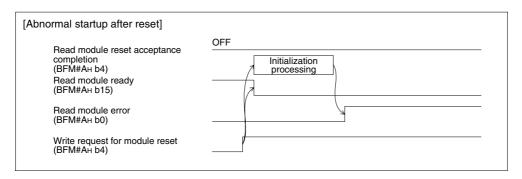

- 6) Read normal completion of data link startup by buffer memory parameters: BFM#AH b6 Indicates the normal completion status of the data link startup request by the write request for data link startup by buffer memory parameters (BFM#AH b6).
  - a) When the write request for data link startup by buffer memory parameters (BFM#AH b6) is set to ON, the contents of the buffer memory parameters are checked. When the contents are normal, the system automatically starts data link.
  - b) When data link startup is normally completed, the read data link startup normal completion (BFM#AH b6) turns ON.
  - c) When the write request for data link startup by buffer memory parameters (BFM#AH b6) is set to OFF, the read normal completion of data link startup by buffer memory parameters (BFM#AH b6) turns OFF.

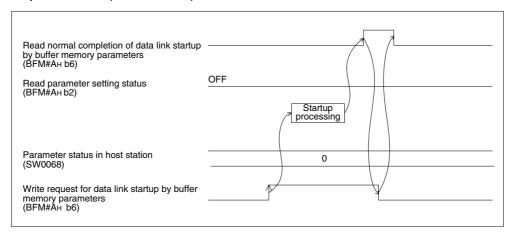

- 7) Read abnormal completion of data link startup by buffer memory parameters: BFM#AH b7 Indicates the abnormal completion status of the data link startup request by the write request for data link startup by buffer memory parameters (BFM#AH b6).
  - a) When the write request for data link startup by buffer memory parameters (BFM#AH b6) is set to ON, the contents of the buffer memory are checked. When the contents are abnormal, the read abnormal completion of data link startup by buffer memory parameters (BFM#AH b7) turns ON.
  - b) The read parameter setting status (BFM#AH b2) turns ON, and the error code is stored in the buffer memory for the parameter status in host station (SW0068).
  - c) When the write request for data link startup by buffer memory parameters (BFM#AH b6) is set to OFF, the read abnormal completion of data link startup by buffer memory parameters (BFM#AH b7) turns OFF.

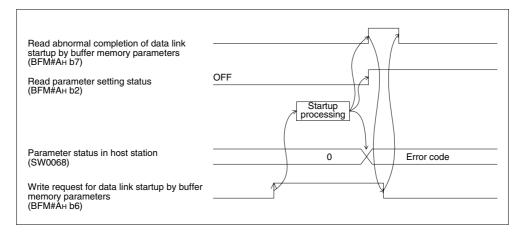

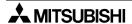

- 8) Read normal completion of data link startup by EEPROM parameters: BFM#AH b8 Indicates the normal completion status of the data link startup request by the write request for data link startup by EEPROM parameters (BFM#AH b8).
  - a) When the write request for data link startup by EEPROM parameters (BFM#AH b8) is set to ON, the contents of the EEPROM parameters are checked. When the contents are normal, the system automatically starts data link.
  - b) When data link startup is normally completed, the read normal completion of data link startup by EEPROM parameters (BFM#AH b8) turns ON.
  - c) When the write request for data link startup by EEPROM parameters (BFM#AH b8) is set to OFF, the read normal completion of data link startup by EEPROM parameters (BFM#AH b8) turns OFF.

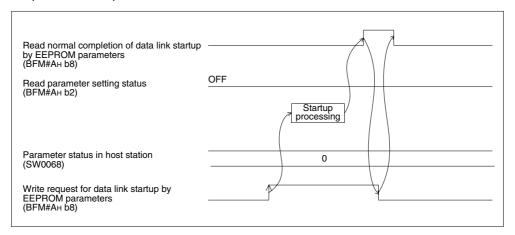

- 9) Read abnormal completion of data link startup by EEPROM parameters: BFM#AH b9 Indicates the abnormal completion status of the data link startup request by the write request for data link startup by EEPROM parameters (BFM#AH b8).
  - a) When the write request for data link startup by EEPROM parameters (BFM#AH b8) is set to ON, the contents of the EEPROM parameters are checked. When the contents are abnormal, the read abnormal completion of data link startup by EEPROM parameters (BFM#AH b9) turns ON.
  - b) The read parameter setting status (BFM#AH b2) turns ON, the error code is stored in the buffer memory for the parameter status in host station (SW0068).
  - c) When the write request for data link startup by EEPROM parameters (BFM#AH b8) is set to OFF, the read abnormal completion of data link startup by EEPROM parameters (BFM#AH b9) turns OFF.

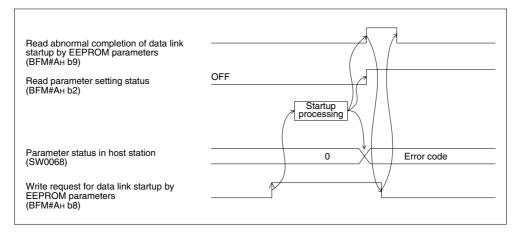

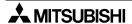

- 10)Read normal completion of parameter registration to EEPROM: BFM#AH b10 Indicates the normal completion status of the parameter (buffer memory address) registration to the EEPROM by the write request for parameter registration to EEPROM (BFM#AH b10).
  - a) When the write request for parameter registration to EEPROM (BFM#AH b10) is set to ON, the parameters stored in the buffer memory for the parameter information area are registered to the EEPROM.
  - b) When registration is normally completed, the read normal completion of parameter registration to EEPROM (BFM#AH b10) turns ON.
  - c) When the write request for parameter registration to EEPROM (BFM#AH b10) is set to OFF, the read normal completion of parameter registration to EEPROM (BFM#AH b10) turns OFF.

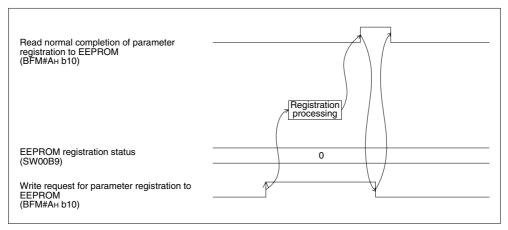

- 11)Read abnormal completion of parameter registration to EEPROM: BFM#AH b11 Indicates the abnormal completion status of the parameter (buffer memory address) registration to the EEPROM by the write request for parameter registration to EEPROM (BFM#AH b10).
  - a) When the write request for parameter registration to EEPROM (BFM#AH b10) is set to ON, the parameters stored in the buffer memory for the parameter information area are registered to the EEPROM.
  - b) When registration is abnormally completed, the write abnormal completion of parameter registration to EEPROM (BFM#AH b11) turns ON, and the error code is stored in the buffer memory for the EEPROM registration status (SW00B9).
  - c) When the write request for parameter registration to EEPROM (BFM#AH b10) is set to OFF, the read abnormal completion of parameter registration to EEPROM (BFM#AH b11) turns OFF.

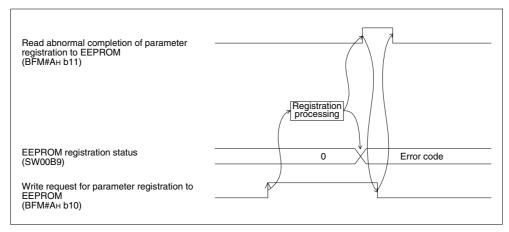

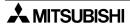

#### 12)Read module ready: BFM#AH b15

Indicates whether or not the module is ready for operation.

- a) The signal automatically turns ON when the module becomes ready for operation.
- b) The signal turns OFF when one of the following conditions occur:
  - 1) There is an error in the module switch settings.
  - 2) The output signal of request for module reset (BFM#AH b4) turns ON.
  - 3) The input signal of module error (BFM#AH b0) turns ON.

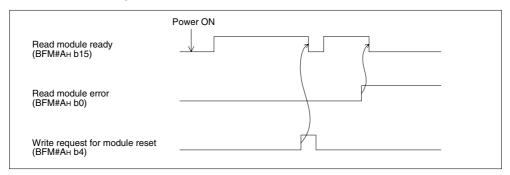

#### [Write signals]

#### 13)Write refresh command: BFM#AH b0

Indicates whether or not the contents of the buffer memory for "remote output RY (addresses 160H to 17FH)" are effective.

OFF: Not effective (Sends all OFF data.)

ON: Effective (Sends the data in "remote output (addresses 160H to 17DH)" in the buffer memory.)

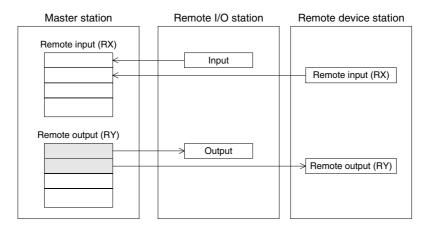

## Points

- Set to ON the write refresh command (BFM#AH b0) before starting up the data link.
- 2) When the PLC CPU is in the stop status, the write refresh command (BFM#AH b0) turns OFF.

14)Write request for module reset: BFM#AH b4

Resets the module.

The module can be reset individually without resetting the PLC.

For the signal timing, refer to 5).

15)Write request for data link startup by buffer memory parameters: BFM#AH b6

Starts up the data link in accordance with the contents of the parameters in the buffer memory.

For the signal timing, refer to 6) and 7).

16) Write request for data link startup by EEPROM parameters: BFM#AH b8

Starts up the data link in accordance with the contents of the parameters registered in the EEPROM.

For the signal timing, refer to 8) and 9).

17) Write request for parameter registration to EEPROM: BFM#AH b10

Registers the parameters stored in the buffer memory to the EEPROM.

For the signal timing, refer to 10) and 11).

#### 4.6.5 Master block control signals

1) FROM/TO instruction access error judgement time: BFM#1CH

This buffer memory sets the period of time to judge FROM/TO instruction access errors in the unit of 10 ms.

The default value is 200 ms (K20).

For example, when you would like to set the judgement time to 10 ms, write "1" using the TO instruction.

If the access time for read/write by the FROM/TO instruction from the PLC to the buffer memory (excluding the buffer memory prohibited to use) in the FX2N-16CCL-M exceeds the period of time set here, the system regards it as an access error.

<Setting range>

1 to 32,767

<Point>

Make sure to set a value larger than one scan time to the FROM/TO instruction access error judgement time.

If the preset value is shorter than one scan time, an access time error may occur in some programs.

You can check the maximum scan time of the PLC by referring to D8012 (unit: 0.1 ms).

2) Detection of accesses outside allowable range: BFM#1DH

"1" is written here if there is a setting beyond the allowable specification range in the CC-Link master for the FX Series.

When I/O operations and data link are not normally executed, you can check this buffer memory to know whether or not an error has occurred.

3) Model code: BFM#1EH

The model code "K7510" specific to the FX2N-16CCL-M is written.

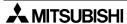

## 4.6.6 Remote input (RX)

- The input (RX) status from remote I/O stations and remote device stations is stored.
- Each station uses 2 words.

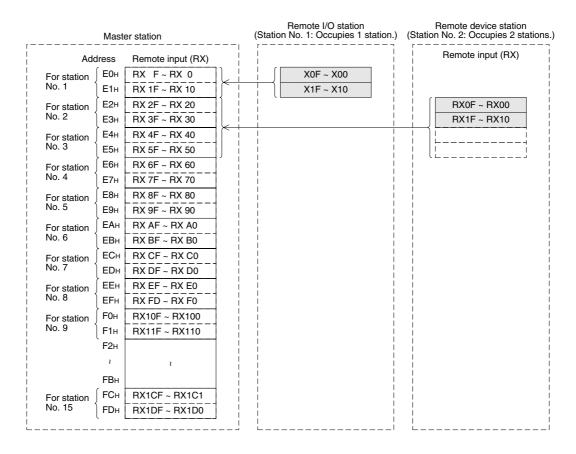

[Correspondence among buffer memory number in master station, station number and remote input (RX)]

| Station  | BFM         | b15    | b14    | b13           | b12    | b11    | b10           | 69     | P8     | P2     | 99     | b5     | <b>b</b> 4 | p3     | p2     | p1     | 90     |
|----------|-------------|--------|--------|---------------|--------|--------|---------------|--------|--------|--------|--------|--------|------------|--------|--------|--------|--------|
| number   | number      |        | ·<br>· | )             | !      |        | )             |        | 1      |        | 1      | )      | 1          | )      |        | ı<br>L | )      |
| 1        | EOH         | RX F   | RXE    | RX D          | DX X   | 8 X B  | RX A          | RX 9   | 8 XH   | RX7    | RX 6   | RX 5   | RX 4       | RX 3   | RX 2   | RX 1   | RX 0   |
| -        | E1H         | RX 1F  | RX 1E  | RX 1D         |        | RX 1B  | RX 1A         | RX 19  | RX 18  | RX 17  | RX 16  | RX 15  | RX 14      | RX 13  | RX 12  | RX 11  | RX 10  |
| 0        | Е2н         | RX 2F  | RX 2E  | RX 2D         | 2C     | RX 2B  | RX 2A         | RX 29  | RX 28  | RX 27  | RX 26  | RX 25  | RX 24      | RX 23  | RX 22  | RX 21  | RX 20  |
| J        | E3H         | RX 3F  | RX 3E  | RX 3D         | RX 3C  | RX 3B  | RX 3A         | RX 39  | RX 38  | RX 37  | RX 36  | RX 35  | RX 34      | RX 33  | RX 32  | RX 31  | RX 30  |
| ď        | Е4н         | RX 4F  | RX 4E  | RX 4D         | RX 4C  | RX 4B  | RX 4A         | RX 49  | RX 48  | RX 47  | RX 46  | RX 45  | RX 44      | RX 43  | RX 42  | RX 41  | RX 40  |
| )        | E5H         | RX 5F  | RX 5E  | RX 5D         | 2C     | RX 5B  | RX 5A         | RX 59  | RX 58  | RX 57  | RX 56  | RX 55  | RX 54      | RX 53  | RX 52  | RX 51  | RX 50  |
| 4        | Е6н         | RX 6F  | RX 6E  | RX 6D         |        | RX 6B  | RX 6A         | RX 69  | RX 68  | RX 67  | RX 66  | RX 65  | RX 64      | RX 63  | RX 62  | RX 61  | BX 60  |
| t        | Е7н         | RX 7F  | RX 7E  | RX 7D         |        | RX 7B  | RX 7A         | RX 79  | RX 78  | RX 77  | RX 76  | RX 75  | RX 74      | RX 73  | RX 72  | RX 71  | RX 70  |
| ď        | Е8н         | RX 8F  | RX 8E  | RX 8D         | 8C     | BX 8B  | RX 8A         | RX 89  | RX 88  | RX 87  | RX 86  | RX 85  | RX 84      | RX 83  | RX 82  | RX 81  | RX 80  |
| )        | Е9н         | RX 9F  | RX 9E  | RX 9D         | 26 XH  | 86 XH  | RX 9A         | RX 99  | 86 XH  | RX 97  | BX 96  | RX 95  | RX 94      | RX 93  | RX 92  | RX 91  | RX 90  |
| ď        | ЕАн         | RX AF  | RX AE  | RX AD         |        | RX AB  | RX AA         | RX A9  | RX A8  | RX A7  | RX A6  | RX A5  | RX A4      | RX A3  | RX A2  | RX A1  | RX A0  |
| )        | ЕВн         | RX BF  | RX BE  | RX BD         | ВС     | BB XB  | RX BA         | RX B9  | BX B8  | RX B7  | RX B6  | RX B5  | RX B4      | RX B3  | RX B2  | RX B1  | RX B0  |
| 7        | ECH         | RX CF  | RX CE  | RX CD         | RX CC  | RX CB  | RX CA         | RX C9  | RX C8  | RX C7  | RX C6  | RX C5  | RX C4      | RX C3  | RX C2  | RX C1  | RX C0  |
|          | ЕДН         | RX DF  | RX DE  | RX DD         | RX DC  | RX DB  | RX DA         | RX D9  | RX D8  | RX D7  | RX D6  | RX D5  | RX D4      | RX D3  | RX D2  | RX D1  | RX D0  |
| α        | EEH         | RX EF  | RX EE  | RX ED         |        | RX EB  | RX EA         | RX E9  | RX E8  | RX E7  | RX E6  | RX E5  | RX E4      | RX E3  | RX E2  | RX E1  | RX E0  |
| )        | EFH         | RX FF  | RX FE  | RX FD         |        | RX FB  | RX FA         | RX F9  | RX F8  | RX F7  | RX F6  | RX F5  | RX F4      | RX F3  | RX F2  | RX F1  | RX F0  |
| σ        | РОН         | RX 10F |        | RX 10D        | RX 10C |        | RX 10A        | RX 109 | RX 108 | RX 107 | RX 106 | RX 105 | RX 104     | RX 103 | RX 102 | RX 101 | RX 100 |
| ס        | <b>Р1</b> н | RX 11F | RX 11E | RX 11D        | RX 11C | RX 11B | RX 11A        | RX 119 | RX 118 | RX 117 | RX 116 | RX 115 | RX 114     | RX 113 | RX 112 | RX 111 | RX 110 |
| 7        | F2H         | RX 12F | RX 12E | RX 12D        | RX 12C | RX 12B | RX 12A        | RX 129 | RX 128 | RX 127 | RX 126 | RX 125 | RX 124     | RX 123 | RX 122 | RX 121 | RX 120 |
| 2        | <b>Р</b> 3н | RX 13F |        | RX 13D        | RX 13C | RX 13B | RX 13A        | RX 139 | RX 138 | RX 137 | RX 136 | RX 135 | RX 134     | RX 133 | RX 132 | RX 131 | RX 130 |
| 11       | <b>Р4</b> н | RX 14F | RX 14E | RX 14D        | RX 14C | RX 14B | RX 14A        | RX 149 | RX 148 | RX 147 | RX 146 | RX 145 | RX 144     | RX 143 | RX 142 | RX 141 | RX 140 |
| -        | <b>Р</b> 5н | RX 15F | RX 15E | RX 15D        | RX 15C | RX 15B | RX 15A        | RX 159 | RX 158 | RX 157 | RX 156 | RX 155 | RX 154     | RX 153 | RX 152 | RX 151 | RX 150 |
| 10       | <b>Р</b> 6н | RX 16F | RX 16E | RX 16D        | RX 16C | RX 16B | RX 16A        | RX 169 | RX 168 | RX 167 | RX 166 | RX 165 | RX 164     | RX 163 | RX 162 | RX 161 | RX 160 |
| <u>,</u> | <b>Р7</b> н | RX 17F | RX 17E | RX 17D        | RX 17C | RX 17B | RX 17A        | RX 179 | RX 178 | RX 177 | RX 176 | RX 175 | RX 174     | RX 173 | RX 172 | RX 171 | RX 170 |
| 7.5      | <b>Р</b> 8н | RX 18F | RX 18E | RX 18D        | RX 18C | RX 18B | RX 18A        | RX 189 | RX 188 | RX 187 | RX 186 | RX 185 | RX 184     | RX 183 | RX 182 | RX 181 | RX 180 |
| 2        | Н9Н         | RX 19F | RX 19E | RX 19D        | RX 19C | RX 19B | RX 19A        | RX 199 | RX 198 | RX 197 | RX 196 | RX 195 | RX 194     | RX 193 | RX 192 | RX 191 | RX 190 |
| 77       | ΕАн         | RX 1AF | RX 1AE | RX 1AD        | RX 1AC | RX 1AB | RX 1AA        | RX 1A9 | RX 1A8 | RX 1A7 | RX 1A6 | RX 1A5 | RX 1A4     | RX 1A3 | RX 1A2 | RX 1A1 | RX 1A0 |
| <u>.</u> | FВн         | RX 1BF | RX 1BE | RX 1BD        | RX 1BC | RX 1BB | RX 1BA        | RX 1B9 | RX 1B8 | RX 1B7 | RX 1B6 | RX 1B5 | RX 1B4     | RX 1B3 | RX 1B2 | RX 1B1 | RX 1B0 |
| 15       | FCH         | RX 1CF | RX 1CE | RX 1CD RX 1CC | RX 1CC | RX 1CB | RX 1CA RX 1C9 |        | RX 1C8 | RX 1C7 | RX 1C6 | RX 1C5 | RX 1C4     | RX 1C3 | RX 1C2 | RX 1C1 | RX 1C0 |
| 2        | FDH         | RX 1DF | RX 1DE | RX 1DD        | RX 1DC | RX 1DB | RX 1DA        | RX 1D9 | RX 1D8 | RX 1D7 | RX 1D6 | RX 1D5 | RX 1D4     | RX 1D3 | RX 1D2 | RX 1D1 | RX 1D0 |

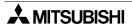

## 4.6.7 Remote output (RY)

- The output (RY) status to remote I/O stations and remote device stations is stored as below.
- Each station uses 2 words.

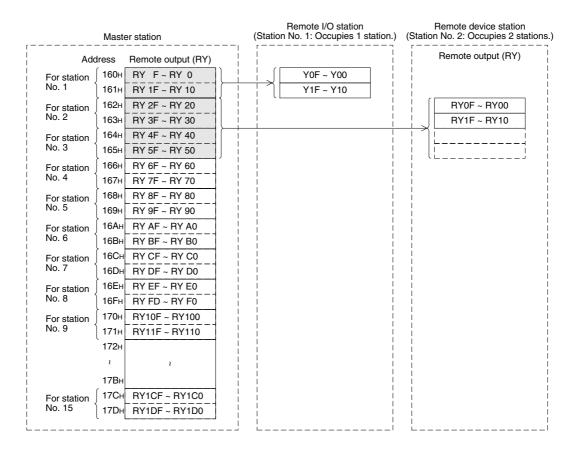

[Correspondence among buffer memory number in master station, station number and remote output (RY) number]

| 514 b13 b12 b11                    | 13 b12 b11     | 12 b11   | _      |    | b10    |        |        | P2     |        |        |        |        |        | b1     | 0q     |
|------------------------------------|----------------|----------|--------|----|--------|--------|--------|--------|--------|--------|--------|--------|--------|--------|--------|
| RYE RYD RYC RYB                    | D RY C         | ပ        | RY B   |    | RY A   | RY 9   | RY 8   | RY 7   | RY 6   | RY 5   | RY 4   | RY 3   | RY 2   | RY 1   | RY 0   |
|                                    | RY 1C RY 1B    | : RY 1B  |        | ш  | RY 1A  | RY 19  | RY 18  | RY 17  | RY 16  | RY 15  | RY 14  | RY 13  | RY 12  | RY 11  | RY 10  |
| 2E RY 2D RY 2C RY 2B               | 2D RY 2C RY 2B | 2C RY 2B |        | ш  | RY 2A  | RY 29  | RY 28  | RY 27  | RY 26  | RY 25  | RY 24  | RY 23  | RY 22  | RY 21  | RY 20  |
| 3E RY 3D RY 3C RY 3B               | 3D RY 3C RY 3B | 3C RY 3B | 3B     |    | RY 3A  | RY 39  | RY 38  | RY 37  | RY 36  | RY 35  | RY 34  | RY 33  | RY 32  | RY 31  | RY 30  |
| 4F RY 4E RY 4D RY 4C RY 4B         | 4D RY 4C RY    | 4C RY    | RY 4B  |    | RY 4A  | RY 49  | RY 48  | RY 47  | RY 46  | RY 45  | RY 44  | RY 43  | RY 42  | RY 41  | RY 40  |
| 5F RY 5E RY 5D RY 5C RY 5B         | 5D RY 5C       | 2C       | RY 5B  |    | RY 5A  | RY 59  | RY 58  | RY 57  | RY 56  | RY 55  | RY 54  | RY 53  | RY 52  | RY 51  | RY 50  |
| 6F RY 6E RY 6D RY 6C RY 6B         | 6D RY 6C       | 90       | RY 6E  |    | RY 6A  | RY 69  | RY 68  | RY 67  | RY 66  | RY 65  | RY 64  | RY 63  | RY 62  | RY 61  | RY 60  |
| 7F RY 7E RY 7D RY 7C RY 7B         | RY 7C          | 2C       | RY 7B  |    | RY 7A  | RY 79  | RY 78  | RY 77  | RY 76  | RY 75  | RY 74  | RY 73  | RY 72  | RY 71  | RY 70  |
| 8F RY 8E RY 8D RY 8C RY 8B         | 8D RY 8C       | 8C       | RY 8B  |    | RY 8A  | RY 89  | RY 88  | RY 87  | RY 86  | RY 85  | RY 84  | RY 83  | RY 82  | RY 81  | RY 80  |
| 9F RY 9E RY 9D RY 9C RY 9B         | 9D RY 9C RY    | 9C RY    | RY 9B  |    | RY 9A  | RY 99  | RY 98  | RY 97  | RY 96  | RY 95  | RY 94  | RY 93  | RY 92  | RY 91  | RY 90  |
| RY AE RY AD RY AC                  | RY AC          | AC       | RY AB  |    | RY AA  |        | RY A8  |        | RY A6  |        | RY A4  | RY A3  | RY A2  | RY A1  | RY A0  |
| BF RY BE RY BD RY BC RY BB         | RY BC          | BC       | RY BB  |    | RY BA  | RY B9  | RY B8  | RY B7  | RY B6  | RY B5  | RY B4  | RY B3  | RY B2  | RY B1  | RY B0  |
| CF RY CE RY CD RY CC RY CB         | CD RY CC       | သ        | RY CB  |    | RY CA  | RY C9  | RY C8  | RY C7  | RY C6  | RY C5  | RY C4  | RY C3  | RY C2  | RY C1  | RY C0  |
| DF RY DE RY DD RY DC RY DB         | RY DC          |          | RY DB  |    | RY DA  | RY D9  | RY D8  | RY D7  | RY D6  | RY D5  | RY D4  | RY D3  | RY D2  | RY D1  | RY D0  |
| EF RY EE RY ED RY EC RY EB         | ED RY EC RY    | ΑV       | RY EB  |    | RY EA  | RY E9  | RY E8  | RY E7  | RY E6  | RY E5  | RY E4  | RY E3  | RY E2  | RY E1  | RY E0  |
| FE RY FD RY FC                     | RY FC          |          | RY FB  |    | RY FA  | RY F9  | RY F8  | RY F7  | RY F6  | RY F5  | RY F4  | RY F3  | RY F2  | RY F1  | RY F0  |
| 10F RY 10E RY 10D RY 10C RY 10B    | RY 10C         |          | RY 10B |    | RY 10A | RY 109 | RY 108 | RY 107 | RY 106 | RY 105 | RY 104 | RY 103 | RY 102 | RY 101 | RY 100 |
| RY 11F RY 11E RY 11D RY 11C RY 11B | RY 11C         |          | RY 11E | ~  | RY 11A | RY 119 | RY 118 | RY 117 | RY 116 | RY 115 | RY 114 | RY 113 | RY 112 | RY 111 | RY 110 |
| 12E RY 12D RY 12C                  | RY 12C         |          | RY 12  | 3  | RY 12A | RY 129 | RY 128 | RY 127 | RY 126 | RY 125 | RY 124 | RY 123 | RY 122 | RY 121 | RY 120 |
| 13F RY 13E RY 13D RY 13C RY 13B    | RY 13C         |          | RY 13I |    | RY 13A | RY 139 | RY 138 | RY 137 | RY 136 | RY 135 | RY 134 | RY 133 | RY 132 | RY 131 | RY 130 |
| RY 14F RY 14E RY 14D RY 14C RY 14B | RY 14C         |          | RY 14  |    | RY 14A | RY 149 | RY 148 | RY 147 | RY 146 | RY 145 | RY 144 | RY 143 | RY 142 | RY 141 | RY 140 |
| RY 15F RY 15E RY 15D RY 15C RY 15B | RY 15C         |          | RY 15  | æ  | RY 15A | RY 159 | RY 158 | RY 157 | RY 156 | RY 155 | RY 154 | RY 153 | RY 152 | RY 151 | RY 150 |
| RY 16F RY 16E RY 16D RY 16C RY 16B | RY 16C         |          | RY 16  |    | RY 16A | RY 169 | RY 168 | RY 167 | RY 166 | RY 165 | RY 164 | RY 163 | RY 162 | RY 161 | RY 160 |
| 17F RY 17E RY 17D RY 17C RY 17B    | RY 17C         | 17C      | RY 17  | В  | RY 17A | RY 179 | RY 178 | RY 177 | RY 176 | RY 175 | RY 174 | RY 173 | RY 172 | RY 171 | RY 170 |
| RY 18F RY 18E RY 18D RY 18C RY 18B | RY 18C         |          | RY 18  | В  | RY 18A | RY 189 | RY 188 | RY 187 | RY 186 | RY 185 | RY 184 | RY 183 | RY 182 | RY 181 | RY 180 |
| 19F RY 19E RY 19D RY 19C RY 19B    | RY 19C         |          | RY 19  | В  | RY 19A | RY 199 | RY 198 | RY 197 | RY 196 | RY 195 | RY 194 | RY 193 | RY 192 | RY 191 | RY 190 |
| 1AF RY 1AE RY 1AD RY 1AC RY 1AB    | RY 1AC         | -        | RY 1/  | AB | RY 1AA | RY 1A9 | RY 1A8 | RY 1A7 | RY 1A6 | RY 1A5 | RY 1A4 | RY 1A3 | RY 1A2 | RY 1A1 | RY 1A0 |
| RY 1BF RY 1BE RY 1BD RY 1BC RY 1BB | RY 1BC         |          | RY 1E  | 38 | RY 1BA | RY 1B9 | RY 1B8 | RY 1B7 | RY 1B6 | RY 1B5 | RY 1B4 | RY 1B3 | RY 1B2 | RY 1B1 | RY 1B0 |
| RY 1CF RY 1CE RY 1CD RY 1CC RY 1CB | RY 1CD RY 1CC  | _        | RY 10  |    | RY 1CA | RY 1C9 | RY 1C8 | RY 1C7 | RY 1C6 | RY 1C5 | RY 1C4 | RY 1C3 | RY 1C2 | RY 1C1 | RY 1C0 |
| RY 1DC                             | RY 1DD RY 1DC  | 1DC      | RY 1DB | _  | RY 1DA | RY 1D9 | RY 1D8 | RY 1D7 | RY 1D6 | RY 105 | RY 1D4 | RY 1D3 | RY 1D2 | RY 1D1 | RY 1D0 |

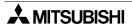

#### 4.6.8 Remote register (RWw) Master station --> Remote device station

- The data transmitted to the remote register (RWw) in remote device stations is stored as below.
- Each station uses 4 words.

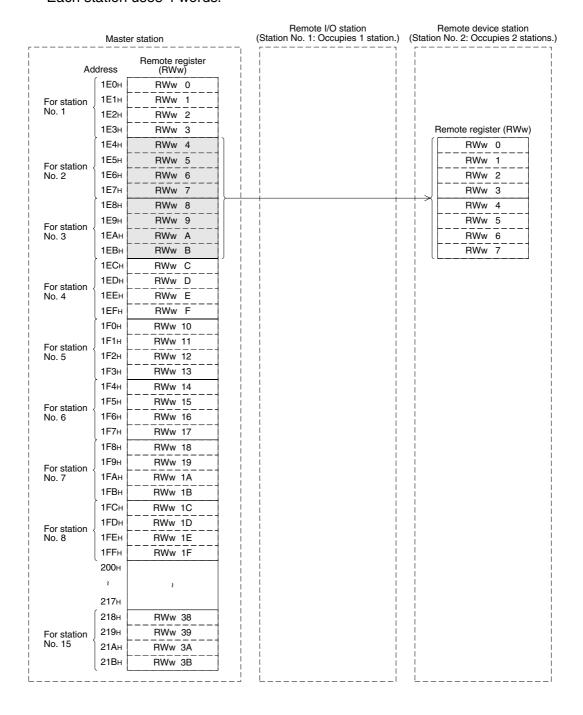

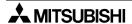

[Correspondence among buffer memory number in master station, station number and remote register (RWw) number]

| Station | BFM            | Remote register |
|---------|----------------|-----------------|
| number  | number<br>1E0H | number<br>RWw 0 |
|         | 1E1H           | RWw 1           |
| 1       |                |                 |
|         | 1E2H           | RWw 2           |
|         | 1E3H           | RWw 3           |
|         | 1Е4н           | RWw 4           |
| 2       | 1E5H           | RWw 5           |
|         | 1E6H           | RWw 6           |
|         | 1E7H           | RWw 7           |
|         | 1E8H           | RWw 8           |
| 3       | 1E9H           | RWw 9           |
| Ŭ       | 1ЕАн           | RWw A           |
|         | 1ЕВн           | RWw B           |
|         | 1ЕСн           | RWw C           |
| 1       | 1EDH           | RWw D           |
| 4       | 1ЕЕн           | RWw E           |
|         | 1EFH           | RWw F           |
|         | 1F0H           | RWw 10          |
| 5       | 1F1H           | RWw 11          |
| 5       | 1F2H           | RWw 12          |
|         | 1F3H           | RWw 13          |
|         | 1F4H           | RWw 14          |
| 0       | 1F5H           | RWw 15          |
| 6       | 1F6H           | RWw 16          |
|         | 1F7H           | RWw 17          |
|         | 1F8H           | RWw 18          |
| -       | 1F9H           | RWw 19          |
| 7       | 1FAH           | RWw 1A          |
|         | 1FBH           | RWw 1B          |
|         | 1FCH           | RWw 1C          |
|         | 1FDH           | RWw 1D          |
| 8       | 1FEH           | RWw 1E          |
|         | 1FFH           | RWw 1F          |

| Station number | BFM<br>number | Remote register number |
|----------------|---------------|------------------------|
|                | 200н          | RWw 20                 |
|                | 201н          | RWw 21                 |
| 9              | 202н          | RWw 22                 |
|                | 203н          | RWw 23                 |
|                | 204н          | RWw 24                 |
| 10             | 205н          | RWw 25                 |
| 10             | 206н          | RWw 26                 |
|                | 207н          | RWw 27                 |
|                | 208н          | RWw 28                 |
| 11             | 209н          | RWw 29                 |
| 11             | 20Ан          | RWw 2A                 |
|                | 20Вн          | RWw 2B                 |
|                | 20Сн          | RWw 2C                 |
| 12             | 20DH          | RWw 2D                 |
| 12             | 20EH          | RWw 2E                 |
|                | 20FH          | RWw 2F                 |
|                | 210н          | RWw 30                 |
| 13             | 211н          | RWw 31                 |
| 10             | 212н          | RWw 32                 |
|                | 213н          | RWw 33                 |
|                | 214н          | RWw 34                 |
| 14             | 215н          | RWw 35                 |
| 14             | 216н          | RWw 36                 |
|                | 217н          | RWw 37                 |
|                | 218н          | RWw 38                 |
| 15             | 219н          | RWw 39                 |
| 10             | 21Ан          | RWw 3A                 |
|                | 21Вн          | RWw 3B                 |

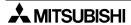

## 4.6.9 Remote register (RWr) Master station <-- Remote device station

- The data transmitted from the remote register (RWr) in remote device stations is stored as below.
- Each station uses 4 words.

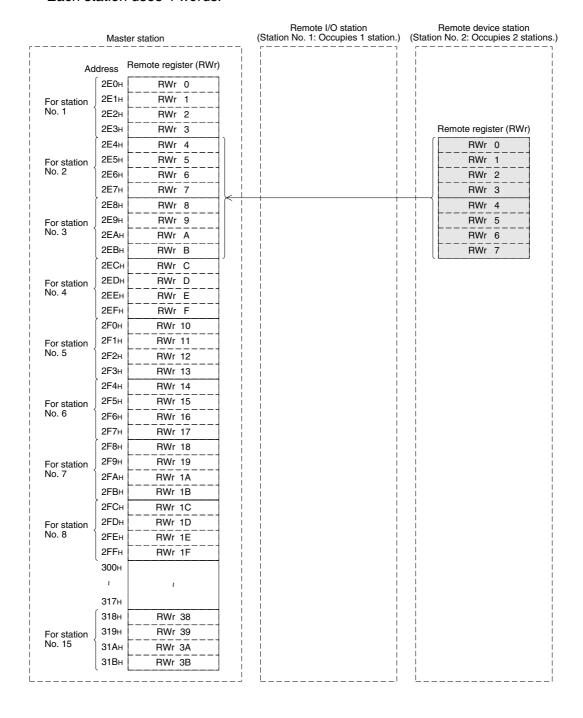

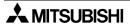

[Correspondence among buffer memory number in master station, station number and remote register (RWr) number]

| Station number | BFM<br>number | Remote register number |
|----------------|---------------|------------------------|
|                | 2Е0н          | RWr 0                  |
| 4              | 2Е1н          | RWr 1                  |
| 1              | 2E2H          | RWr 2                  |
|                | 2Е3н          | RWr 3                  |
|                | 2Е4н          | RWr 4                  |
| 2              | 2Е5н          | RWr 5                  |
| 2              | 2Е6н          | RWr 6                  |
|                | 2Е7н          | RWr 7                  |
|                | 2Е8н          | RWr 8                  |
| 3              | 2Е9н          | RWr 9                  |
| S              | 2ЕАн          | RWr A                  |
|                | 2ЕВн          | RWr B                  |
|                | 2ЕСн          | RWr C                  |
| 4              | 2EDH          | RWr D                  |
| 4              | 2ЕЕн          | RWr E                  |
|                | 2EFH          | RWr F                  |
|                | 2F0H          | RWr 10                 |
| 5              | 2F1H          | RWr 11                 |
| 3              | 2F2H          | RWr 12                 |
|                | 2F3H          | RWr 13                 |
|                | 2F4H          | RWr 14                 |
| 6              | 2F5H          | RWr 15                 |
|                | 2F6н          | RWr 16                 |
|                | 2F7H          | RWr 17                 |
|                | 2F8H          | RWr 18                 |
| 7              | 2F9н          | RWr 19                 |
| ,              | 2FAH          | RWr 1A                 |
|                | 2FBH          | RWr 1B                 |
|                | 2FCH          | RWr 1C                 |
| 8              | 2FDH          | RWr 1D                 |
| J              | 2FEH          | RWr 1E                 |
|                | 2FFH          | RWr 1F                 |

| Station | BFM    | Remote register |
|---------|--------|-----------------|
| number  | number | number          |
|         | 300н   | RWr 20          |
| 9       | 301н   | RWr 21          |
| 9       | 302н   | RWr 22          |
|         | 303н   | RWr 23          |
|         | 304н   | RWr 24          |
| 10      | 305н   | RWr 25          |
| 10      | 306н   | RWr 26          |
|         | 307н   | RWr 27          |
|         | 308н   | RWr 28          |
| 11      | 309н   | RWr 29          |
| 11      | 30Ан   | RWr 2A          |
|         | 30Вн   | RWr 2B          |
|         | 30Сн   | RWr 2C          |
| 12      | 30DH   | RWr 2D          |
| 12      | 30EH   | RWr 2E          |
|         | 30FH   | RWr 2F          |
|         | 310н   | RWr 30          |
| 13      | 311н   | RWr 31          |
| 13      | 312н   | RWr 32          |
|         | 313н   | RWr 33          |
|         | 314н   | RWr 34          |
| 14      | 315н   | RWr 35          |
| 14      | 316н   | RWr 36          |
|         | 317н   | RWr 37          |
|         | 318н   | RWr 38          |
| 15      | 319н   | RWr 39          |
| 13      | 31Ан   | RWr 3A          |
|         | 31Вн   | RWr 3B          |

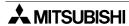

#### 4.6.10 Link special relay (SB) and link special register (SW)

1) Link special relay (SB)

The data link status is stored in the form of bit ON/OFF information. Buffer memory addresses 5E0H to 5FFH correspond to SB0000 to SB01FF. For the details of link special relay (SB0000 to SB01FF), refer to Section 9.3.

The table below shows the relationship between the buffer memory addresses 5E0H to 5FFH and SB0000 to SB01FF.

| Address       | b15 | b14 | b13 | b12 | b11 | b10 | b9         | b8  | b7  | b6  | b5         | b4  | b33        | b2  | b1  | b0  |
|---------------|-----|-----|-----|-----|-----|-----|------------|-----|-----|-----|------------|-----|------------|-----|-----|-----|
| 5Е0н          | F   | Е   | D   | С   | В   | Α   | 9          | 8   | 7   | 6   | 5          | 4   | 3          | 2   | 1   | 0   |
| 5Е1н          | 1F  | 1E  | 1D  | 1C  | 1B  | 1A  | 19         | 18  | 17  | 16  | 15         | 14  | 13         | 12  | 11  | 10  |
| 5Е2н          | 2F  | 2E  | 2D  | 2C  | 2B  | 2A  | 29         | 28  | 27  | 26  | 25         | 24  | 23         | 22  | 21  | 20  |
| 5ЕЗн          | 3F  | 3E  | 3D  | 3C  | 3B  | ЗА  | 39         | 38  | 37  | 36  | 35         | 34  | 33         | 32  | 31  | 30  |
| 5Е4н          | 4F  | 4E  | 4D  | 4C  | 4B  | 4A  | 49         | 48  | 47  | 46  | 45         | 44  | 43         | 42  | 41  | 40  |
| 5 <b>Е</b> 5н | 5F  | 5E  | 5D  | 5C  | 5B  | 5A  | 59         | 58  | 57  | 56  | 55         | 54  | 53         | 52  | 51  | 50  |
| 5Е6н          | 6F  | 6E  | 6D  | 6C  | 6B  | 6A  | 69         | 68  | 67  | 66  | 65         | 64  | 63         | 62  | 61  | 60  |
| 5Е7н          | 7F  | 7E  | 7D  | 7C  | 7B  | 7A  | 79         | 78  | 77  | 76  | 75         | 74  | 73         | 72  | 71  | 70  |
| 5 <b>Е</b> 8н | 8F  | 8E  | 8D  | 8C  | 8B  | 8A  | 89         | 88  | 87  | 86  | 85         | 84  | 83         | 82  | 81  | 80  |
| 5Е9н          | 9F  | 9E  | 9D  | 9C  | 9B  | 9A  | 99         | 98  | 97  | 96  | 95         | 94  | 93         | 92  | 91  | 90  |
| 5ЕАн          | AF  | AE  | AD  | AC  | AB  | AA  | <b>A</b> 9 | A8  | A7  | A6  | <b>A</b> 5 | A4  | <b>A</b> 3 | A2  | A1  | A0  |
| 5ЕВн          | BF  | BE  | BD  | ВС  | BB  | ВА  | B9         | B8  | B7  | B6  | B5         | B4  | В3         | B2  | B1  | B0  |
| 5ЕСн          | CF  | CE  | CD  | CC  | СВ  | CA  | C9         | C8  | C7  | C6  | C5         | C4  | C3         | C2  | C1  | C0  |
| 5EDн          | DF  | DE  | DD  | DC  | DB  | DA  | D9         | D8  | D7  | D6  | D5         | D4  | D3         | D2  | D1  | D0  |
| 5ЕЕн          | EF  | EE  | ED  | EC  | EB  | EA  | E9         | E8  | E7  | E6  | E5         | E4  | E3         | E2  | E1  | E0  |
| 5EFн          | FF  | FE  | FD  | FC  | FB  | FA  | F9         | F8  | F7  | F6  | F5         | F4  | F3         | F2  | F1  | F0  |
| 5 <b>F</b> 0н | 10F | 10E | 10D | 10C | 10B | 10A | 109        | 108 | 107 | 106 | 105        | 104 | 103        | 102 | 101 | 100 |
| 5 <b>F1</b> н | 11F | 11E | 11D | 11C | 11B | 11A | 119        | 118 | 117 | 116 | 115        | 114 | 113        | 112 | 111 | 110 |
| 5 <b>F</b> 2н | 12F | 12E | 12D | 12C | 12B | 12A | 129        | 128 | 127 | 126 | 125        | 124 | 123        | 122 | 121 | 120 |
| 5 <b>F</b> 3н | 13F | 13E | 13D | 13C | 13B | 13A | 139        | 138 | 137 | 136 | 135        | 134 | 133        | 132 | 131 | 130 |
| 5 <b>F</b> 4н | 14F | 14E | 14D | 14C | 14B | 14A | 149        | 148 | 147 | 146 | 145        | 144 | 143        | 142 | 141 | 140 |
| 5 <b>F</b> 5н | 15F | 15E | 15D | 15C | 15B | 15A | 159        | 158 | 157 | 156 | 155        | 154 | 153        | 152 | 151 | 150 |
| 5 <b>F</b> 6н | 16F | 16E | 16D | 16C | 16B | 16A | 169        | 168 | 167 | 166 | 165        | 164 | 163        | 162 | 161 | 160 |
| 5 <b>F</b> 7н | 17F | 17E | 17D | 17C | 17B | 17A | 179        | 178 | 177 | 176 | 175        | 174 | 173        | 172 | 171 | 170 |
| 5 <b>F</b> 8н | 18F | 18E | 18D | 18C | 18B | 18A | 189        | 188 | 187 | 186 | 185        | 184 | 183        | 182 | 181 | 180 |
| 5 <b>F</b> 9н | 19F | 19E | 19D | 19C | 19B | 19A | 199        | 198 | 197 | 196 | 195        | 194 | 193        | 192 | 191 | 190 |
| 5 <b>FA</b> н | 1AF | 1AE | 1AD | 1AC | 1AB | 1AA | 1A9        | 1A8 | 1A7 | 1A6 | 1A5        | 1A4 | 1A3        | 1A2 | 1A1 | 1A0 |
| 5FBн          | 1BF | 1BE | 1BD | 1BC | 1BB | 1BA | 1B9        | 1B8 | 1B7 | 1B6 | 1B5        | 1B4 | 1B3        | 1B2 | 1B1 | 1B0 |
|               | 1CF | 1CE | 1CD | 1CC | 1CB | 1CA | 1C9        | 1C8 | 1C7 | 1C6 | 1C5        | 1C4 | 1C3        | 1C2 | 1C1 | 1C0 |
| 5FDн          | 1DF | 1DE | 1DD | 1DC | 1DB | 1DA | 1D9        | 1D8 | 1D7 | 1D6 | 1D5        | 1D4 | 1D3        | 1D2 | 1D1 | 1D0 |
| 5FEн          | 1EF | 1EE | 1ED | 1EC | 1EB | 1EA | 1E9        | 1E8 | 1E7 | 1E6 | 1E5        | 1E4 | 1E3        | 1E2 | 1E1 | 1E0 |
| 5FFH          | 1FF | 1FE | 1FD | 1FC | 1FB | 1FA | 1F9        | 1F8 | 1F7 | 1F6 | 1F5        | 1F4 | 1F3        | 1F2 | 1F1 | 1F0 |

2) Link special register (SW)

The data link status is stored in the form of word information. Buffer memory addresses 600H to 7FFH correspond to SW0000 to SW01FF. For the details of link special register (SW0000 to SW01FF), refer to Section 9.3.

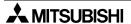

## **MEMO**

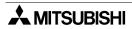

## 5. Functions

This chapter describes the functions of the CC-Link master block for the FX Series.

## 5.1 Function List

#### [Caution]

When communicating between the FX<sub>2N</sub>-16CCL-M, remote I/O station and remote device station, use word data in one word unit (16-bit data).

If using a double word (32-bit data), the upper word (16-bit data) and lower word (16-bit data) may not be processed correctly due to time lag link scanning.

*Table 5.1:* 

|                    | Item                                          | Function summary                                                                                                    | Reference |
|--------------------|-----------------------------------------------|----------------------------------------------------------------------------------------------------|-----------|
|                    | ication between<br>ation and remote<br>ns     | Transfers the ON/OFF information with remote I/O stations.                                                                                                    | 5.2       |
|                    | ication between<br>ation and remote<br>ations | Transfers the ON/OFF information and the numeric data with remote device stations.                                                                                                    | 5.3       |
| Commun compoun     |                                               | Transfers data with remote I/O stations and remote device stations.                                                                                                    | 5.4       |
| Reserved           | I station function                            | Sets remote stations to be connected in the future as reserved ones so that such stations are not handled as data link faulty stations.  If a connected station is set as a reserved one, data link is disabled in the station.  | 5.5       |
| Error inva         | alid station function                         | Sets remote stations as "error invalid" so that such stations are not handled as data link faulty stations.                                                                                                    | 5.6       |
|                    | status setting<br>rror in master<br>_C CPU    | Sets the data link status for a case in which an operation stop error occurs in the master station PLC.                                                                                                    | 5.7       |
| Paramete<br>EEPROM | er registration to                            | Registers the parameters to the EEPROM built in the master module so that the parameters do not have to be written every time the master module starts up.                                                                       | 7.1.1     |
|                    | finput data status<br>link faulty station     | Sets the status (clear or keep) of the data input (received) from a station in which data link fails due to power OFF, etc.                                                                                                    | 5.8       |
|                    | eset function from e program                  | Resets a module from a sequence program without resetting the PLC when the switch settings are changed or an error occurs in the module.                                                                                         | 5.9       |
| Data link          | stop/restart                                  | Stops and restarts the data link while the data link is executed by the write request for data link startup by buffer memory parameters (BFM#AH b6) or the write request for data link startup by EEPROM parameters (BFM#AH b8). | 5.10      |
| RAS                | Automatic return function                     | Allows a module which was disconnected from the data link by power OFF, etc. to automatically join the data link again when it recovers normal status.                                                                           | 5.11.1    |
| function           | Slave station cutoff function                 | Cuts off only modules in which data link is disabled by power OFF, etc., and continues the data link using only normal modules.                                                                                                  | 5.11.2    |

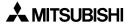

Table 5.1:

|                 | Item                              | Function summary                                                                                                    | Reference         |
|-----------------|-----------------------------------|----------------------------------------------------------------------------------------------------|-------------------|
|                 | Data link status<br>check (SB/SW) | Allows to check the data link status.  This function is useful to interlock in a sequence program, etc.                                                                                                    | 9.3               |
| RAS<br>function | Offline test                      | Executes the following tests:         Hardware test: Checks operations in a single module.         Line test: Checks the connection status of modules.         Parameter verification test: Verifies the contents of the preset parameters. | 8.3<br>8.7<br>8.8 |

#### 5.2 Communication between Master Station and Remote I/O Stations

This section describes the overview of the communication between the master station and remote I/O stations.

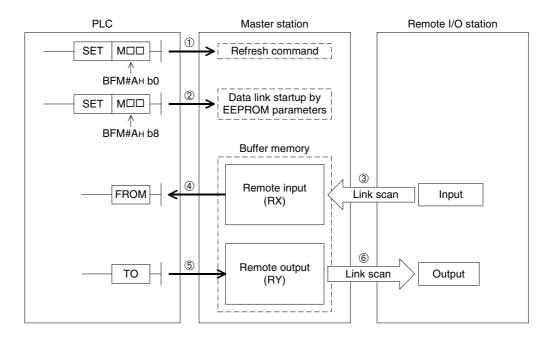

#### [Data link startup]

- The PLC sets to ON the write refresh command (BFM#AH b0), and makes the data of the remote output (RY) effective.
   When the write refresh command (BFM#AH b0) is OFF, all data of the remote output (RY) is
  - treated as "0 (OFF)".
- 2) The PLC sets to ON the write data link startup by EEPROM parameters (BFM#AH b8) to start the data link.
  - However, parameters should be registered to the EEPROM in advance.
  - When the data link starts normally, the read data link status in host station (BFM#AH b1) turns ON.

Point

The data link can be started also from the parameters written in the "parameter information area" in the buffer memory. (Refer to Chapter 7.)

#### [Remote input]

- 3) The input status of the remote I/O stations is automatically (for each link scan) stored in the buffer memory "remote input (RX)" in the master station.
- 4) The PLC receives the input status stored in the buffer memory "remote input (RX)" using the FROM instruction.

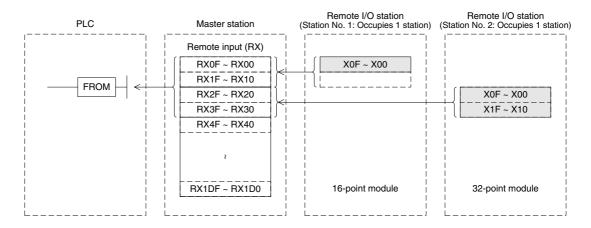

#### [Remote output]

- 5) The PLC writes the ON/OFF information output from the remote I/O station to the buffer memory "remote output (RY)" using the TO instruction.
- 6) The output status stored in the buffer memory "remote output (RY)" is automatically (for each link scan) output from the remote I/O stations.

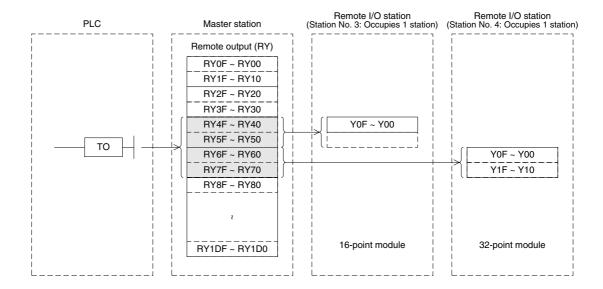

## 5.3 Communication between Master Station and Remote Device Stations

This section describes the overview of the communication between the master station and remote device stations.

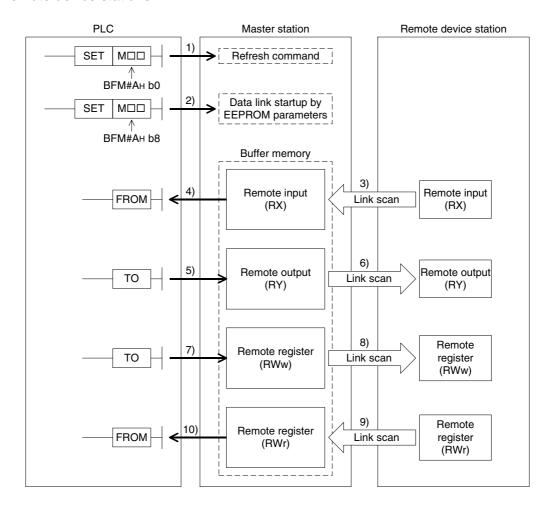

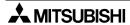

#### [Data link startup]

- 1) The PLC sets to ON the write refresh command (BFM#AH b0), and makes the data of the remote output (RY) effective.
  - When the write refresh command (BFM#AH b0) is OFF, all data of the remote output (RY) is treated as "0 (OFF)".
- 2) The PLC sets to ON the write data link startup (BFM#AH b8) by EEPROM parameters to start the data link.
  - However, parameters should be registered to the EEPROM in advance.
  - When the data link starts normally, the read data link status in host station (BFM#AH b1) turns ON.

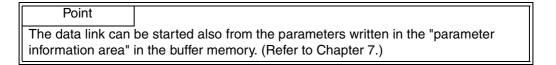

#### [Remote input]

- 3) The remote input (RX)of the remote device stations is automatically (for each link scan) stored in the buffer memory "remote input (RX)" in the master station.
- 4) The PLC receives the input status stored in the buffer memory "remote input (RX)" using the FROM instruction.

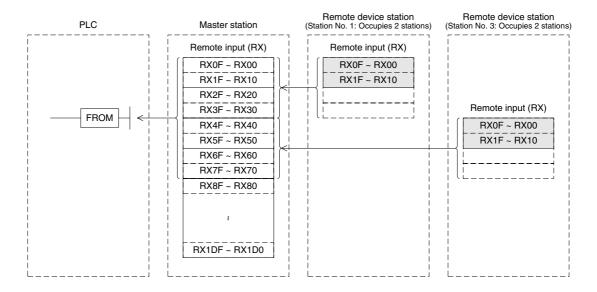

#### [Remote output]

- 5) The PLC writes the ON/OFF information of the remote output (RY) in the remote device stations to the buffer memory "remote output (RY)" using the TO instruction.
- 6) The remote output (RY) in the remote device stations is automatically (for each link scan) set to ON or OFF in accordance with the output status stored in the buffer memory "remote output (RY)".

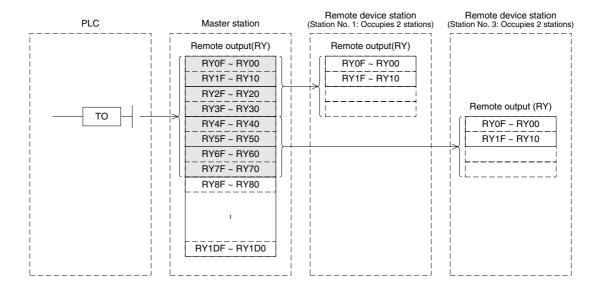

# [Write to remote register (RWw)]

- 7) The PLC writes the transmission data to the buffer memory "remote register (RWw)" using the TO instruction.
- 8) The data stored in the buffer memory "remote register (RWw)" is automatically transmitted to the remote register (RWw) in the remote device stations.

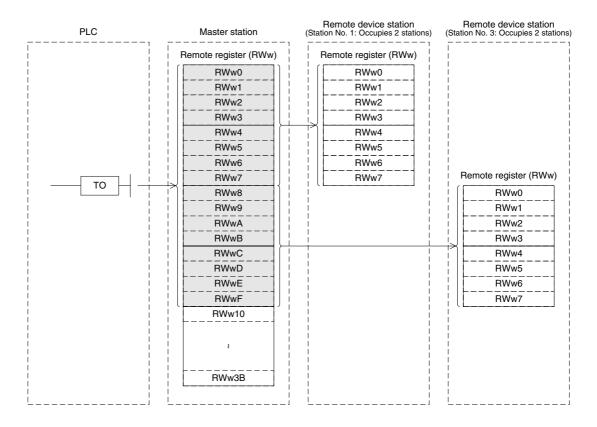

# [Read from remote register (RWr)]

- 9) The data of the remote register (RWr) in the remote device stations is automatically stored in the buffer memory "remote register (RWr)" in the master station.
- 10)The PLC receives the data of the remote register (RWr) in the remote device stations stored in the buffer memory "remote register (RWr)" using the FROM instruction.

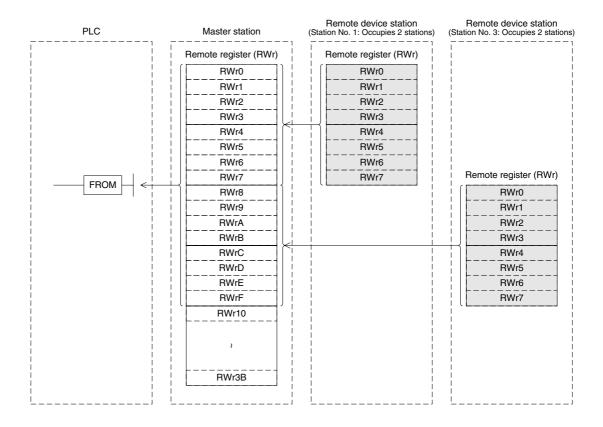

# 5.4 Communication in Compound System

This section describes the overview of the communication in the system in which remote I/O stations and remote device stations exist together.

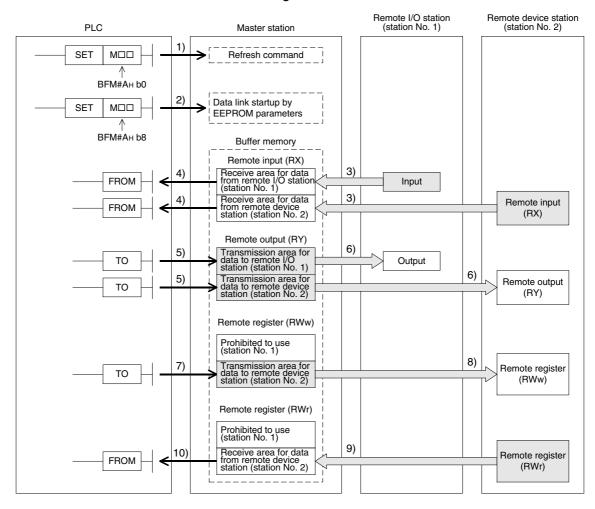

# [Data link startup]

- 1) The PLC sets to ON the write refresh command (BFM#AH b0), and makes the data of the remote output (RY) effective.
  - When the write refresh command (BFM#AH b0) is OFF, all data of the remote output (RY) is treated as "0 (OFF)".
- 2) The PLC sets to ON the write data link startup (BFM#AH b8) by EEPROM parameters to start the data link.
  - However, parameters should be registered in the EEPROM in advance.
  - When the data link starts normally, the read data link status in host station (BFM#AH b1) turns ON.

Point

The data link can be started also from the parameters written in the "parameter information area" in the buffer memory. (Refer to Chapter 7.)

# [ON/OFF information from the remote I/O station/remote device station to the master station]

- 3) The input status of the input (X) in the remote I/O station and the remote input (RX)in the remote device station is automatically (for each link scan) stored in the buffer memory "remote input (RX)" in the master station.
- 4) The PLC receives the input status stored in the buffer memory "remote input (RX)" using the FROM instruction.

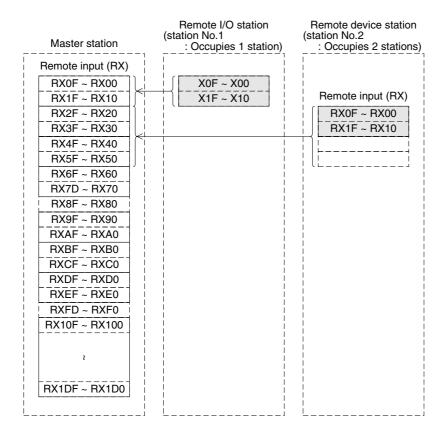

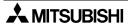

# [ON/OFF information from the master station to the remote I/O station/remote device station]

- 5) The PLC writes the ON/OFF information to be transmitted to the remote I/O station and the remote device station to the buffer memory "remote output (RY)" in the master station using the TO instruction.
- 6) The output status of the buffer memory "remote output (RY)" in the master station is automatically (for each link scan) transmitted to the output (RY) in the remote I/O station and the remote output (RY) in the remote device station.

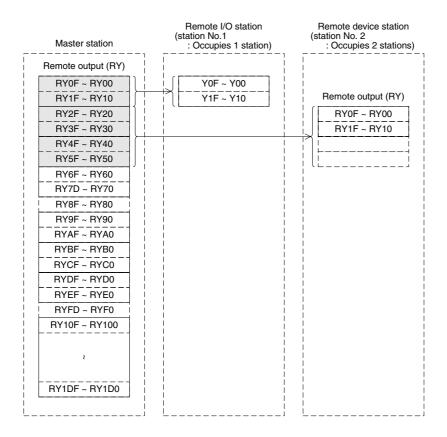

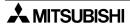

# [Word information from the master station to the remote device station]

- 7) The PLC writes the word information to be transmitted to the remote device station to the buffer memory "remote register (RWw)" in the master station using the TO instruction.
- 8) The information of the buffer memory "remote register (RWw)" is automatically (for each link scan) stored in the remote register (RWw) in the remote device station.

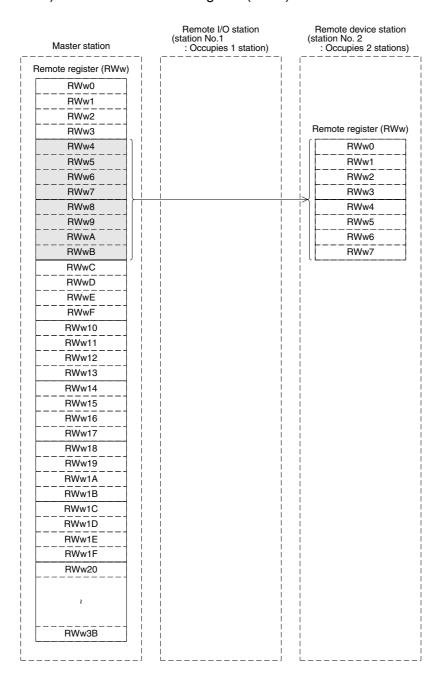

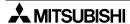

# [Word information from the remote device station to the master station]

- 9) The data of the remote register (RWr) in the remote device station is automatically (for each link scan) stored in the remote register (RWr) in the master station.
- 10)The PLC receives the data of the remote device station stored in the buffer memory "remote register (RWr)" using the FROM instruction.

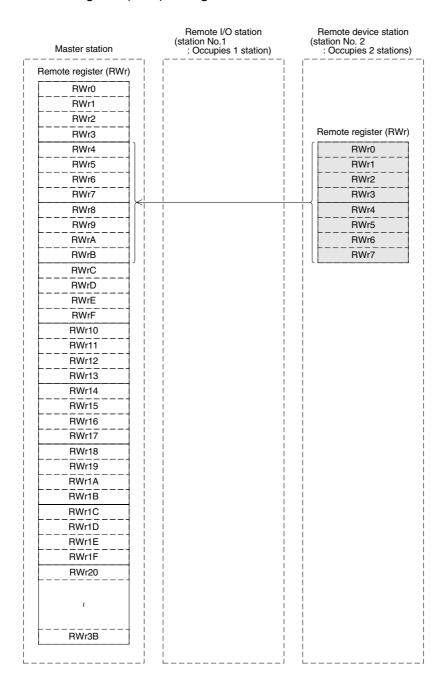

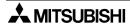

#### 5.5 Reserved Station Function

This function sets remote stations to be connected in the future (which are not currently connected) as reserved ones so that such stations are not handled as data link faulty stations.

Point

If a connected remote station is set as a reserved one, data link is disabled in the remote station.

#### 1) Setting method

Specify reserved stations using the parameter BFM#10H.

Set to ON the bits corresponding to the station numbers of the stations to be reserved.

However, for a remote station module occupying two or more stations, set to ON only the bit corresponding to the station number set by the station number setting switch in the module. The table below shows the buffer memory configuration. (Numbers 1 to 15 indicate station numbers)

|          | b15 | b14 | b13 | b12 | b11 | b10 | b9 | b8 | b7 | b6 | b5 | b4 | b3 | b2 | b1 | b0 |
|----------|-----|-----|-----|-----|-----|-----|----|----|----|----|----|----|----|----|----|----|
| BFM# 10H | _   | 15  | 14  | 13  | 12  | 11  | 10 | 9  | 8  | 7  | 6  | 5  | 4  | 3  | 2  | 1  |

#### 2) Setting example

#### a) System configuration example

When one remote device station and one remote I/O station are to be connected in the future to the system in which two remote I/O stations and one remote device station are connected

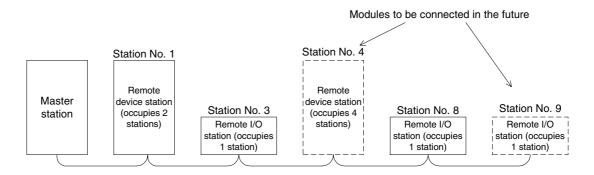

#### b) Buffer memory setting example

Set to ON the 3rd bit corresponding to the station No. 4 and the 8th bit corresponding to the station No. 9. (Set "108H" to the BFM#10H.)

|          | b15 | b14 | b13 | b12 | b11 | b10 | b9 | b8 | b7 | b6 | b5 | b4 | b3 | b2 | b1 | b0 |
|----------|-----|-----|-----|-----|-----|-----|----|----|----|----|----|----|----|----|----|----|
| BFM# 10H | 0   | 0   | 0   | 0   | 0   | 0   | 0  | 1  | 0  | 0  | 0  | 0  | 1  | 0  | 0  | 0  |
| L        |     | (   | )   |     |     | 1   |    |    |    | (  | )  |    |    | 8  | 3  |    |

#### 5.6 Error Invalid Station Function

This function sets remote stations in which data link is disabled by power OFF, etc. as error invalid ones so that such stations are not handled as data link faulty stations.

Be careful, however, for errors will not be detected at all in stations set as invalid stations.

Point

If a remote station set as invalid station is also set as reserved station, the reserved station function has the priority.

# 1) Setting method

Specify invalid stations using the parameter BFM#14H

Set to ON the bits corresponding to the station numbers of the stations to be made invalid. However, for a remote station occupying two or more stations, set to ON only the bit corresponding to the station number set by the station number setting switch in the module. The table below shows the buffer memory configuration. (Numbers 1 to 15 indicate station numbers)

|          | b15 | b14 | b13 | b12 | b11 | b10 | b9 | b8 | b7 | b6 | b5 | b4 | b3 | b2 | b1 | b0 |
|----------|-----|-----|-----|-----|-----|-----|----|----|----|----|----|----|----|----|----|----|
| BFM# 14H | _   | 15  | 14  | 13  | 12  | 11  | 10 | 9  | 8  | 7  | 6  | 5  | 4  | 3  | 2  | 1  |

#### 2) Setting example

#### a) System configuration example

When the remote I/O station No. 3 and the remote device station No. 7 are made invalid in the system in which two remote I/O stations and three remote device stations are connected

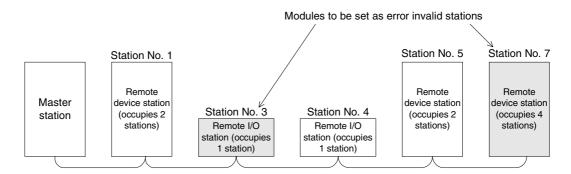

# b) Buffer memory setting example

Set to ON the 2nd bit corresponding to the station No. 3 and the 6th bit corresponding to the station No. 7. (Set "44H" to the BFM#14H.)

|          | b15 | b14 | b13 | b12 | b11 | b10 | b9 | b8 | b7 | b6 | b5 | b4 | b3 | b2 | b1 | b0 |
|----------|-----|-----|-----|-----|-----|-----|----|----|----|----|----|----|----|----|----|----|
| BFM# 14H | 0   | 0   | 0   | 0   | 0   | 0   | 0  | 0  | 0  | 1  | 0  | 0  | 0  | 1  | 0  | 0  |
|          |     | (   | )   |     |     | C   | )  |    |    | 4  | 1  |    |    | 4  | 4  |    |

# 5.7 Data Link Status Setting against Error in Master Station PLC

This function sets the data link status for a case in which an operation stop error occurs in the master station PLC.

Point

Even if an operation continue error occurs in the master station PLC, the data link continues.

# [Setting method]

Set the operation status to the parameter information area "operation specification against CPU down (BFM# 6H)" in the buffer memory in the master station.

- 0: Stop (default)
- 1: Continue

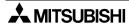

# 5.8 Setting of Input Data Status from Data Link Faulty Station

The status of the data input (received) from a data link faulty station can be set.

1) Target input (received) data

The figure below shows the buffer memory area regarded as the setting target.

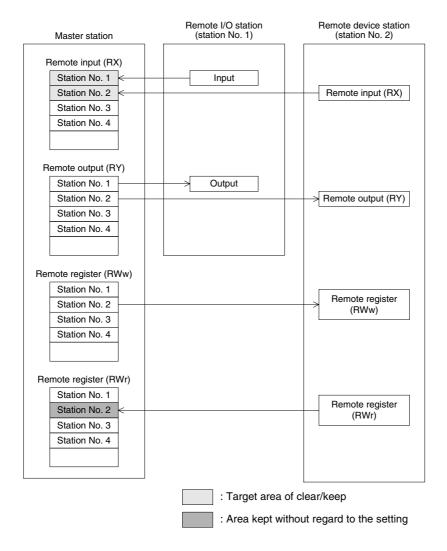

#### 2) Setting method

Set the status using the condition setting DIP switch SW4 in the master block.

OFF: Clear (setting at shipment)

ON: Keeps the status right before error

Point

When a data link faulty station is set as error invalid station, the data (remote input RX and remote output RY) input from the station is kept without regard to the setting of the SW4.

# 5.9 Module Reset Function from Sequence Program

This function resets a module from a sequence program without resetting the PLC or the master block when the switch settings are changed or an error occurs in the master block. However, reset is disabled when there is an read module error (when the BFM#AH b0 is ON).

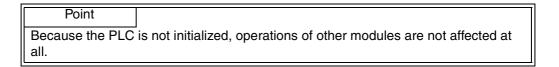

The figure below shows a program example for module reset.

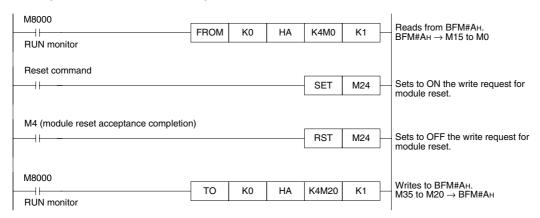

Remarks

Change from the mode 0 or the mode 2 to the test mode cannot be executed by the write request for module reset (BFM#AH b4).

For such a change, turn off the power, then turn it on again.

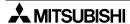

# 5.10 Data Link Stop/Restart

This function stops and restarts the data link in the host station.

When the data link is stopped in the master station, the data link is stopped in the entire system.

1) The following link special relays are used in programs:

SB0000: Request for data link restart SB0002: Request for data link stop SB0041: Completion of data link restart SB0045: Completion of data link stop

- 2) The figure below shows a program example to stop/restart the data link.
  - 1) Relationship between the PLC and the master station

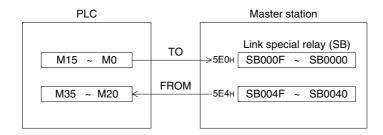

# 2) Program example

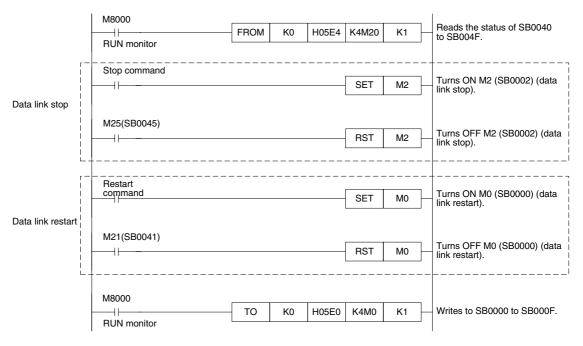

Point

When you have stopped the data link using SB0002, make sure to start up the data link using SB0000.

#### 5.11 RAS Function

The term "RAS" stands for "reliability, availability and serviceability", and refers to the total operability of an automated facility.

#### 5.11.1 Automatic return function

This function allows a module which was disconnected from the data link by power OFF, etc. to automatically join the data link again when it recovers the normal status. Set the automatic return function using the mode setting switch.

Table 5.2:

| Mode setting switch | Setting description               | Remarks                                  |
|---------------------|-----------------------------------|------------------------------------------|
| 0                   | Online (automatic return allowed) | _                                        |
| 1                   | Unusable                          | _                                        |
| 2                   | Offline                           | Data link disabled (disconnected status) |

#### 5.11.2 Slave station cutoff function

This function cuts off only remote stations in which data link is disabled by power OFF, etc., and continues the data link using only normal remote stations.

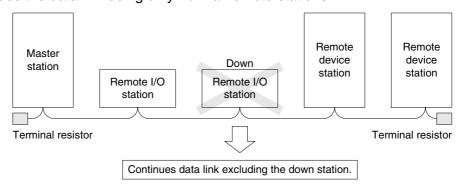

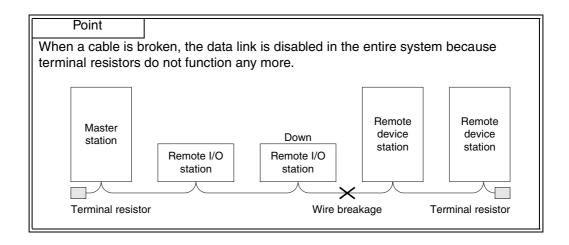

# 5.11.3 Station number overlap check function

This function checks the status of actually connected stations when the write request for data link start is given (when BFM#AH b6/b8 is set to ON), and checks whether the assigned station numbers overlap.

#### **Example:**

Remote device station (station No. 1 occupying 4 stations)

Remote device station (station No. 4 occupying 2 stations)

However, if the starting head number overlaps, it is not regarded as an overlap check target.

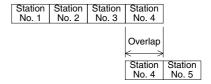

# Example:

Remote device station (station No. 1 occupying 4 stations)

Remote device station (station No. 1 occupying 2 stations)

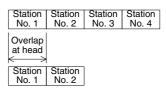

- 1) When there is an overlap, the M/S LED flashes and the overlap status is stored in SW0098.
- 2) Even if overlap exists, data link can be continued with other normally functioning stations.
- 3) When the switch setting is corrected to the normal status and the write request for data link startup is given again (BFM#AH b6/b8 is set to ON), the M/S LED turns off and the data stored in SW0098 is cleared.

# 5.12 Temporary Error Invalid Station Specification Function

This function allows a remote station to be replaced in the online status without detecting an error in the corresponding module.

Different from the error invalid station specification by parameters, error invalid stations can be temporarily specified with arbitrary timing.

# 5.12.1 I/O status when temporary error invalid stations are specified

In a station specified as a temporary error invalid station, all the cyclic transmission data is refreshed.

If an error occurs in a station specified as a temporary error invalid station, the input is kept and the output is set to OFF.

# 5.12.2 Link special relays and registers (SB and SW) related to temporary error invalid station specification function

This section describes the link special relays and registers related to the temporary error invalid station specification function.

# 1) Link special relays (SB)

The table below shows the link special relays (SB) related to the temporary error invalid station specification function.

Table 5.3:

|        | BF   |     |                                                          |                                                                                                    |
|--------|------|-----|----------------------------------------------------------|----------------------------------------------------------------------------------------------------|
| Number | num  | ber | Name                                                     | Description                                                                                                    |
|        | Hex. | Bit |                                                          |                                                                                                    |
| SB0004 | 5Е0н | b4  | Request for temporary error invalid station              | Determines the stations specified by SW0003 to SW0004 as temporary error invalid stations.  OFF: Request not given  ON: Request given                                                                                    |
| SB0005 | 5Е0н | b5  | Request for cancel of temporary error invalid station    | Cancels the stations specified by SW0003 to SW0004 from temporary error invalid stations  OFF: Request not given  ON: Request given                                                                                      |
| SB0048 | 5Е4н | b8  | Temporary error invalid station acceptance status        | Indicates the acceptance status of the request for temporary error invalid station.  OFF: Not accepted  ON: Accepted                                                                                                    |
| SB0049 | 5Е4н | b9  | Temporary error invalid station completion status        | Indicates the acceptance completion status of the temporary error invalid station request.  OFF: Not completed  ON: Completed (Determination as temporary error invalid station is completed.)                           |
| SB004A | 5Е4н | b10 | Temporary error invalid station cancel acceptance status | Indicates the acceptance status of the request to temporarily cancel the error invalid station.  OFF: Not accepted  ON: Accepted                                                                                         |
| SB004B | 5Е4н | b11 | Temporary error invalid station cancel completion status | Indicates the acceptance completion status of the request to temporarily cancel the error invalid station.  OFF: Not completed  ON: Completed (Cancel of determination as temporary error invalid station is completed.) |

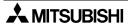

# 2) Link special registers (SW)

The table below shows the link special registers (SW) related to the temporary error invalid station specification function.

Table 5.4:

| Number | BFM<br>number<br>Hex. | Name                                                       | Description                                                                                                    |
|--------|-----------------------|------------------------------------------------------------|----------------------------------------------------------------------------------------------------|
| SW0003 | 603н                  | Specification of multiple temporary error invalid stations | Selects whether or not two or more stations are specified as temporary error invalid stations.  00: Specifies two or more stations stored in SW0004.  01 to 15: Specifies one station (station No. 1 to 15).  * The number specifies the station number of a station to be specified as a temporary error invalid station. |
| SW0004 | 604н                  | Specification of temporary error invalid station *1        | Specifies temporary error invalid stations.  0: Does not specify as a temporary error invalid station.  1: Specifies as a temporary error invalid station.  b15 b14 b13 b12 ~ b3 b2 b1 b0  SW0004 — 15 14 13 ~ 4 3 2 1  Numbers 1 to 15 above indicate the station numbers                                                 |
| SW0049 | 649н                  | Temporary error invalid station request result             | Stores the execution result of the request for temporary error invalid station by SB0004.  0 : Normal Any value other than 0: Stores an error code. (Refer to Section 13.3.)                                                                                                    |
| SW004B | 64Вн                  | Temporary error invalid station cancel request result      | Stores the execution result of the request for cancel of temporary error invalid station by SB0005.  0: Normal Any value other than 0: Stores an error code. (Refer to Section 13.3.)                                                                                                    |
| SW007C | 67Сн                  | Temporary error invalid station specification status *1    | Stores the temporary error invalid station specification status.  0: Not specified as temporary error invalid station 1: Specified as temporary error invalid station  b15 b14 b13 b12 ~ b3 b2 b1 b0  SW007C — 15 14 13 ~ 4 3 2 1  Numbers 1 to 15 above indicate the station numbers                                      |

<sup>\*1</sup> Only the bit of the head station number is set to ON.

Point

- 1) When both the request for temporary error invalid station and the request for cancel of temporary error invalid station are given at the same time, the request for cancel of temporary error invalid station has the priority.
- 2) In a station occupying two or more stations, only the head station number is effective.

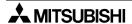

# 5.12.3 Temporary error invalid station specification procedure

This section describes the procedure to execute the temporary error invalid station function.

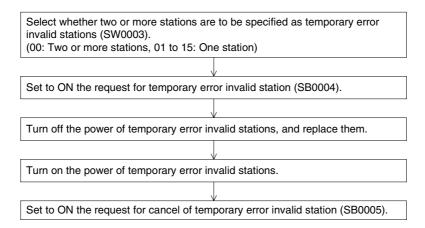

#### Point

- Even if the request for temporary error invalid station is executed for a faulty station, the error information is not cleared.
   The temporary error invalid station specification function is effective only to errors which occur after the specification.
- 2) The request for temporary error invalid and the request for cancel of temporary error invalid station are not effective to stations which are specified as error invalid stations by parameter.

# 6. Data Link Processing Time

# 6.1 Status of Each Station when an Error has Occurred

The table below shows the status of each station when an error has occurred.

Table 6.1:

|                                                   |                             |       | Master station                                                                                         |                          |                             |                                                    |  |  |  |  |  |
|---------------------------------------------------|-----------------------------|-------|----------------------------------------------------------------------------------------------------|--------------------------|-----------------------------|----------------------------------------------------|--|--|--|--|--|
| Data lii                                          | nk status                   |       | Remote input (RX)                                                                                      | Remote output (RY)       | Remote<br>register<br>(RWw) | Remote register<br>(RWr)                           |  |  |  |  |  |
| When the master sta<br>(data link continues)      |                             | pped  | Continue                                                                                               | Handles "0" in any case. | Continue                    | Continue                                           |  |  |  |  |  |
| When data link is stopped in the                  | Input data status setting   | Clear | Clear                                                                                                  |                          |                             | Keep                                               |  |  |  |  |  |
| entire system                                     | for faulty<br>station (SW4) | Keep  | Keep                                                                                                   |                          |                             | Пеер                                               |  |  |  |  |  |
| When a communication error occurred (due          |                             | Clear | Clears the receive<br>area for data from<br>remote I/O station<br>with a<br>communication<br>error.    | Continue                 | Continue                    | Continue                                           |  |  |  |  |  |
| to power OFF, etc.)<br>in a remote I/O<br>station | Input data status setting   | Keep  | Keeps the receive area for data from remote I/O station with a communication error.                    | Continue                 | Continue                    | Continue                                           |  |  |  |  |  |
| When a communication error occurred (due to power | for faulty<br>station (SW4) |       | Clears the receive<br>area for data from<br>remote device<br>station with a<br>communication<br>error. | Continue                 | Continue                    | Keeps the receive area for data from remote device |  |  |  |  |  |
| OFF, etc.) in a remote device station             |                             | Keep  | Keeps the receive area for data from remote device station with a communication error.                 | Continue                 | Continue                    | station with a communication error.                |  |  |  |  |  |

<sup>\*1</sup> Because the BFM#AH b0 (refresh command) is set to OFF.

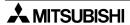

**Table 6.2:** 

|                                                                                         |                                                             |          | Remote I/ | O station | Remote device station |                    |                             |                             |  |  |
|-----------------------------------------------------------------------------------------|-------------------------------------------------------------|----------|-----------|-----------|-----------------------|--------------------|-----------------------------|-----------------------------|--|--|
| Data lii                                                                                | nk status                                                   |          | Input     | Output    | Remote input (RX)     | Remote output (RY) | Remote<br>register<br>(RWw) | Remote<br>register<br>(RWr) |  |  |
| When the master station PLC is stopped (data link continues)                            |                                                             | Continue | All OFF   | Continue  | All OFF               | Continue           | Continue                    |                             |  |  |
| When data link is<br>stopped in the<br>entire system                                    | Input data<br>status setting<br>for faulty<br>station (SW4) | Clear    | _         | All OFF   | _                     | All OFF            | _                           | _                           |  |  |
| When a communication error occurred (due to power OFF, etc.) in a remote I/O station    | Input data status setting                                   | Clear    | _         | All OFF   | Continue              | Continue           | Continue                    | Continue                    |  |  |
| When a communication error occurred (due to power OFF, etc.) in a remote device station | status setting<br>for faulty<br>station (SW4)               | Clear    | Continue  | Continue  | _                     | _                  | _                           | _                           |  |  |

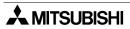

#### 6.2 Link Scan Time

The link scan time in the CC-Link system is calculated using the expression below.

# [Link scan time (LS)] -

 $LS = BT \left\{ 29.4 + (NI \times 4.8) + (NW \times 9.6) + (N \times 32.4) + (ni \times 4.8) + (nw \times 9.6) \right\} + ST \\ + \left\{ Number of communication faulty stations \times 48 \times BT \times Number of retries \right\}^*$  [µs]

BT: Constant (transmission speed)

| Transmission speed | 156kbps | 625kbps | 2.5Mbps | 5Mbps | 10Mbps |
|--------------------|---------|---------|---------|-------|--------|
| ВТ                 | 51.2    | 12.8    | 3.2     | 1.6   | 8.0    |

NI: Last station number in a and b (including the number of occupied stations and excluding the number of reserved stations)

NW: Last station number in b (including the number of occupied stations and excluding the number of reserved stations)

| Last station Number | 1 to 8 | 9 to 15 |
|---------------------|--------|---------|
| NI,NW               | 8      | 16      |

N : Number of connected modules (excluding reserved station)

ni : a + b (excluding reserved stations)

nw: b (excluding reserved stations)

ST: Constant (larger value of (1) and (2)) (If b is 0, (2) should be ignored.)

① 
$$800 + (a \times 15)$$

2 900 + (b × 50)

a : Total number of stations occupied by remote I/O stations

b : Total number of stations occupied by remote device stations

 Only when there are communication faulty stations (including error invalid stations and temporary error invalid stations)

**Example**: When the transmission speed is 2.5 Mbps in the system configuration below

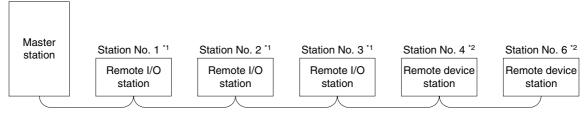

# 6.3 Transmission Delay Time

This section describes the transmission delay time (time required for data transmission).

#### 6.3.1 Master station ↔ remote I/O station

1) Master station (RX) ← remote I/O station (input)

# [Calculation expression]

 $SM + LS \times 2 + Remote I/O station response time [ms]$ 

SM: Scan time of master station's sequence program

LS: Link scan time (Refer to Section 6.2.)

# [Data flow]

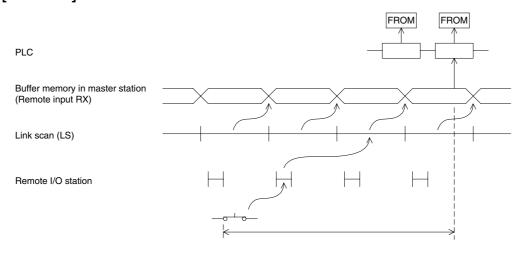

2) Master station (RY) → remote I/O station (output)

# [Calculation expression]

 $SM + LS \times 3 + Remote I/O station response time [ms]$ 

SM: Scan time of master station's sequence program

LS: Link scan time (Refer to Section 6.2.)

# [Data flow]

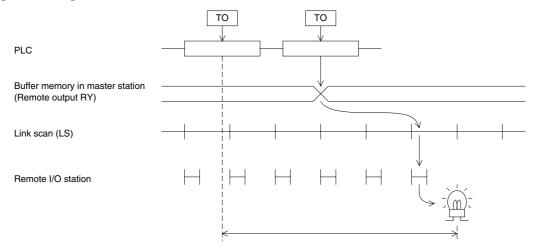

# **6.3.2** Master station ↔ remote device station

1) Master station (RX) → remote device station (RX)

# [Calculation expression]

 $SM + LS \times 2 + Remote device station processing time [ms]$ 

SM: Scan time of master station's sequence program

LS: Link scan time (Refer to Section 6.2.)

# [Data flow]

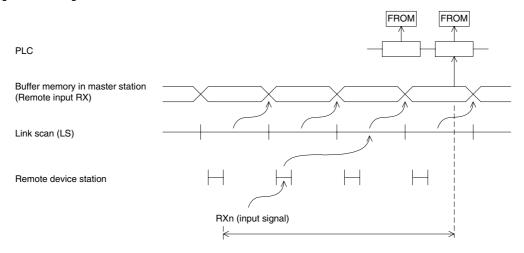

2) Master station (RY) → remote device station (RY)

# [Calculation expression]

 $SM + LS \times 3 + Remote device station processing time [ms]$ 

SM: Scan time of master station's sequence program

LS: Link scan time (Refer to Section 6.2.)

# [Data flow]

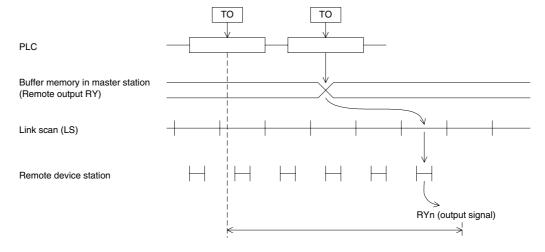

3) Master station (RWw) → remote device station (RWw)

# [Calculation expression]

 $SM + LS \times 3 + Remote device station processing time [ms]$ 

SM: Scan time of master station's sequence program

LS: Link scan time (Refer to Section 6.2.)

# [Data flow]

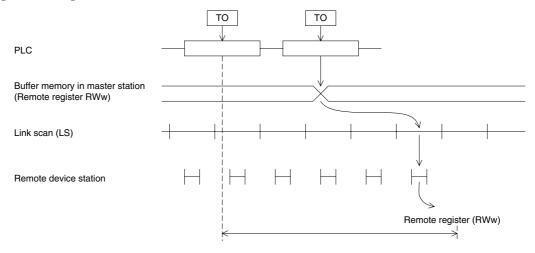

4) Master station (RWr) ← remote device station (RWr)

# [Calculation expression]

 $SM + LS \times 2 + Remote device station processing time [ms]$ 

SM: Scan time of master station's sequence program

LS: Link scan time (Refer to Section 6.2.)

# [Data flow]

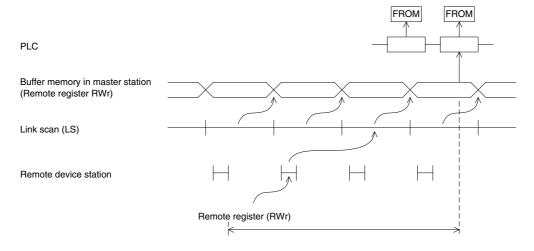

# 7. Parameter Setting

This chapter describes the parameter setting required to execute data link in the CC-Link system.

# 7.1 Procedure from Parameter Setting to Data Link Startup

This section describes the flow from parameter setting to data link startup.

# 7.1.1 Relationship among buffer memory, EEPROM and internal memory

This section describes the relationship among the buffer memory, the EEPROM and the internal memory in the master station.

### 1) Buffer memory

This is a temporary storage area to write the parameter information to the EEPROM or the internal memory.

Write the parameter information to the buffer memory using a sequence program.

(When the power of the master block is turned off, the parameter information is erased.)

#### 2) EEPROM

Only by setting to ON the write request for data link startup by EEPROM parameters (BFM#AH b8), data link can be started up.

This eliminates the necessity to write parameters to the buffer memory every time the master station starts up.

However, the parameter should be registered in advance to the EEPROM by the write request for parameter registration to EEPROM (BFM#AH b10).

Even when the power of the master block is turned off, the parameter information stored in the EEPROM remains stored.

The registration limit to the EEPROM is 10,000 times.

#### 3) Internal memory

Data link is executed using the parameter information stored in the internal memory. When the power of the master block is turned off, the parameter information is erased.

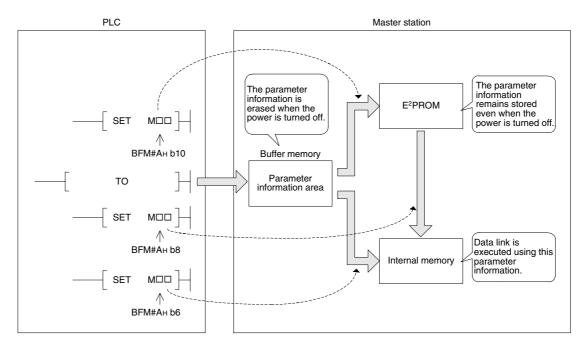

#### Point

- In debugging (startup) in which set values of parameters are not determined, set parameters by executing "setting and operation using the buffer memory" (Refer to 7.3.1.).
- After debug (startup) is completed, register parameter set values to the EEPROM, then execute "operation based on parameters registered in the EEPROM" (Refer to 7.3.2.).

However, when a work for setting parameters again is expected accompanied by changes and additions to the system after operation, operation can be executed using a program for "setting and operation using the buffer memory" without registering parameter set values to the EEPROM.

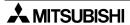

# 7.1.2 Procedure from parameter setting to data link startup

Perform the procedure shown below.

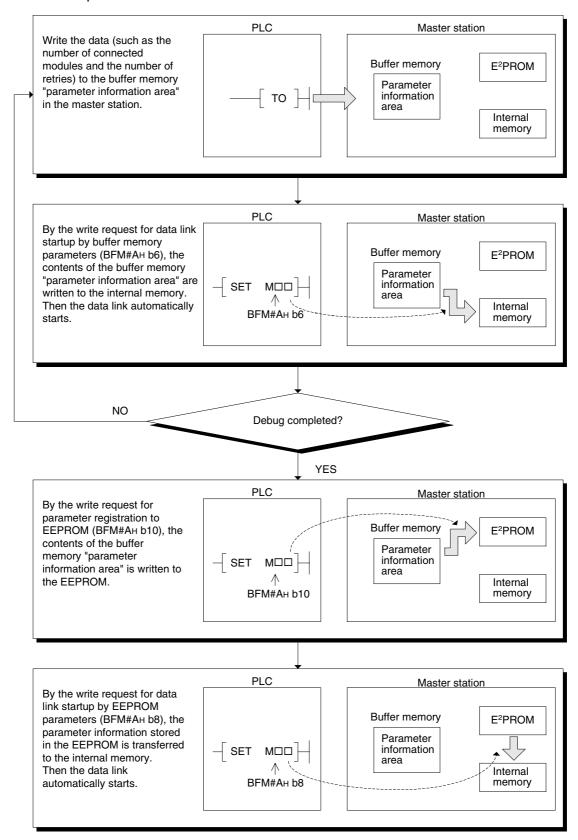

# 7.2 Parameter Setting Items

The table below shows the items set in the buffer memory "parameter information area" in the master station.

For details of each item, refer to Section 4.6.2.

*Table 7.1:* 

| Setting item                                      | Description                                                                                                    | BFM#<br>Hex.                                     |
|---------------------------------------------------|----------------------------------------------------------------------------------------------------|--------------------------------------------------|
| Number of connected modules                       | Sets the number of remote station modules (including reserved stations) connected to the master station.  Default value: 8 (modules)  Setting range: 1 to 15 (modules)                                                      | 1н                                               |
| Number of retries                                 | Sets the number of retries executed when communication error occurs.  Default value: 3 (times)  Setting range: 1 to 7 (times)                                                                                               | 2н                                               |
| Number of automatic return modules                | Sets the number of remote station modules which can recover in one link scan.  Default value: 1 (module)  Setting range: 1 to 10 (modules)                                                                                  | Зн                                               |
| Operation<br>specification<br>against CPU<br>down | Specifies the data link status when an error occurs in the master station PLC CPU.  Default value: 0 (stop)  Setting range: 0 (stop), 1 (continue)                                                                          | 6н                                               |
| Reserved station specification                    | Specifies reserved stations.  Default value: 0 (no setting)  Setting range: Set to ON the bits corresponding to the station numbers                                                                                         | 10н                                              |
| Invalid<br>station<br>specification               | Specifies invalid stations.  Default value: (no setting)  Setting range: Set to ON the bits corresponding to the station numbers                                                                                            | 14н                                              |
| Station<br>information                            | Sets the type of connected remote station.  Default value: 20H (remote I/O station, occupies 1 station, station No. 1)  to 2EH (remote I/O station, occupies 1 station, station No. 15)  Setting range: As shown below  b15 | 20н (1st<br>station) to<br>2Ен (15th<br>station) |

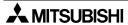

# 7.3 Setting from Sequence Program

This section explains the parameter setting within the sequence program. Parameters can be set using the following two methods:

- Setting and operation using the buffer memory (Refer to subsection 7.3.1)
   Use this method when starting up the system or when giving a change or addition to the system after operation.
- 2) Parameter registration procedure to the EEPROM and operation based on parameters registered in the EEPROM (Refer to subsection 7.3.2) Registering parameters in advance to the EEPROM can save the parameter setting program, and reduce the startup time.

# [Caution]

The auxiliary relays in the non-keep area must be used as auxiliary relays (M) for parameter setting programs. For the details, refer to 9.1.

# 7.3.1 Setting and operation using the buffer memory

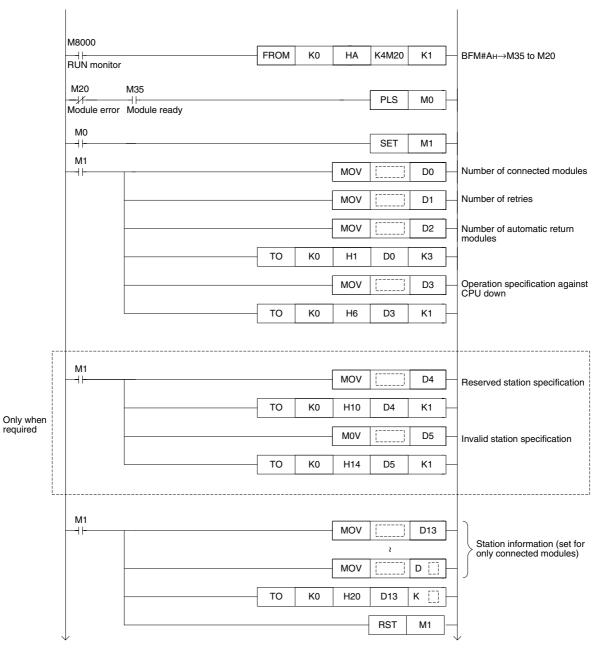

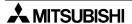

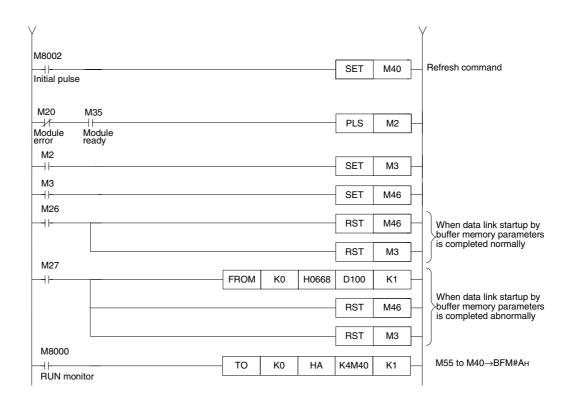

# 7.3.2 Parameter registration procedure to the EEPROM and operation based on parameters registered in the EEPROM

- 1) Parameter registration procedure to the EEPROM
  - 1. Write the parameter setting program shown below.
  - 2.Turn ON the EEPROM registration command.
  - 3. When registration of parameters to the EEPROM is completed, the system can be operated using only the program for "2) Operation based on parameters registered in the EEPROM."

Parameter setting program

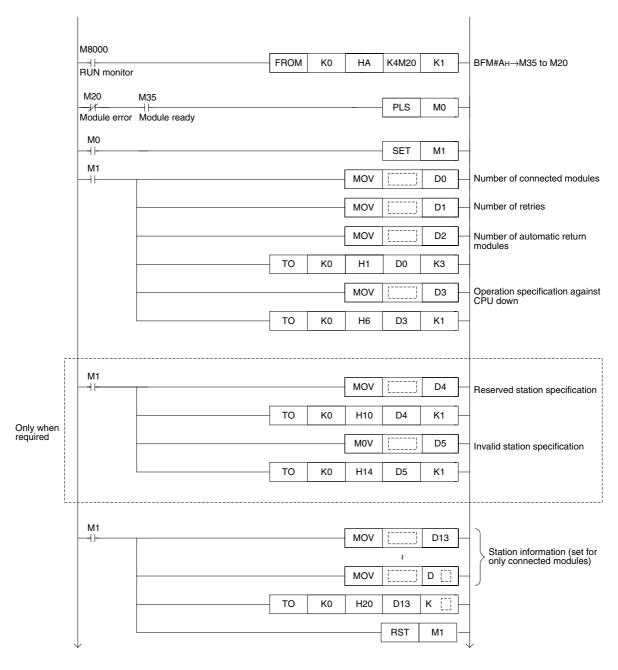

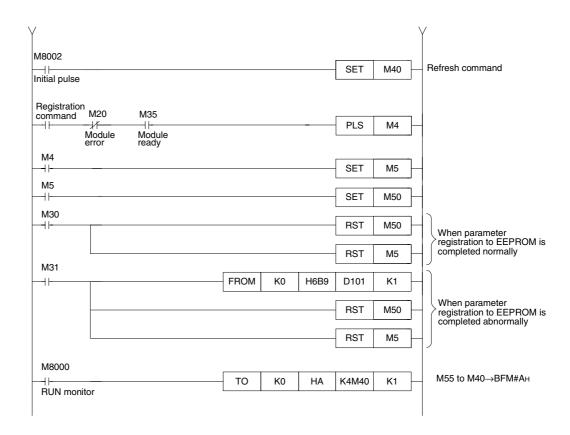

# 2) Operation based on parameters registered in the EEPROM

This program operates the system based on parameter set values registered in the EEPROM.

When the parameter set values have to be changed due to a change or addition to the system, it is necessary to re-register parameters to the EEPROM.

Refer to 1) for the parameter registration method.

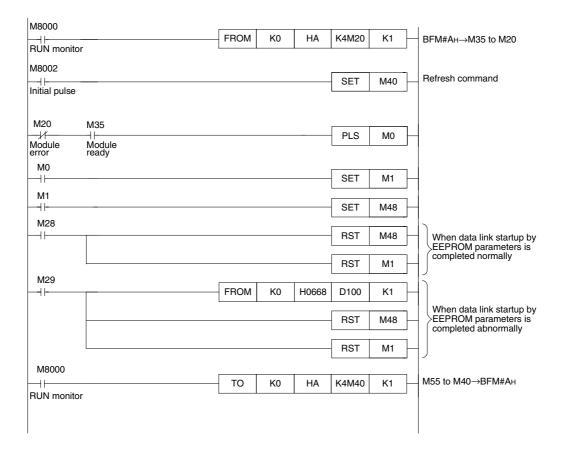

# 7.3.3 Program example

The diagram below shows an example of program for parameter setting in the system configuration shown below.

System configuration example

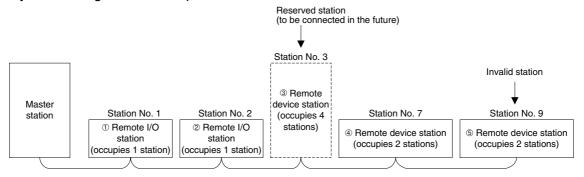

#### Program example

The following two types of program examples are shown below

- 1) Setting and operation using the buffer memory
- 2) Operation based on parameters registered in the EEPROM

# [Caution]

The auxiliary relays in the non-keep area must be used as auxiliary relays (M) for parameter setting programs. For the details, refer to 9.1.

1) Setting and operation using the buffer memory

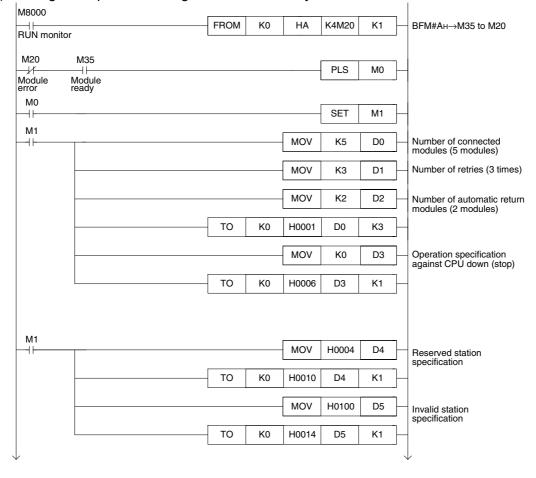

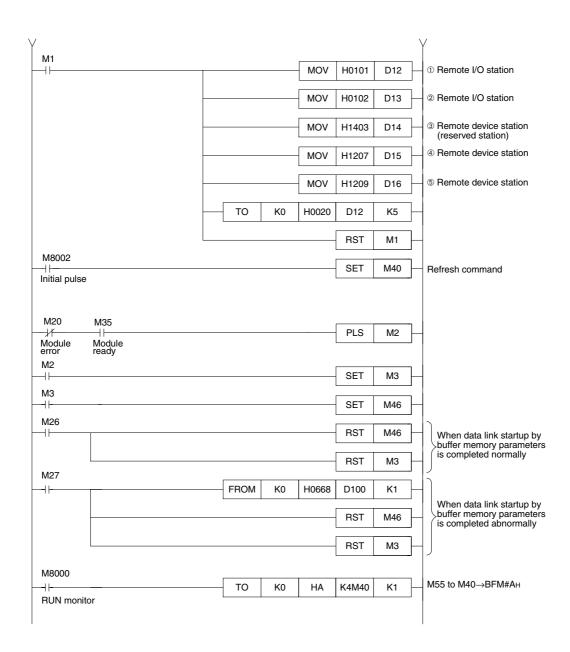

- 2) Operation based on parameters registered in the EEPROM
  - a) Parameter registration procedure to the EEPROM
    - 1. Write the parameter setting program shown below.
    - 2.Turn ON the EEPROM registration command.
    - 3. When parameter registration to the EEPROM is completed, the system can be operated using only the program for "a) Operation based on parameters registered in the EEPROM".

The parameter setting program is not required

# Parameter setting program

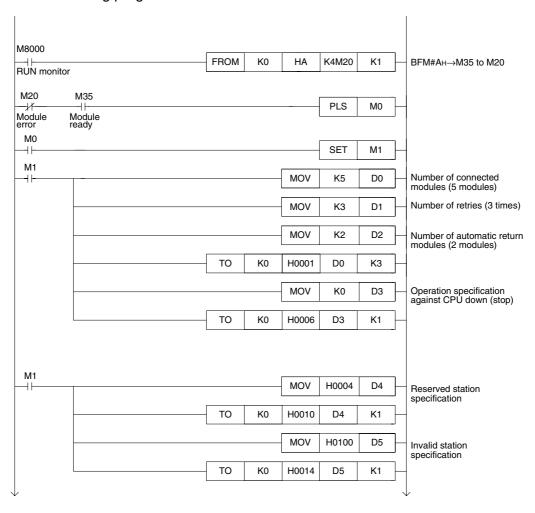

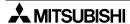

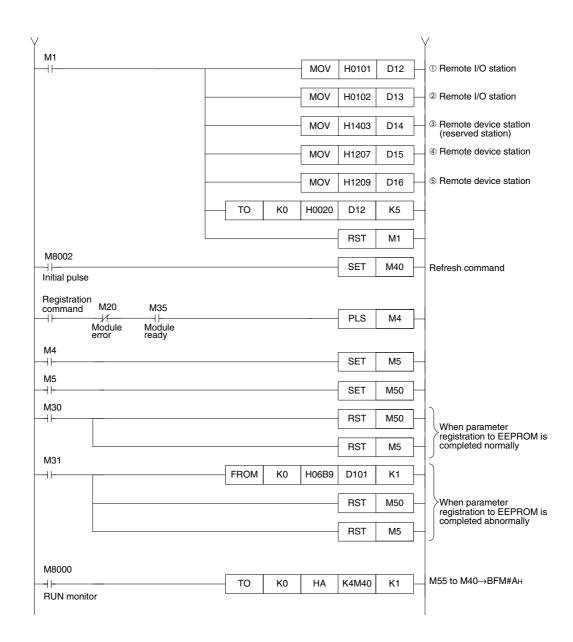

## b) Operation based on parameters registered in the EEPROM

This program operates the system based on parameter set values registered in the EEPROM.

When the parameter set values have to be changed due to a change or addition to the system, it is necessary to re-register parameters to the EEPROM.

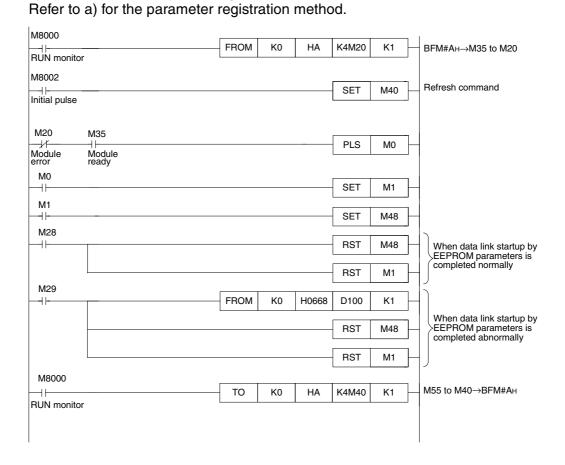

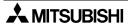

#### 8. Data Link Procedure

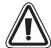

#### INSTALLATION PRECAUTIONS

 Use the module in the environment for the general specification described in Chapter 4 of this manual.

Do not use the PLC in a place with dust, soot, conductive dust, corrosive gas (Sea breeze, Cl<sub>2</sub>, H<sub>2</sub>S, SO<sub>2</sub>, NO<sub>2</sub> or combustible gas, place exposed to high temperature, condensation, wind or rain or place with vibration or impact.

Using the module outside the range of the general specification or in a place above may result in electrical shock, fire, malfunctions, or may damage the PLC.

- When drilling screw holes or performing wiring, make sure that cutting chips, wire chips or other foreign matter does not enter the ventilation window of the module.
   Such matter may cause fire, failure or malfunction.
- When the installation work is completed, remove the dust protection sheet from the ventilation window of the PLC.
   If the sheet remains attached, it may cause fire, failure or malfunction.
- Securely connect extension cables to specified connectors. Poor contact may cause malfunction.

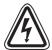

#### WIRING PRECAUTIONS

the module.

- Before beginning any installation or wiring work, make sure all phases of the power supply have been shut down from the outside.
   Incomplete shutdown of the power supply phases may cause electrical shock or damage in
- Following an installation or wiring work, when turning on the power supply and operating the PLC, make sure that the terminal cover provided as an accessory has been attached to the module.

Non-attachment of the cover may cause electrical shock.

- For the CC-Link system, use dedicated cables specified by the manufacturer.
  - The performance of the CC-Link system cannot be guaranteed with any cable other than dedicated ones specified by the manufacturer.
  - For the maximum total extension length and the cable length between stations, observe the specification described in Chapter 4.
  - With wiring outside the specification range, normal data transfer cannot be guaranteed.
- Make sure to fix communication cables and power cables connected to the module by placing them in the duct or clamping them.
  - Cables not placed in duct or not clamped may hang or shift, allowing them to be accidentally pulled, which may result in malfunction or damage to the module and the cables.
- When disconnecting a communication/power cable connected to the module, do not hold the cable area.
  - For a cable with connector, hold the connector attached to the module.
  - For a cable connected to a terminal block, loosen screws of the terminal block, then disconnect the cable.
  - If a cable is pulled while it is connected to a module, the module may malfunction or the module and the cable may be damaged.

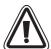

#### WIRING PRECAUTIONS

• Perform Class D grounding (100 $\Omega$  or less) with a wire of 2 mm<sup>2</sup> or more to the grounding terminal in the PLC main unit. However, never perform common grounding with a high voltage system.

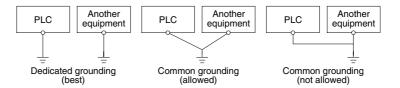

- Do not bundle control cables and communication cables with the main circuit and power cables. Keep control cables and communication cables at least 100 mm away from the main circuit and power cables.
  - Otherwise, electric noise may cause a malfunction.

#### 8.1 Data Link Procedure

The flowchart below shows the procedure for data link in the CC-Link system.

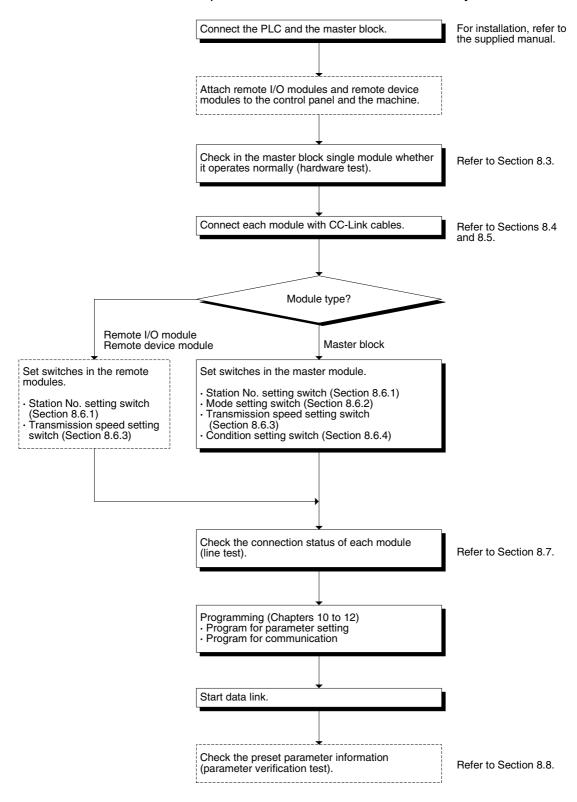

# 8.2 Name of Each Part and Settings

This section describes the name of each part of the master block, the external dimensions the contents indicated by the LED indicators and the setting method of each switch.

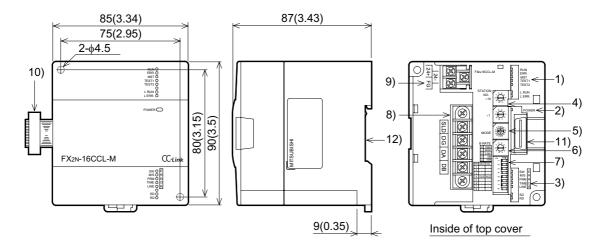

Dimensions: mm (inches)

MASS (weight): 0.4kg (0.88 lbs) Accessories: Terminal registor

When a CC-Link dedicated cable is used:110 $\Omega$  1/2W

(brown, brown and brown)

When a CC-Link dedicated high-performance cable is used:130 $\Omega$  1/2W (brown, orange and brown)

Table 8.1:

| Table 8.1 Number | Name                                                                            | Description     |                                                                                                    |                                                                                                    |                |  |
|------------------|---------------------------------------------------------------------------------|-----------------|----------------------------------------------------------------------------------------------------|----------------------------------------------------------------------------------------------------|----------------|--|
| 1)               | LED indicators 1                                                                |                 | LED                                                                                                    | LED                                                                                                    | status         |  |
|                  |                                                                                 |                 | ame                                                                                                    | Description Normal                                                                                                    | Error          |  |
|                  | RUN ERR. MST                                                                    | RL              | JN                                                                                                    | ON: Module is normal. OFF: Watchdog time error has occurred.                                                                                                    | OFF            |  |
|                  | TEST 1 TEST 2 L RUN L ERR                                                       |                 | ERR.  Indicates the communication status with the stations set in parameter.  ON : Communication error has occurred in all stations.  Flashing : Communication error has occurred in some stations. |                                                                                                    | ON or flashing |  |
|                  |                                                                                 | MS              | ST.                                                                                                    | ON : Set as the master station ON                                                                                                    | OFF            |  |
|                  |                                                                                 | TE              | ST1                                                                                                    | Test result indication OFF exc                                                                                                    | cept during    |  |
|                  |                                                                                 | TE              | ST2                                                                                                    | Test result indication                                                                                                    | est            |  |
|                  |                                                                                 | LF              | RUN                                                                                                    | ON: Data link is being executed (host station).                                                                                                    | OFF            |  |
|                  |                                                                                 |                 | ERR.                                                                                                    | ON : Communication error has occurred (host station).  Flashing : The settings of the switches (4) to (7) are changed while the power is ON.                                  | ON or flashing |  |
| 2)               | Power indictor                                                                  | PC              | WER                                                                                                    | ON: 24V DC is supplied from the outside. ON                                                                                                    | OFF            |  |
| 3)               | LED indicators 2                                                                |                 | SW                                                                                                    | ON: Switch setting error has occurred. OFF                                                                                                    | ON             |  |
|                  | SW E                                                                            | E               | M/S                                                                                                    | ON: The master station is already present in the same line.                                                                                                    | ON             |  |
|                  | PRM ROTIME R                                                                    | R               | PRM                                                                                                    | ON : Parameter setting error has occurred. OFF                                                                                                    | ON             |  |
|                  | LINE CONTROL                                                                    | R<br>O<br>R     | TIME                                                                                                    | ON: Data link watchdog timer is actuated (error in all stations).                                                                                                    | ON             |  |
|                  |                                                                                 |                 | LINE                                                                                                    | ON: The cable is broken or the transmission route is affected by noise, etc.                                                                                                  | ON             |  |
|                  |                                                                                 | SE              | )                                                                                                    | ON : Data is being transmitted. ON                                                                                                    | OFF            |  |
|                  |                                                                                 | RE              | )                                                                                                    | ON : Data is being received. ON                                                                                                    | OFF            |  |
| 4)               | Station number setting switch  STATION NO.  ×10   ×10   ×10  ×10  ×10  ×10  ×10 | <s<br>00</s<br> | etting i<br>(becau                                                                                                    | station number of the module. (Default setting at shipmone) range> use the FX2N-16CCL-M is dedicated to the master staticarger number is set, the "SW" and "L ERR." LED indic | on)            |  |

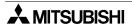

| Number | Name                                                                                                    |          |                             | Description                                         |
|--------|----------------------------------------------------------------------------------------------------|----------|-----------------------------|-----------------------------------------------------|
| 5)     | Mode setting                                                                                                    | Sets the | operation status            | of the module. (Default setting at shipment: 0)     |
|        | switch                                                                                                    | Number   | Name                        | Description                                         |
|        | MODE                                                                                                    | 0        | Online                      | Sets connection to data link.                       |
|        | 3 <sup>45</sup> 6,<br>0,3 <sup>8</sup> 9                                                                                                    | 1        | (Unusable)                  | _                                                   |
|        | 200 to 100 to 10 | 2        | Offline                     | Sets disconnection from data link.                  |
|        | 1008                                                                                                    | 3        | Line test 1                 | Refer to Section 8.7.1.                             |
|        |                                                                                                    | 4        | Line test 2                 | Refer to Section 8.7.2.                             |
|        |                                                                                                    | 5        | Parameter verification test | Refer to Section 8.8.                               |
|        |                                                                                                    | 6        | Hardware test               | Refer to Section 8.3.                               |
|        |                                                                                                    | 7        | (Unusable)                  | Setting error (The SW LED indicator turns ON.)      |
|        |                                                                                                    | 8        | (Unusable)                  | Cannot be set because it is already used inside.    |
|        |                                                                                                    | 9        | (Unusable)                  | Cannot be set because it is already used inside.    |
|        |                                                                                                    | Α        | (Unusable)                  | Cannot be set because it is already used inside.    |
|        |                                                                                                    | В        | (Unusable)                  | Setting error (The SW LED indicator turns ON.)      |
|        |                                                                                                    | С        | (Unusable)                  | Setting error (The SW LED indicator turns ON.)      |
|        |                                                                                                    | D        | (Unusable)                  | Setting error (The SW LED indicator turns ON.)      |
|        |                                                                                                    | E        | (Unusable)                  | Setting error (The SW LED indicator turns ON.)      |
|        |                                                                                                    | F        | (Unusable)                  | Setting error (The SW LED indicator turns ON.)      |
| 6)     | Transmission                                                                                                    | Sets the | transmission spe            | eed of the module. (Default setting at shipment: 0) |
|        | speed setting switch                                                                                                    | Number   |                             | Setting contents                                    |
|        | - Ciriton                                                                                                    | 0        |                             | 156kbps                                             |
|        | B RATE                                                                                                    | 1        |                             | 625kbps                                             |
|        | 0 156K<br>1 625K                                                                                                    | 2        |                             | 2.5Mbps                                             |
|        | 2 2.5M<br>3 5M<br>4 10M                                                                                                    | 3        |                             | 5Mbps                                               |
|        |                                                                                                    | 4        |                             | 10Mbps                                              |
|        |                                                                                                    | 5        |                             | (The SW and L ERR. LED indicators turn ON.)         |
|        |                                                                                                    | 6        | •                           | (The SW and L ERR. LED indicators turn ON.)         |
|        |                                                                                                    | 7        |                             | (The SW and L ERR. LED indicators turn ON.)         |
|        |                                                                                                    | 8        |                             | (The SW and L ERR. LED indicators turn ON.)         |
|        |                                                                                                    | 9        | Setting error               | (The SW and L ERR. LED indicators turn ON.)         |

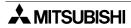

| Number | Name                                              |          | Description                                     |               |                |
|--------|---------------------------------------------------|----------|-------------------------------------------------|---------------|----------------|
| 7)     | Condition setting                                 | Sets the | operation condition. (Default setting at shipme | nt: All OFF   | ·)             |
|        | switch                                            | Number   | Setting description                             | Switch        | status         |
|        | SW OFF ON ON-                                     | Number   | Setting description                             | ON            | OFF            |
|        | 1 — — — N                                         | SW1      | (Unusable)                                      | Alway         | s OFF          |
|        | 3 — — ω                                           | SW2      | (Unusable)                                      | Alway         | s OFF          |
|        | 4 CLR HLD + 5 - 5 - 5 - 5 - 5 - 5 - 5 - 5 - 5 - 5 | SW3      | (Unusable)                                      | Alway         | s OFF          |
|        | 6 — — — — — — — — — — — — — — — — — — —           | SW4      | Input data status in data link faulty station   | Keep<br>(HLD) | Clear<br>(CLR) |
|        |                                                   | SW5      | (Unusable)                                      | Alway         | s OFF          |
|        |                                                   | SW6      | (Unusable)                                      | Alway         | s OFF          |
|        |                                                   | SW7      | (Unusable)                                      | Alway         | s OFF          |
|        |                                                   | SW8      | (Unusable)                                      | Alway         | s OFF          |
|        | SLD DG DA DB                                      | The term |                                                 |               |                |
| 9)     | Terminal block                                    | M3 Screv |                                                 | <b>.</b>      |                |
| 10)    | Extension cable                                   | Connects | s the PLC.                                      |               |                |
| 11)    | Next step extension connector                     | Connects | s an extension equipment.                       |               |                |
| 12)    | DIN rail mounting groove                          | DIN4627  | 7: DIN rail mounting groove of 35 mm (1.38") i  | n width       |                |

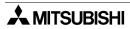

# 8.3 Master Block Status Check (Hardware Test)

Check in the master block single module whether it operates normally. Make sure to execute this hardware test before constructing the system.

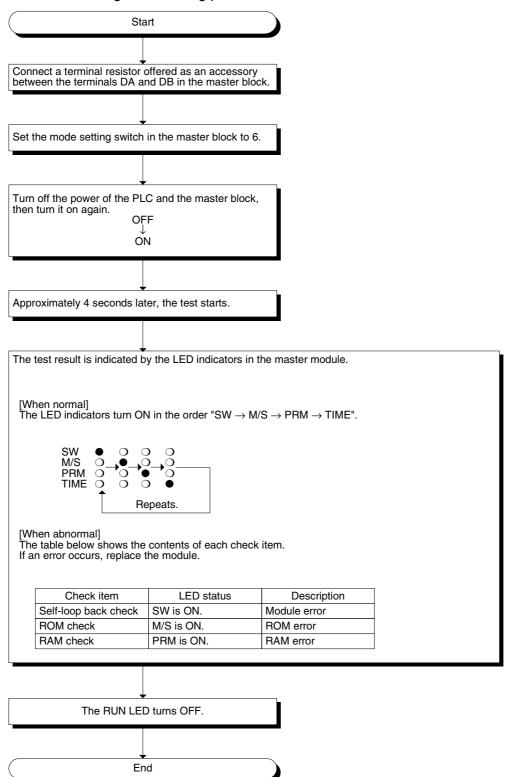

## 8.4 Module Wiring with CC-Link Dedicated Cables

This section describes the connection method of CC-Link dedicated cables.

- The cables can be connected without regard to the station number.
- Make sure to connect a terminal resistor (offered as an accessory of the module) between the terminals DA and DB in modules at both ends.
- In the CC-Link system, the terminal resistor to be connected varies depending on the used cable.
  - When a CC-Link dedicated cable is used: 110  $\Omega$ , 1/2 W (brown, brown and brown)
  - When a CC-Link dedicated high-performance cable is used: 130  $\Omega$ , 1/2 W (brown, orange and brown)
- The master module can be connected besides to the both ends.
- Star connection is not allowed.
- The figure below shows the connection method.

#### Important

Make sure to use only one type of cable (CC-Link dedicated cables OR CC-Link dedicated high-performance cables).

If both types of cables are used together, normal data transmission cannot be guaranteed.

#### Point

The shielded CC-Link dedicated cable should go through the terminals SLD and FG in each module, and both ends should be grounded (Class D =  $100\Omega$  or less). The terminals SLD and FG are connected each other inside the module.

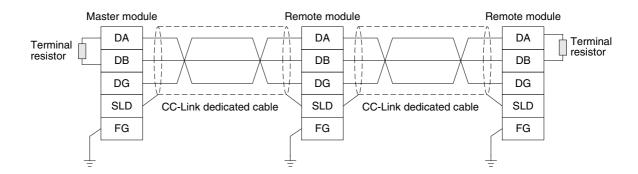

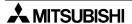

# 8.5 T-shaped Branch Connection Using CC-Link Dedicated Cables

This section describes the T-shaped branch connection using CC-Link dedicated cables.

#### 8.5.1 System configuration with T-shaped branch connection

The figure below shows the system configuration with T-shaped branch connection.

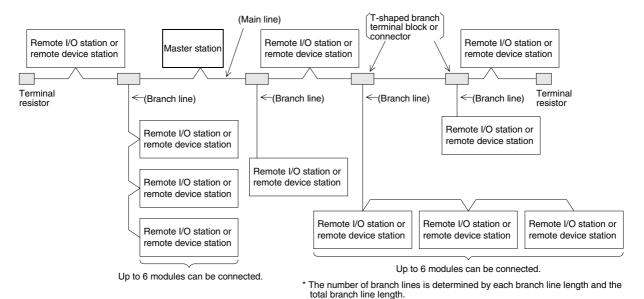

# 8.5.2 T-shaped branch communication specification list

The table below shows the communication specification in T-shaped branch connection. For communication specification not shown in the table below, refer to Section 4.4.

Table 8.2:

| Iable 8.2:                                                   | Sı                                                                                             | pecification                                             |                                                              | Re                                                                                                    | marks                                                      |  |
|--------------------------------------------------------------|------------------------------------------------------------------------------------------------|----------------------------------------------------------|--------------------------------------------------------------|----------------------------------------------------------------------------------------------------|------------------------------------------------------------|--|
| Transmission speed                                           | 625kbps                                                                                        |                                                          | 156kbps                                                      | 10, 5 and 2.5 Mbps                                                                                                    | are not available.                                         |  |
| Maximum main line length                                     | 100m                                                                                           |                                                          | 500m                                                         | The value indicates the cable length between terminal resistors. The cable length of T-shaped branch lines (branch length) is not included.                                                                                                    |                                                            |  |
| Maximum branch line length                                   |                                                                                                | 8m                                                       |                                                              | The value indicates branch line.                                                                                                    | the cable length per                                       |  |
| Total branch line length                                     | 50m                                                                                            |                                                          | 200m                                                         | The value indicates branch lines.                                                                                                    | the total length of all                                    |  |
| Maximum number of modules connected to branch line           | 6 modules/branc                                                                                | ch line                                                  |                                                              | The number of conn conforms to the CC-                                                                                                    |                                                            |  |
| Connection cable                                             | CC-Link dedicat<br>(Examples: FAN<br>100ZCLK-SB-20                                             | C-SB, CSFV-                                              | SLAB,                                                        | <ul> <li>CC-Link dedicated high-performance cables (example: FANC-SBH) are not available.</li> <li>Cables produced by different manufacturers are not available at the same time.</li> <li>(For manufacturers, refer to brochures.)</li> </ul> |                                                            |  |
| Terminal resistor (connection method)                        | Connect a termin together with ma                                                              | nal resistor (1<br>aster module.                         | 10 Ω) packed                                                 | For the connection method, refer to Section 8.4.                                                                                                    |                                                            |  |
| T-shaped branch<br>terminal block/<br>connector              | Terminal block     Connector:     Connector for its equivalent (NECA: THE CONTROL E ASSOCIATIO | r FA sensor N<br>is recommer<br>JAPAN ELEC<br>QUIPMENT I | IECA4202 or<br>nded.<br>CTRIC<br>NDUSTRY                     | When wiring cables to the main line, strip as little of the insulation as possible.                                                                                                    |                                                            |  |
|                                                              | CC-Link dedicate                                                                               | ed cable (with                                           | n terminal resis                                             | tor of 110 Ω)                                                                                                    |                                                            |  |
| Maximum main line<br>length, T-shaped<br>branch interval and | Transmission speed                                                                             | Maximum<br>main line<br>length                           | T-shaped<br>branch<br>interval                               | Cable length between remote stations*1                                                                                                    | Cable length between master station and adjacent station*2 |  |
| cable length between modules                                 | 625kbps<br>156kbps                                                                             | 100m<br>500m                                             | No limit                                                     | 30 cm or more                                                                                                    | 1 m or more                                                |  |
|                                                              | Maximum                                                                                        | n main line length                                       | (excluding branch                                            | line length)                                                                                                    | 1                                                          |  |
| Terminal resistor R                                          | *2 Master station                                                                              | -*2<br>R                                                 | *1 *1                                                        | shaped branch interval  *1  R  *1                                                                                                    | Terminal resistor                                          |  |
| *1                                                           | R                                                                                              | R                                                        |                                                              | *1 *1 *1 R R R (Branch line lengt                                                                                                    | RR                                                         |  |
| (Branch lin                                                  | ne length: 8 m or less)                                                                        |                                                          | R : Indicates a remote I/O station or remote device station. |                                                                                                    |                                                            |  |

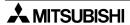

## 8.6 Switch Settings

This section describes the setting method of each switch in the modules.

#### 8.6.1 Station number setting (master station, remote I/O stations and remote device stations)

This section describes the method to set the station number of the master station, remote I/O stations and remote device stations.

Point

Align the settings with the contents stored in the parameter information area "station information (addresses 20H to 2EH)" in the buffer memory.

1) Set the station numbers to be consecutive.

The station number can be set without regard to the connection order.

For a module occupying 2 or more stations, set the head station number.

**Table 8.3:** 

| Station type                                | Station number to be set |
|---------------------------------------------|--------------------------|
| Master station                              | 0 (fixed)                |
| Remote I/O station<br>Remote device station | 1 to 15                  |

Setting example: When setting the station numbers in the connection order

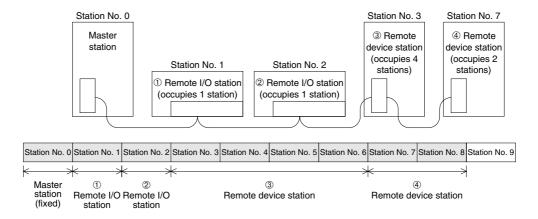

#### 2) Do not skip station numbers

The skipped station numbers are treated as "data link faulty stations" (which can be checked in the link special register SW0080 or the buffer memory address 680H). However, by setting such stations as reserved they are not treated as data link faulty stations.

## Setting example 1: When one station number is skipped

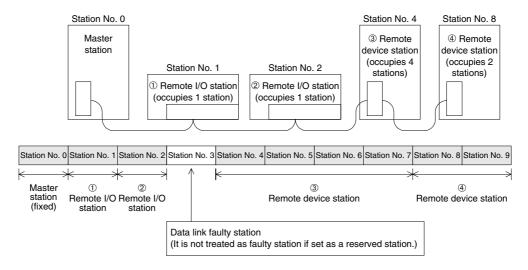

Duplicate station numbers are not allowed.
 If there are duplicate numbers, a loading status error occurs. (The error code is stored in SW0069.)

#### Setting example: When one station number is duplicated

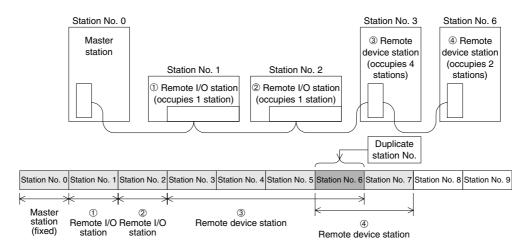

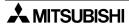

## 8.6.2 Mode setting

When executing the data link, the normal setting is "0(online)".

#### 8.6.3 Transmission speed setting

The available transmission speed varies depending on the total extension distance. For the details, refer to Section 4.4.1.

Point

Set the same transmission speed to all of the master station and remote stations. If the setting is different even in one station, normal data link cannot be realized.

# 8.6.4 Condition setting

The table below shows the setting method of the condition setting switch (DIP switch).

Table 8.4:

|        |                                       | Switch | status |           |                                                                                     |  |
|--------|---------------------------------------|--------|--------|-----------|-------------------------------------------------------------------------------------|--|
| Number | Description                           | OFF ON |        | _ Setting |                                                                                     |  |
| SW1    | (Unusable)                            | _      | _      |           | Always OFF                                                                          |  |
| SW2    | (Unusable)                            | _      | _      |           | Always OFF                                                                          |  |
| SW3    | (Unusable)                            | _      | _      |           | Always OFF                                                                          |  |
| SW4    | Input data status of data link faulty | Clear  | Keep   | OFF       | Sets to OFF all of the input data from data link faulty station.                    |  |
| 5W4    | station (Section 5.8)                 | Oleai  | Кеер   | ON        | Keeps the input data from data link faulty station in the status just before error. |  |
| SW5    | (Unusable)                            | _      | _      |           | Always OFF                                                                          |  |
| SW6    | (Unusable)                            | _      |        |           | Always OFF                                                                          |  |
| SW7    | (Unusable)                            | _      |        |           | Always OFF                                                                          |  |
| SW8    | (Unusable)                            | _      | _      |           | Always OFF                                                                          |  |

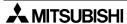

# 8.7 Connection Status Check (Line Test)

After connecting all modules with CC-Link dedicated cables, execute the line test to check whether connection is correctly established to execute data link with remote stations.

Point

Execute line test 2 when an error occurs in line test 1.

Accordingly, when no error is detected in the line test 1, there is no necessity to execute line test 2.

#### 8.7.1 Check of connection status and communication status with remote stations (line test 1)

Check whether data link can be normally executed with all (15) remote stations.

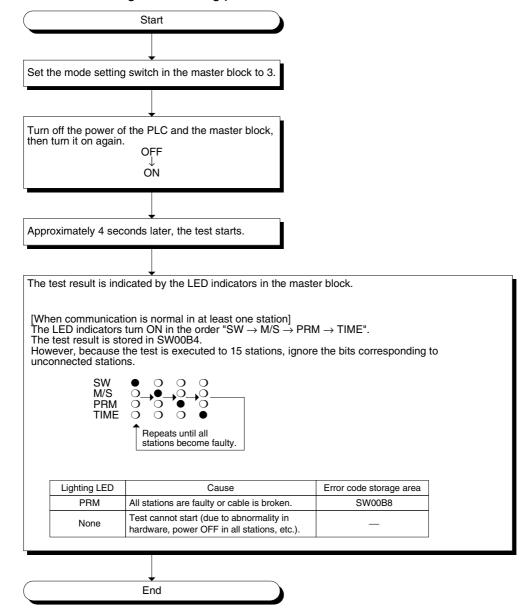

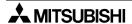

# 8.7.2 Check of communication status with specific remote station (line test 2)

Execute the line test 2 to check whether data link is normally executed with a specific remote station.

There is no need to set parameters.

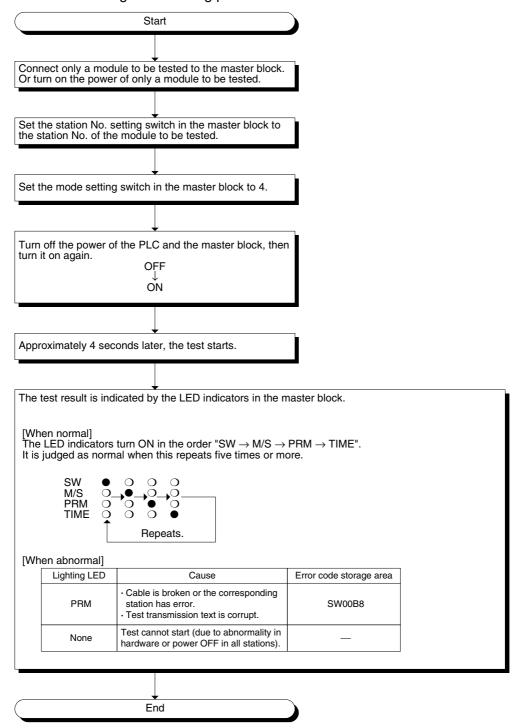

# 8.8 Parameter Check (Parameter Verification Test)

The contents of the parameters can be verified.

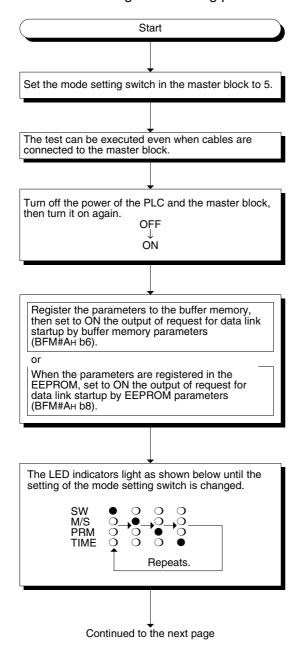

Continued from the previous page

End

The test result is indicated by the LED indicators in the master module. By changing over the setting of the mode setting switch, the contents of the parameter corresponding to each mode number are indicated by the LED indicators.

| Mode setting switch | Parameter item                    | Used LED indicators and contents                                   |
|---------------------|-----------------------------------|--------------------------------------------------------------------|
| 0                   | Total number of stations          | 10's digit : MST, TEST1, TEST2                                     |
| 1                   | Number of connected modules       | 1's digit : SW, M/S, PRM, TIME                                     |
| 2                   | Number of retries                 | MST ○40                                                            |
| 3                   | (Unusable)                        |                                                                    |
| 4                   | Reserved station specification *1 | SW (OFF: No specification, ON: Specification given)                |
| 5                   | Invalid station specification *1  | SW (OFF: No specification, ON: Specification given)                |
| 6                   | Station type *1*2                 | SW : Remote I/O station<br>M/S : Remote device station             |
| 7                   | Number of occupied stations *1*2  | SW : 1 station M/S : 2 stations PRM : 3 stations TIME : 4 stations |
| 8                   | Station number *1                 | 10's digit : MST, TEST1, TEST2 1's digit : SW, M/S, PRM, TIME  MST |
| 9 to F              | (Unusable)                        |                                                                    |
|                     | · '                               | I                                                                  |

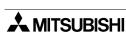

<sup>\*1</sup> Set the station number of the module using the station number setting switch.
\*2 For a module occupying 2 or more stations, the same contents are indicated for as many as the number of occupied stations.

# 9. Programming

# 9.1 Precautions in Programming

entire program.

This section describes precautions in creating a program.

- 1) When communicating between the FX<sub>2N</sub>-16CCL-M, remote I/O station and remote device station, use word data in one word unit (16-bit data). If using a double word (32-bit data), the upper word (16-bit data) and lower word (16-bit data) may not be processed correctly due to time lag link scanning.
- Create a read program from the remote input RX (addresses E0H to FFH) after data link startup.
   Create a write program to the remote output RY (addresses 160H to 17FH) at the end of the

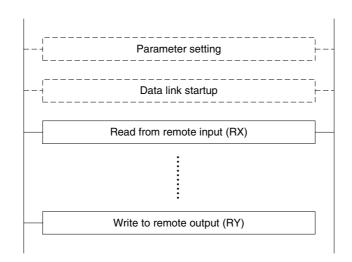

3) Create such a program that read of received data and write of transmission data are executed after the host station becomes the data link status (after the BFM#AH b1 turns ON).

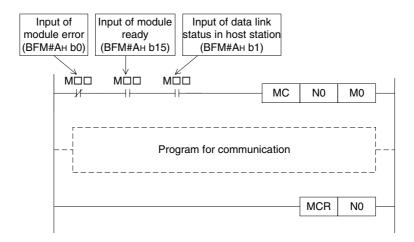

4) Create such a program that detects the data link status in remote I/O stations and remote device stations and executes interlock. Create a program for error handling.

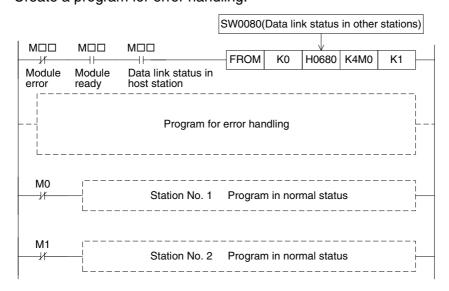

5) The auxiliary relays in the non-keep area (example: relays marked with "O") must be used as auxiliary relays (M) for parameter setting programs.

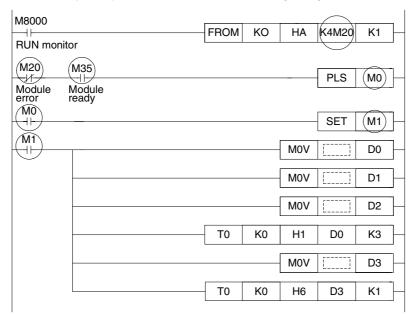

# 9.2 Programming Procedure

This section describes the program creation procedure.

## 9.2.1 Communication between master station and remote I/O stations

The flowchart below shows the basic programming procedure for communication between the master station and remote I/O stations.

For a program example, refer to Chapter 10.

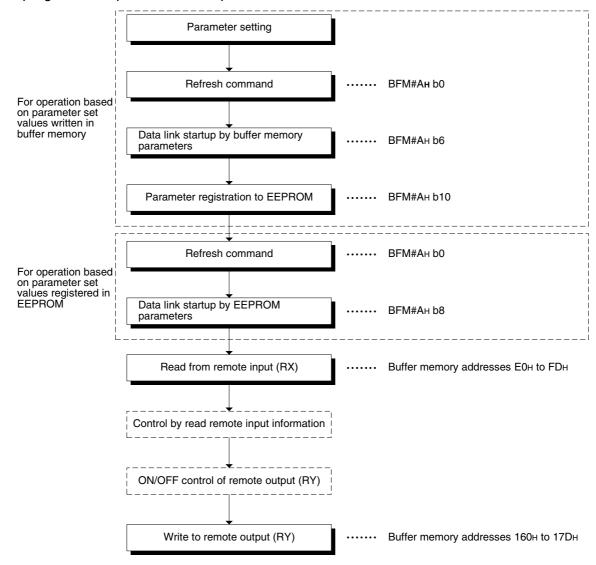

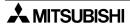

#### 9.2.2 Communication between master station and remote device stations

The flowchart below shows the basic programming procedure for communication between the master station and remote device stations.

For a program example, refer to Chapter 11.

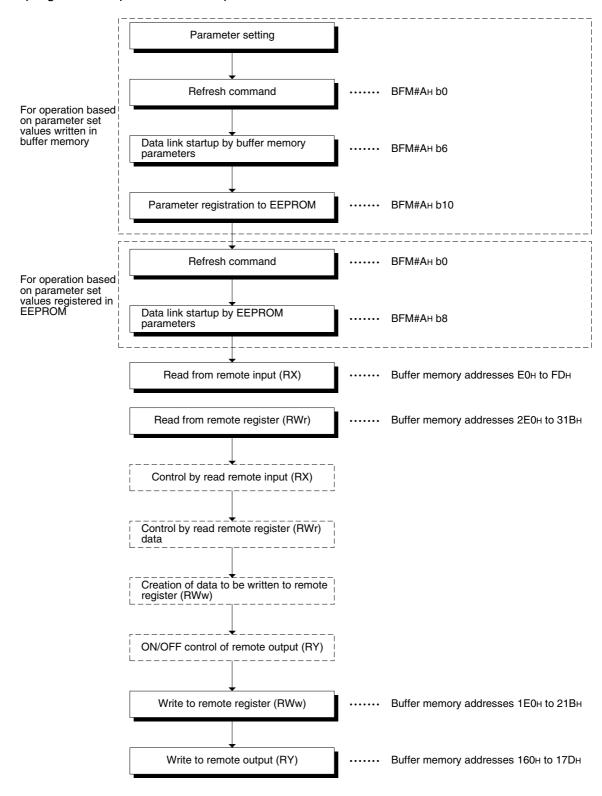

# 9.2.3 Communication in compound system

The basic programming procedure for the system where both remote I/O stations and remote device stations are present is equivalent to that described in "9.2.2 Communication between master station and remote device stations".

For a program example, refer to Chapter 12.

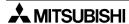

# 9.3 Link Special Relay/Register (SB/SW)

The data link status can be checked using the bit information (link special relay SB) and the word information (link special register SW).

"SB" and "SW" represent the buffer memory information in the master block, and can be read and written by the FROM/TO instruction.

- Link special relay (SB) :Buffer memory addresses 5E0H to 5FFH
- Link special register (SW): Buffer memory addresses 600H to 7FFH

## 9.3.1 Link special relay (SB) list

For the correspondence with the buffer memory, refer to Section 4.6.10.

Table 9.1:

| Number | Buffer m | emory | Name                                                  | Description                                                                                                    |
|--------|----------|-------|-------------------------------------------------------|----------------------------------------------------------------------------------------------------|
| Number | Number   | Bit   | Name                                                  | Description                                                                                                    |
| SB0000 | 5Е0н     | 0     | Data link restart                                     | Restarts the data link which was stopped by SB0002.  OFF: Does not give restart specification.  ON: Gives restart specification.                                                                                            |
| SB0002 | 5ЕОн     | 2     | Data link stop                                        | Stops the data link in the host station. (Use SB0000 to restart the data link.) If the master station sets this relay to ON, the entire system stops.  OFF: Does not give stop specification. ON: Gives stop specification. |
| SB0004 | 5Е0н     | 4     | Request for temporary error invalid station           | Determines stations specified by SW0003 to SW0004 as temporary error invalid stations.  OFF: Does not give the request.  ON: Gives the request.                                                                             |
| SB0005 | 5Е0н     | 5     | Request for cancel of temporary error invalid station | Cancels the stations specified by SW0003 to SW0004 from temporary error invalid stations.  OFF: Does not give the request.  ON: Gives the request.                                                                          |
| SB0008 | 5Е0н     | 8     | Request for line test                                 | Executes the line test to the stations specified by SW0008.  OFF: Does not give the request.  ON: Gives the request.                                                                                                    |
| SB0009 | 5Е0н     | 9     | Request for parameter verification test               | Reads the parameter information on the actual system configuration, and sets it to the parameter information area.  OFF: Does not give the request.  ON: Gives the request.                                                 |
| SB0020 | 5Е2н     | 0     | Module status                                         | Indicates the buffer access status.  OFF: Does not give the request.  ON: Gives the request.                                                                                                    |

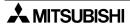

|        | Buffer m | emory |                                                          |                                                                                                    |
|--------|----------|-------|----------------------------------------------------------|----------------------------------------------------------------------------------------------------|
| Number | Number   | Bit   | Name                                                     | Description                                                                                                    |
| SB0040 | 5Е4н     | 0     | Data link restart acceptance status                      | Indicates the data link restart specification acceptance status.  OFF: Not accepted  ON: Accepted                                                                                        |
| SB0041 | 5Е4н     | 1     | Data link restart completion status                      | Indicates the data link restart specification acceptance completion status.  OFF: Not completed  ON: Completed                                                                           |
| SB0044 | 5Е4н     | 4     | Data link stop<br>acceptance status                      | Indicates the data link stop specification acceptance status.  OFF: Not accepted ON: Accepted                                                                                            |
| SB0045 | 5Е4н     | 5     | Data link stop<br>completion status                      | Indicates the data link stop specification acceptance completion status.  OFF: Not completed  ON: Completed                                                                              |
| SB0048 | 5Е4н     | 8     | Temporary error invalid station acceptance status        | Indicates the temporary error invalid station request acceptance status.  OFF: Not accepted  ON: Accepted                                                                                |
| SB0049 | 5Е4н     | 9     | Temporary error invalid station completion status        | Indicates the temporary error invalid station request acceptance completion status.  OFF: Not completed  ON: Completed (Temporary error invalid stations are determined.)                |
| SB004A | 5Е4н     | 10    | Temporary error invalid station cancel acceptance status | Indicates the temporary error invalid station cancel request acceptance status.  OFF: Not accepted  ON: Accepted                                                                         |
| SB004B | 5Е4н     | 11    | Temporary error invalid station cancel completion status | Indicates the temporary error invalid station cancel request acceptance completion status.  OFF: Not completed  ON: Completed (Cancel of temporary error invalid stations is completed.) |
| SB004C | 5Е4н     | 12    | Line test acceptance status                              | Indicates the line test request acceptance status.  OFF: Not accepted  ON: Accepted                                                                                                    |
| SB004D | 5Е4н     | 13    | Line test completion status                              | Indicates the line test completion status.  OFF: Not completed  ON: Completed                                                                                                    |
| SB004E | 5Е4н     | 14    | Parameter verification test acceptance status            | Indicates the parameter verification test request acceptance status.  OFF: Not accepted  ON: Accepted                                                                                    |
| SB004F | 5Е4н     | 15    | Parameter verification test completion status            | Indicates the parameter verification test completion status.  OFF: Not completed  ON: Completed                                                                                          |

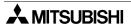

| Number | Buffer m | emory | Name                                               | Description                                                                                                    |
|--------|----------|-------|----------------------------------------------------|----------------------------------------------------------------------------------------------------|
| Number | Number   | Bit   | Name                                               | Description                                                                                                    |
| SB0050 | 5Е5н     | 0     | Offline test execution status                      | Indicates the offline test execution status.  OFF: Not executed  ON: Being executed                                                                                    |
| SB0060 | 5Е6н     | 0     | Module mode                                        | Indicates the setting status of the mode setting switch in the module.  OFF: Online (0)  ON: Other than online (0)                                                     |
| SB0061 | 5Е6н     | 1     | Station type                                       | Indicates the setting status of the station number setting switch in the module.  OFF: Master station (No. 0)  ON: Setting error (The station number is not set to 0.) |
| SB0065 | 5Е6н     | 5     | Input status of data<br>link faulty station        | Indicates the setting status of the condition setting switch (DIP switch SW4) in the module.  OFF: Clear  ON: Keep                                                     |
| SB006A | 5Е6н     | 10    | Switch setting status                              | Indicates the switch setting status.  OFF: Normal  ON: Setting error (The error code is stored in SW006A.)                                                             |
| SB006D | 5Е6н     | 13    | Parameter setting status                           | Indicates the parameter setting status.  OFF: Normal  ON: Setting error (The error code is stored in SW0068.)                                                          |
| SB006E | 5Е6н     | 14    | Operation status in host station                   | Indicates the data link operation status in the host station.  OFF: In progress ON: Not executed                                                                       |
| SB0073 | 5Е7н     | 3     | Status of operation specification against CPU down | Indicates the status of operation specification against CPU down by parameter.  OFF: Stop  ON: Continue                                                                |
| SB0074 | 5Е7н     | 4     | Reserved station specification status              | Indicates the reserved station specification status by parameter (SW0074).  OFF: Not specified  ON: Specified                                                          |

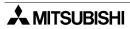

| Number | Buffer m | emory | Name                                                 | Description                                                                                                    |
|--------|----------|-------|------------------------------------------------------|----------------------------------------------------------------------------------------------------|
| Number | Number   | Bit   | Name                                                 | Description                                                                                                    |
| SB0075 | 5Е7н     | 5     | Error invalid station specification status           | Indicates the error invalid station specification status by parameter (SW0078).  OFF: Not specified  ON: Specified          |
| SB0076 | 5Е7н     | 6     | Temporary error invalid station specification status | Indicates the temporary error invalid station specification status (SW007C).  OFF: Not specified  ON: Specified             |
| SB0078 | 5Е7н     | 8     | Switch change<br>status in host<br>station           | Detects change in the setting switches in the host station during data link.  OFF: No change  ON: Change                    |
| SB0080 | 5Е8н     | 0     | Data link status in other stations                   | Indicates the data link status with remote stations (SW0080).  OFF: All stations are normal.  ON: Some stations are faulty. |
| SB0081 | 5Е8н     | 1     | Watchdog timer<br>error status in<br>other stations  | Indicates the watchdog timer error occurrence status in other stations (SW0084).  OFF: No error ON: Error                   |
| SB0082 | 5Е8н     | 2     | Fuse blowout status in other stations                | Indicates the fuse blowout occurrence status in other stations (SW0088).  OFF: No error ON: Error                           |
| SB0083 | 5Е8н     | 3     | Switch change<br>status in other<br>stations         | Detects change in the setting switches in other stations during data link (SW008C).  OFF: No change ON: Change              |

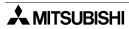

# 9.3.2 Link special register (SW)

Table 9.2:

| Number | Buffer<br>memory | Name                                                             | Description                                                                                                    |
|--------|------------------|------------------------------------------------------------------|----------------------------------------------------------------------------------------------------|
| SW0003 | 603н             | Specification of multiple temporary error invalid stations       | Selects whether or not to specify two or more temporary error invalid stations.  00: Specifies two or more stations stored in SW0004.  01 to 15: Specifies a single station whose station number is 1 to 15.  * The number indicates the station number of a temporary error invalid station. |
| SW0004 | 604н             | Temporary error invalid station specification *1                 | Specifies temporary error invalid stations.  0: Does not specify as temporary error invalid station.  1: Specifies as temporary error invalid station.  b15 b14 b13 b12 ~ b3 b2 b1 b0  SW0004 — 15 14 13 ~ 4 3 2 1  Numbers 1 to 15 above indicate station numbers                            |
| SW0008 | 608н             | Line test station setting                                        | Sets the stations to be subject to the line test.  0: Entire system (The line test will be executed to all stations.)  01 to 15: Station to be subject to the line test.  Default: 0                                                                                                    |
| SW0020 | 620н             | Module status                                                    | Indicates the module status. 0 : Normal Other than 0: Error code (Refer to Section 13.3.)                                                                                                    |
| SW0041 | 641н             | Result of data link restart                                      | Stores the execution result of data link restart specification by SB0000.  0: Normal Other than 0: Error code (Refer to Section 13.3.)                                                                                                    |
| SW0045 | 645н             | Result of data link stop                                         | Stores the execution result of data link stop specification by SB0002.  0: Normal Other than 0: Error code (Refer to Section 13.3.)                                                                                                    |
| SW0049 | 649н             | Result of request for temporary error invalid stations           | Stores the execution result of request for temporary error invalid stations by SB0004.  0: Normal Other than 0: Error code (Refer to Section 13.3.)                                                                                                    |
| SW004B | 64Вн             | Result of request for cancel of temporary error invalid stations | Stores the execution result of request for cancel of temporary error invalid stations by SB0005.  0: Normal Other than 0: Error code (Refer to Section 13.3.)                                                                                                    |
| SW004D | 64Dн             | Result of request for line test                                  | Stores the execution result of request for line test by SB0008.  0: Normal Other than 0: Error code (Refer to Section 13.3.)                                                                                                    |

<sup>\*1</sup> Sets to ON only the bit corresponding to the head station number

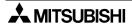

| Number | Buffer memory | Name                                               | Description                                                                                                    |  |  |
|--------|---------------|----------------------------------------------------|----------------------------------------------------------------------------------------------------|--|--|
| SW004F | 64Fн          | Result of request for parameter verification test  | Indicates the execution result of request for parameter verification test by SB0009.  0: Normal: Other than 0: Error code                                                                  |  |  |
| SW0060 | 660н          | Mode setting switch status                         | Stores the setting status of the mode setting switch.  0: Online  2: Offline  3: Line test 1  4: Line test 2  5: Parameter verification test  6: Hardware test  1, 7 to F: Setting error   |  |  |
| SW0061 | 661н          | Station number setting switch status               | Stores the setting status of the station number setting switch.  0: Master station (Make sure to set the switch to 0) Other than 0: Setting error                                          |  |  |
| SW0062 | 662н          | Condition setting switch status                    | Stores the setting status of the condition setting switch (DIP switch).  0: OFF  1: ON  b15                                                                                                |  |  |
| SW0064 | 664н          | Number of retries setting status                   | Stores the setting status of the number of retries against response error.  1 to 7 (times)                                                                                                 |  |  |
| SW0065 | 665н          | Number of automatic return stations setting status | Stores the setting status of the number of automatic return modules during one link scan.  1 to 10 (modules)                                                                               |  |  |
| SW0067 | 667н          | Parameter information                              | Stores the parameter information area to be used.  1: Buffer memory (data link startup by BFM#AH b6)  2: EEPROM (data link startup by BFM#AH b8)                                           |  |  |
| SW0068 | 668н          | Parameter status in host station                   | Stores the parameter setting status. 0 : Normal Other than 0: Error code (Refer to Section 13.3.)                                                                                          |  |  |
| SW0069 | 669н          | Loading status *2                                  | Stores station number overlap and consistency with parameters in each module.  0: Normal Other than 0: Error code (Refer to Section 13.3.)  * The details are stored in SW0098 and SW009C. |  |  |
| SW006A | 66Ан          | Switch setting status                              | Stores the switch setting status. 0: Normal Other than 0: Error code (Refer to Section 13.3.)                                                                                              |  |  |
| SW006D | 66Dн          | Maximum link scan time                             | Stores the maximum value of the link scan time (unit: 1 ms).                                                                                                    |  |  |

<sup>\*2</sup> The loading status is checked only when link starts up, then stored.

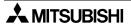

| Number | Buffer<br>memory | Name                                                   | Description                                                                                                    |  |  |
|--------|------------------|--------------------------------------------------------|----------------------------------------------------------------------------------------------------|--|--|
| SW006E | 66Ен             | Current link scan time                                 | Stores the current value of the link scan time (unit: 1 ms).                                                                                                    |  |  |
| SW006F | 66Fн             | Minimum link scan time                                 | Stores the minimum value of the link scan time (unit: 1 ms).                                                                                                    |  |  |
| SW0070 | 670н             | Total number of stations                               | Stores the last station number set in parameter.  1 to 15 (stations)                                                                                                    |  |  |
| SW0071 | 671н             | Maximum communication station number                   | Stores the maximum station number (station number set by the station number setting switch) in the data link.  1 to 15 (stations)                                                                                                    |  |  |
| SW0072 | 672н             | Number of connected modules                            | Stores the number of modules (except reserved stations) in the data link.  1 to 15 (modules)                                                                                                    |  |  |
| SW0074 | 674н             | Reserved station specification status*1                | Stores the reserved station specification status.  0: Not specified as reserved station 1: Specified as reserved station  b15 b14 b13 b12 ~ b3 b2 b1 b0  SW0074 — 15 14 13 ~ 4 3 2 1  Numbers 1 to 15 above indicate station numbers                                              |  |  |
| SW0078 | 678н             | Error invalid station specification status*1           | Stores the error invalid station specification status.  0: Not specified as error invalid station 1: Specified as error invalid station  b15 b14 b13 b12 ~ b3 b2 b1 b0  SW0078 — 15 14 13 ~ 4 3 2 1  Numbers 1 to 15 above indicate station numbers                               |  |  |
| SW007C | 67Сн             | Temporary error invalid station specification status*1 | Stores the temporary error invalid station specification status.  0: Not specified as temporary error invalid station 1: Specified as temporary error invalid station  b15 b14 b13 b12 ~ b3 b2 b1 b0  SW007C — 15 14 13 ~ 4 3 2 1  Numbers 1 to 15 above indicate station numbers |  |  |

<sup>\*1</sup> Only the bit corresponding to the head station number is set to ON.

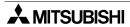

| Number | Buffer<br>memory | Name                                                        | Description                                                                                                    |  |  |  |
|--------|------------------|-------------------------------------------------------------|----------------------------------------------------------------------------------------------------|--|--|--|
| SW0080 | 680н             | Data link status in other stations *3                       | Stores the data link status in each station.  0: Normal 1: Data link error  b15 b14 b13 b12 ~ b3 b2 b1 b0  SW0080 — 15 14 13 ~ 4 3 2 1  Numbers 1 to 15 above indicate station numbers                             |  |  |  |
| SW0084 | 684н             | Watchdog timer error occurrence status in other stations *1 | Stores the watchdog timer error occurrence status in each station.  0: Normal  1: Watchdog timer error  b15 b14 b13 b12 ~ b3 b2 b1 b0  SW0084 — 15 14 13 ~ 4 3 2 1  Numbers 1 to 15 above indicate station numbers |  |  |  |
| SW0088 | 688н             | Fuse blowout status in other stations *3                    | Stores the fuse blowout status in each station.  0: Normal  1: Fuse blowout error  b15 b14 b13 b12 ~ b3 b2 b1 b0  SW0088 — 15 14 13 ~ 4 3 2 1  Numbers 1 to 15 above indicate station numbers                      |  |  |  |
| SW008C | 68Сн             | Switch change<br>status in other<br>stations *1             | Stores the switch change status in other stations during data link.  0: No change 1: Change  b15 b14 b13 b12 ~ b3 b2 b1 b0  SW008C — 15 14 13 ~ 4 3 2 1  Numbers 1 to 15 above indicate station numbers            |  |  |  |

<sup>\*1</sup> Only the bit corresponding to the head station number is set to ON.

<sup>\*3</sup> Bits corresponding to as many as the number of occupied stations are set to ON.

| Number | Buffer<br>memory | Name                                                                                                    | Description                                                                                                    |  |
|--------|------------------|----------------------------------------------------------------------------------------------------|----------------------------------------------------------------------------------------------------|--|
| SW0098 | 698н             | Stores the overlap status in which the head station number of each module does not overlap.  0: Normal 1: Station number overlap (only the head station number)  verlap status *4  b15 b14 b13 b12 ~ b3 b2 b1 b0  SW0098 — 15 14 13 ~ 4 3 2 1  Numbers 1 to 15 above indicate station numbers |                                                                                                    |  |
| SW009C | 69Сн             | Loading/parameter consistency status *4                                                                                                    | Stores the consistency with parameters.  0: Normal  1: Consistency error Loading Parameter Remote device station → Remote I/O station  b15 b14 b13 b12 ~ b3 b2 b1 b0  SW009C — 15 14 13 ~ 4 3 2 1  Numbers 1 to 15 above indicate station numbers |  |
| SW00B4 | 6В4н             | Line test 1 result *3                                                                                                    | Stores the line test 1 result.  0: Normal 1: Error  b15 b14 b13 b12 ~ b3 b2 b1 b0  SW00B4 — 15 14 13 ~ 4 3 2 1  Numbers 1 to 15 above indicate station numbers                                                                                    |  |

<sup>\*3</sup> Bits corresponding to as many as the number of occupied stations are set to ON.

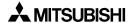

<sup>\*4</sup> Only the bit corresponding to the head station number is set to ON. The status is checked only when link starts up, and stored.

| Number | Buffer<br>memory | Name                       | Description                                                                                                    |  |
|--------|------------------|----------------------------|----------------------------------------------------------------------------------------------------|--|
| SW00B8 | 6В8н             | Line test 2 result         | Stores the line test 2 result. 0: Normal Other than 0: Error code (Refer to Section 13.3.)                              |  |
| SW00B9 | 6В9н             | EEPROM registration status | Stores the status of parameter registration to the EEPROM.  0: Normal Other than 0: Error code (Refer to Section 13.3.) |  |

The timing at which the data in the link special registers (SW) is updated varies depending on the register number as shown in the table below.

Table 9.3:

| Link special register | Data update timing            | Link special register | Data update timing                                                                    |
|-----------------------|-------------------------------|-----------------------|---------------------------------------------------------------------------------------|
| SW0041                | Updated independently without | SW0071                | Updated independently without regard to SB (updated after each station is stabilized) |
| SW0045                | regard to SB                  | SW0072                |                                                                                       |
| SW0060                | Updated when SB0060 changes   | SW0074                | Updated when SB0074 changes                                                           |
| SW0061                | Updated when SB0061 changes   | SW0078                | Updated when SB0075 changes                                                           |
| SW0062                |                               | SW0080                | Updated when SB0080 changes                                                           |
| SW0067                |                               | SW0088                | Updated independently without regard to SB                                            |
| SW0069                |                               | SW0098                | Updated independently without regard to SB                                            |
| SW006A                | Updated independently without | SW009C                |                                                                                       |
| SW006D                | regard to SB                  | SW00B4                |                                                                                       |
| SW006E                |                               | SW00B8                |                                                                                       |
| SW006F                |                               | SW00B9                |                                                                                       |
| SW0070                |                               | _                     | _                                                                                     |

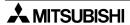

# **MEMO**

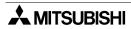

#### 10. Communication between Master Station and Remote I/O Stations

This chapter describes module setting, programming and operation check using a system configuration example.

#### 10.1 System Configuration

It is supposed that three remote I/O stations are connected in the system.

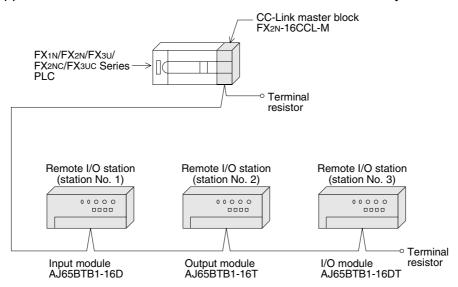

#### 10.1.1 Setting of master station

The figure below shows the setting of the switches in the master station.

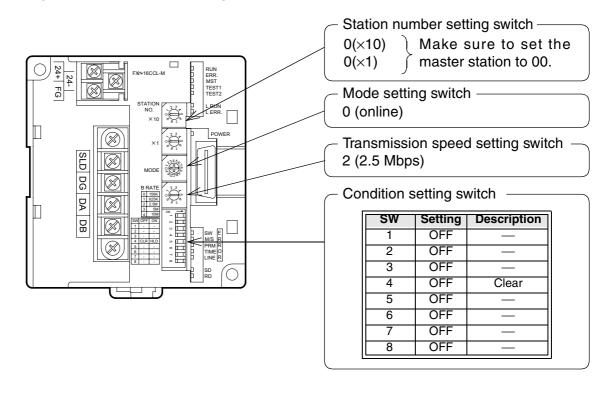

#### 10.1.2 Setting of remote I/O station

The figure below shows the setting of the switches in a remote I/O station.

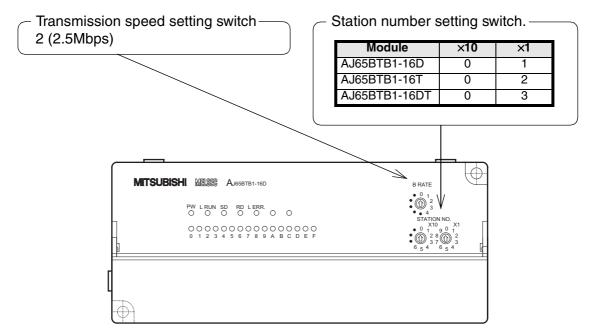

# 10.2 Creating a Program

#### 10.2.1 Program for parameters

In the program below, data link automatically starts when the PLC starts to run.

#### [Caution]

The auxiliary relays in the non-keep area must be used as auxiliary relays (M) for parameter setting programs.

For the details, refer to 9.1.

#### [Setting and operation using the buffer memory]

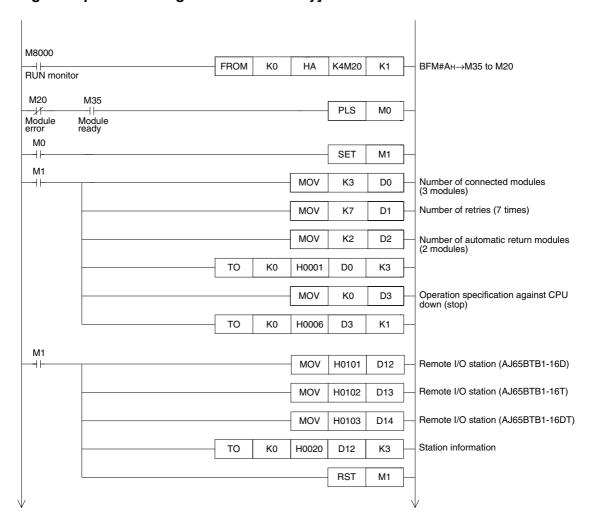

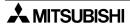

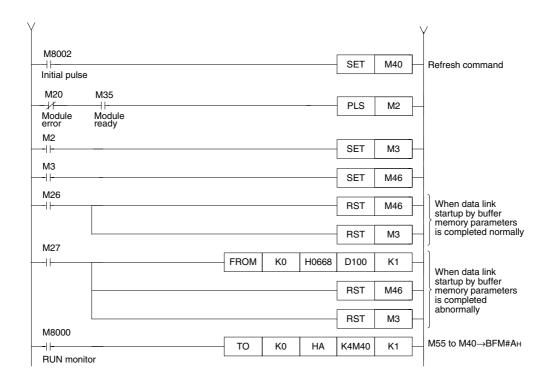

# [Operation based on parameters registered in the EEPROM]

Refer to "7. Parameter Setting" for the parameter registration method to the EEPROM and the operation method.

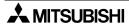

#### 10.2.2 Program for communication

The figure below shows a program to control remote I/O stations. It is supposed that the relationship among the PLC, the master station buffer memory and the remote I/O stations is as shown below.

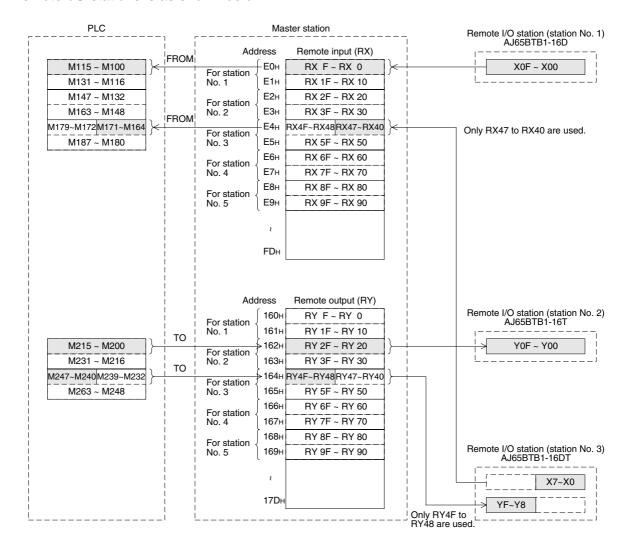

#### [Program to control remote I/O stations]

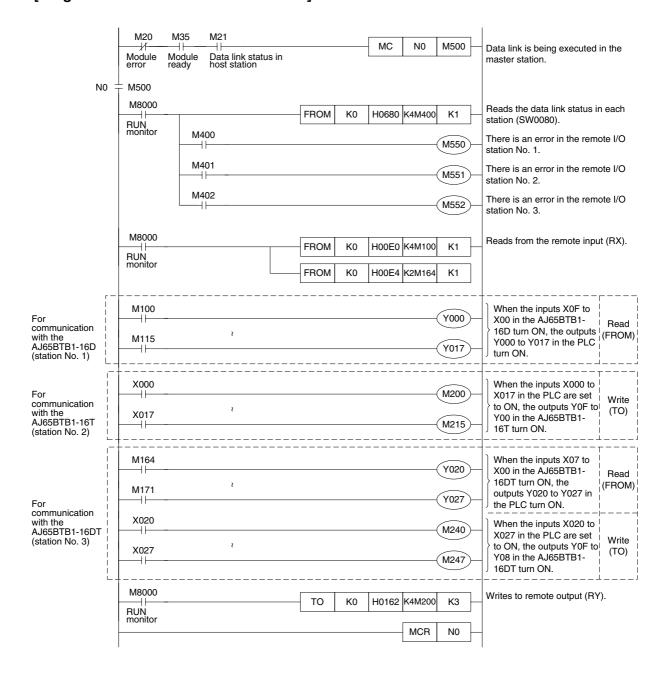

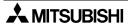

#### 10.3 Execution of Data Link

Turn on the power of the remote I/O stations first, turn on the power of the master station, then start the data link.

#### 10.3.1 Confirmation of operation by LED indication

The figures below show the LED indication status in the master station and the remote I/O stations while the data link is normally proceeding.

1) LED indication in the master station

Make sure that the LED indication status is as shown below.

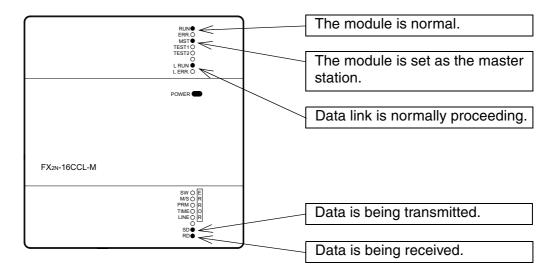

#### 2) LED indication in the remote I/O station

Make sure that the LED indication status is as shown below.

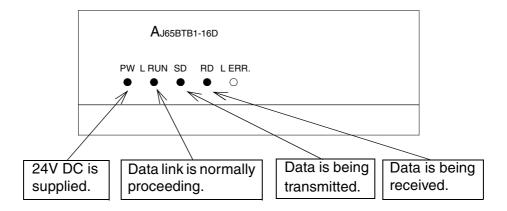

#### 10.3.2 Confirmation of operation by program

Using a sequence program, make sure that data link is normally proceeding.

- ① For example, when the input X00 in the remote I/O station AJ65BTB1-16D (station No. 1) is set to ON, the output Y000 in the master station turns ON.
- ② When the input X000 in the master station is set to ON, the output Y00 in the remote I/O station AJ65BTB1-16T (station No. 2) turns ON.

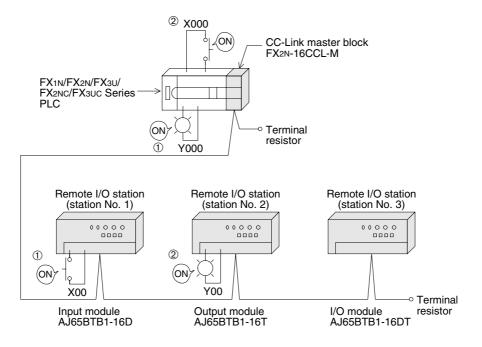

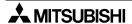

#### 11. Communication between Master Station and Remote Device Stations

This chapter describes module setting, programming and operation check using a system configuration example.

#### 11.1 System Configuration

It is supposed that two remote device stations are connected in the system.

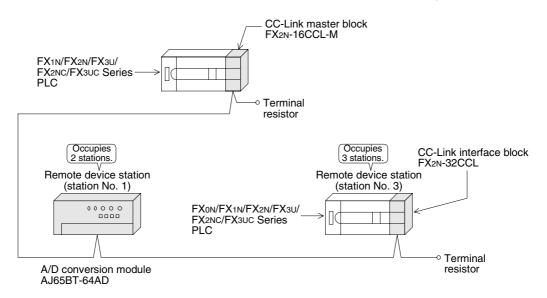

#### 11.1.1 Setting of master station

The figure below shows the setting of the switches in the master station.

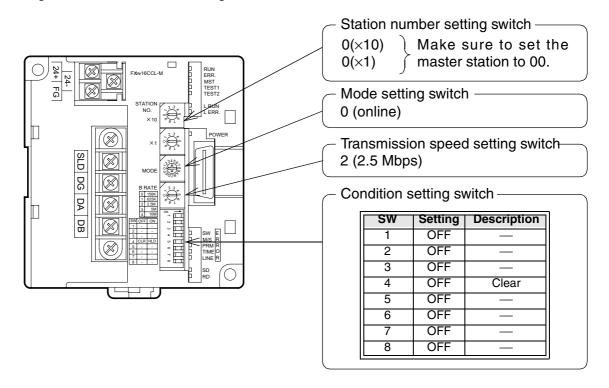

#### 11.1.2 Setting of remote device station

The figure below shows the setting of the switches in a remote device station.

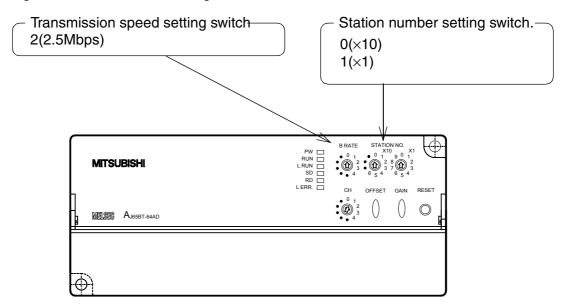

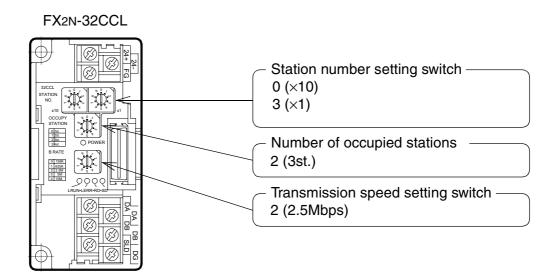

# 11.2 Creating a Program

#### 11.2.1 Program for parameters

In the program below, data link automatically starts when the PLC starts to run.

#### [Caution]

The auxiliary relays in the non-keep area must be used as auxiliary relays (M) for parameter setting programs.

For the details, refer to 9.1.

#### [Setting and operation using the buffer memory]

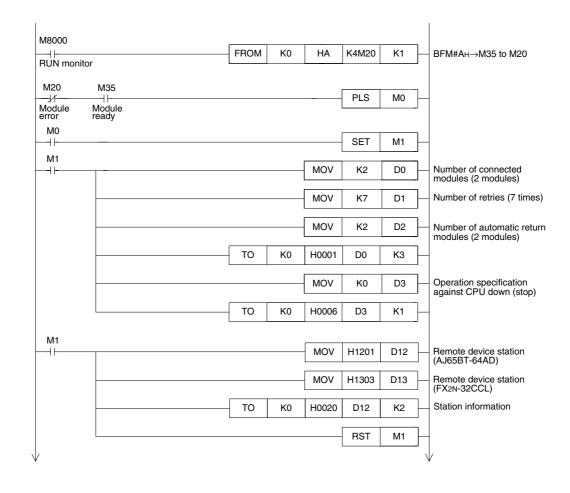

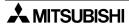

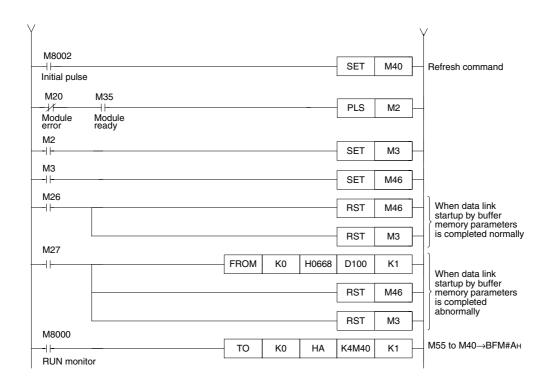

# [Operation based on parameters registered in the EEPROM]

Refer to "7. Parameter Setting" for the parameter registration method to the EEPROM and the operation method.

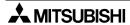

#### 11.2.2 Program for communication

The figure below shows a program to control remote device stations.

It is supposed that the relationship among the PLC, the master station buffer memory and the remote device stations is as shown below.

For the details of remote device stations, refer to the user's manual of each module.

#### [Remote input (RX) and remote output (RY)]

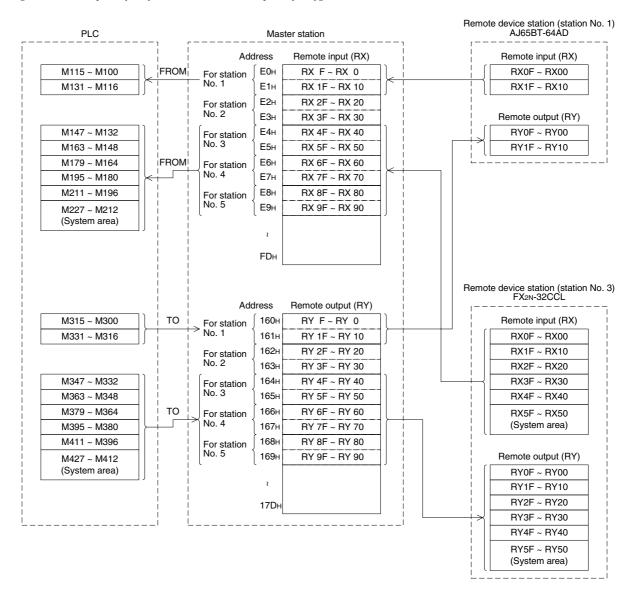

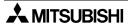

#### [Remote register (RWw, RWr)]

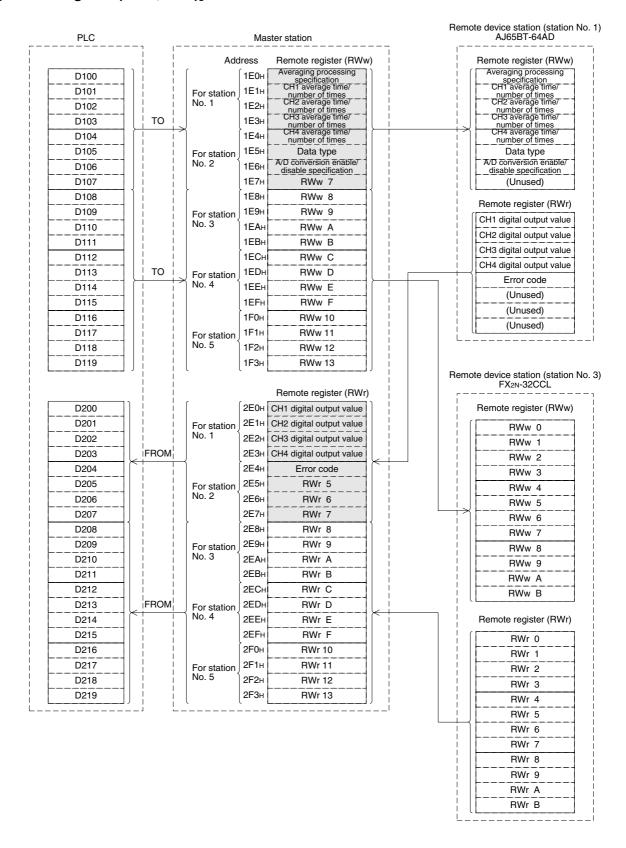

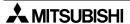

#### [Program to control remote device stations]

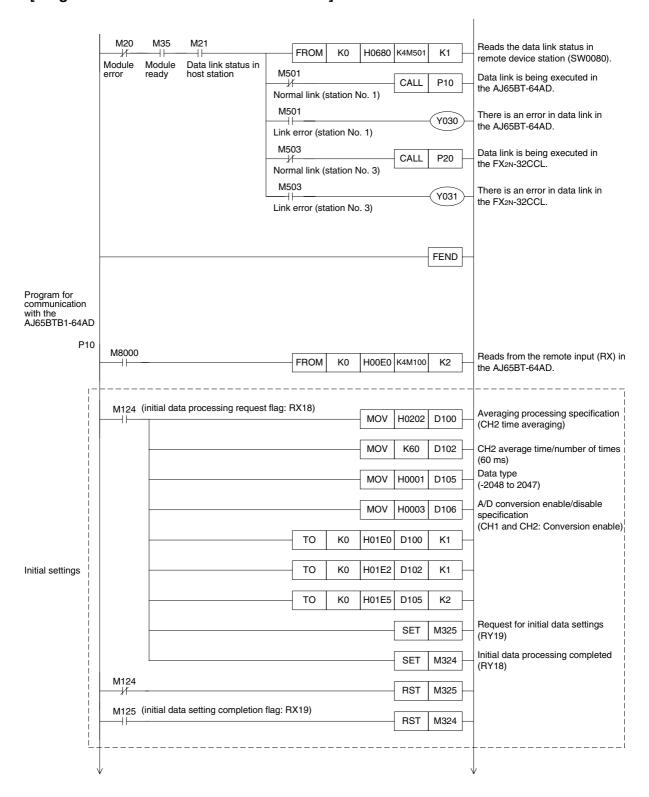

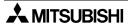

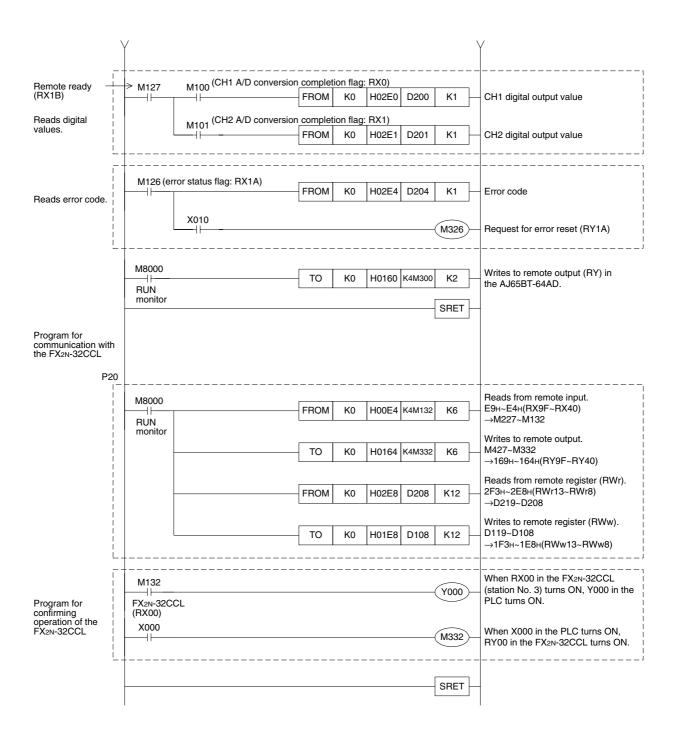

#### 11.3 Execution of Data Link

Turn on the power of the remote device stations first, turn on the power of the master station, then start the data link.

#### 11.3.1 Confirmation of operation by LED indication

The figures below show the LED indication status in the master station and the remote device stations while the data link is proceeding normally.

#### 1) LED indication in the master station

Make sure that the LED indication status is as shown below.

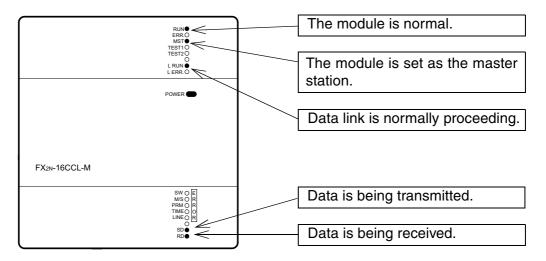

#### 2) LED indication in the remote device station

Make sure that the LED indication status is as shown below.

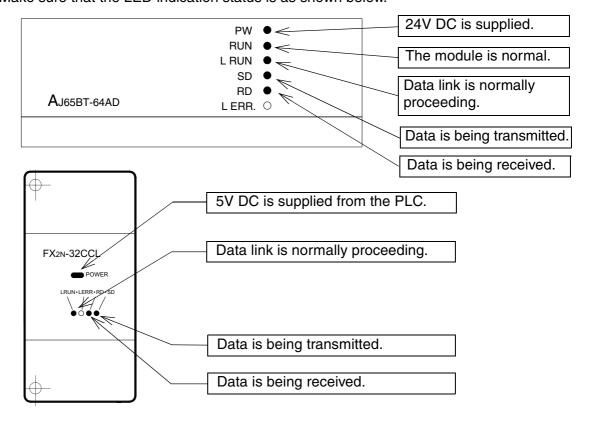

#### 11.3.2 Confirmation of operation by program

Using a sequence program, make sure that data link is proceeding normally.

- ① The digital values converted by the AJ65BT-64AD are stored in D200 (CH1 digital value) and D201 (CH2 digital value).
- ② When X000 in the PLC turns ON, RY00 in the FX2N-32CCL turns ON.
- ③ When RX00 in the FX2N-32CCL turns ON, Y000 (M132) in the PLC turns ON.

Point

A program for communication is required also in the PLC connected to the FX2N-32CCL.

(Refer to the FX2N-32CCL User's Manual.)

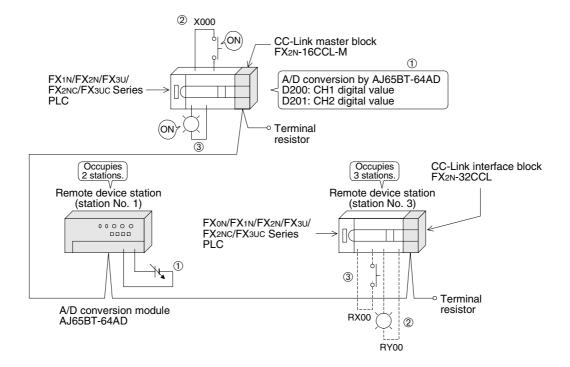

# 12. Communication in Compound System

This chapter describes module setting, programming and operation confirmation in the system in which remote I/O station and remote device station exist together using a system configuration example.

#### 12.1 System configuration

It is supposed that one remote I/O station and one remote device station are connected in the system.

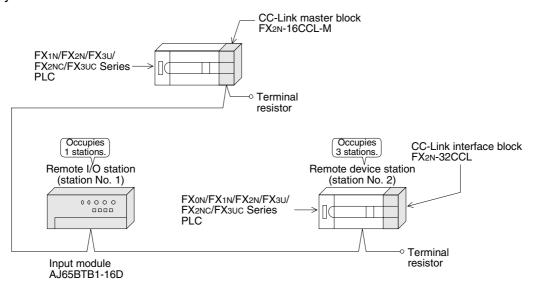

#### 12.1.1 Setting of master station

The figure below shows the setting of the switches in the master station.

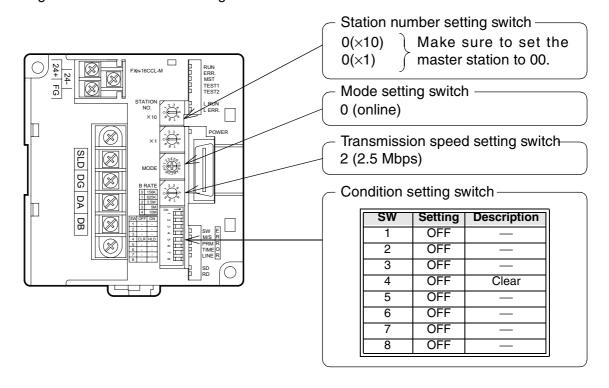

# 12.1.2 Setting of remote I/O station

The figure below shows the setting of the switches in the remote I/O station.

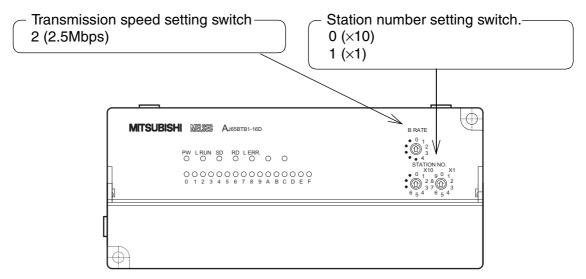

#### 12.1.3 Setting of remote device station

The figure below shows the setting of the switches in the remote device station.

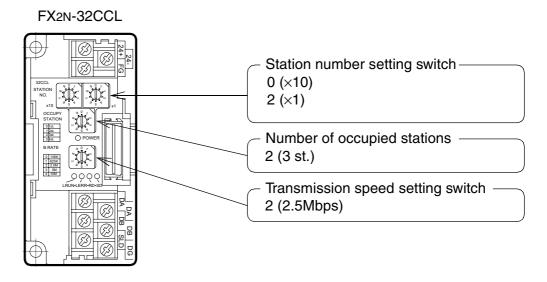

# 12.2 Creating a Program

#### 12.2.1 Program for parameters

In the program below, data link automatically starts when the PLC starts to run.

#### [Caution]

The auxiliary relays in the non-keep area must be used as auxiliary relays (M) for parameter setting programs.

For the details, refer to 9.1.

#### [Setting and operation using the buffer memory]

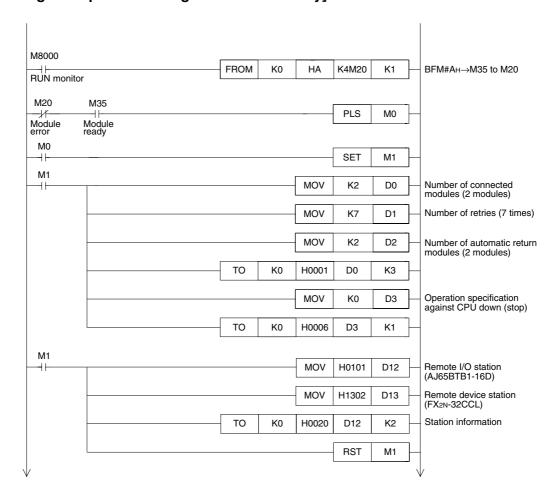

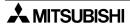

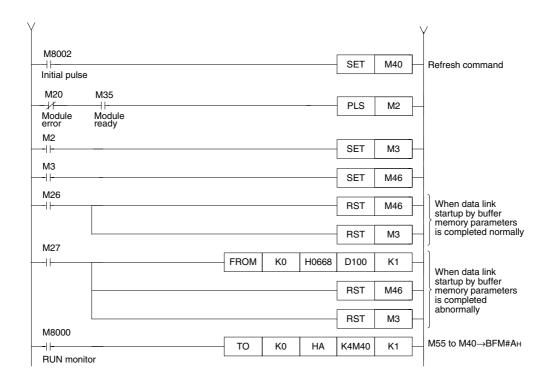

# [Operation based on parameters registered in the EEPROM]

Refer to "7. Parameter Setting" for the parameter registration method to the EEPROM and the operation method.

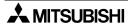

#### 12.2.2 Program for communication

The figure below shows a program to control the remote I/O station and the remote device station.

It is supposed that the relationship among the PLC, the master station buffer memory, the remote I/O station and the remote device station is as shown below.

For the details of remote device station, refer to the user's manual of the module.

#### [Remote input (RX) and remote output (RY)]

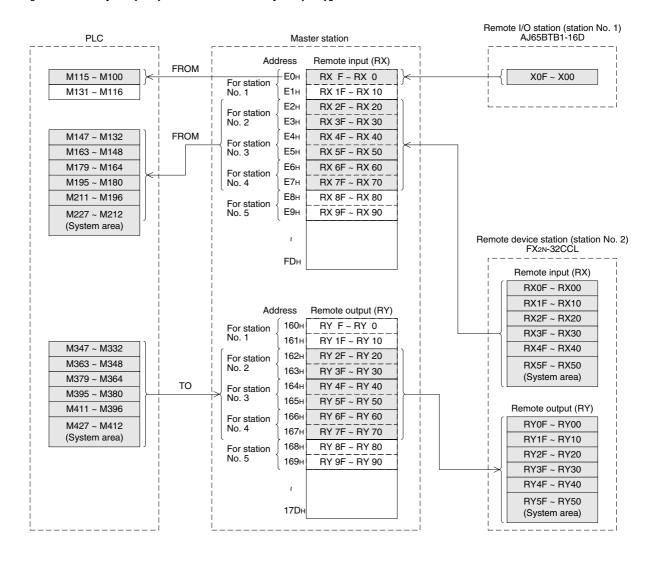

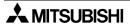

#### [Remote register (RWw, RWr)

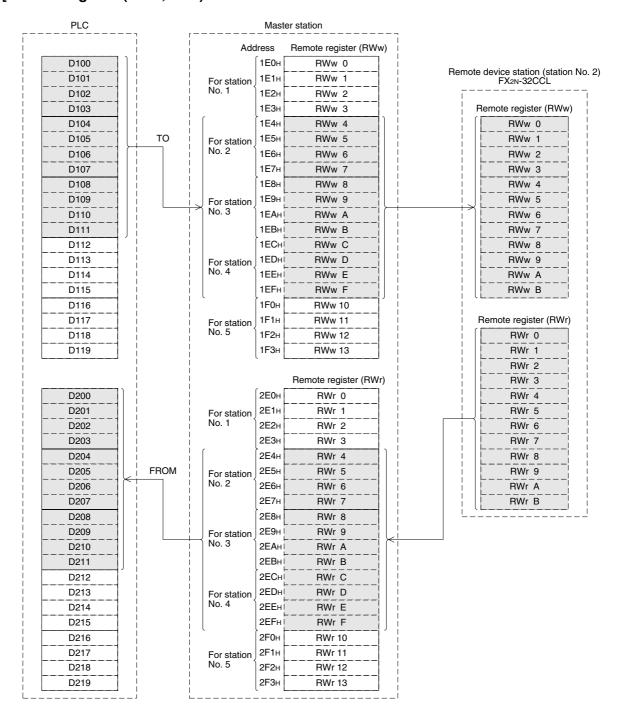

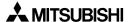

#### [Program to control remote I/O stations and remote device stations]

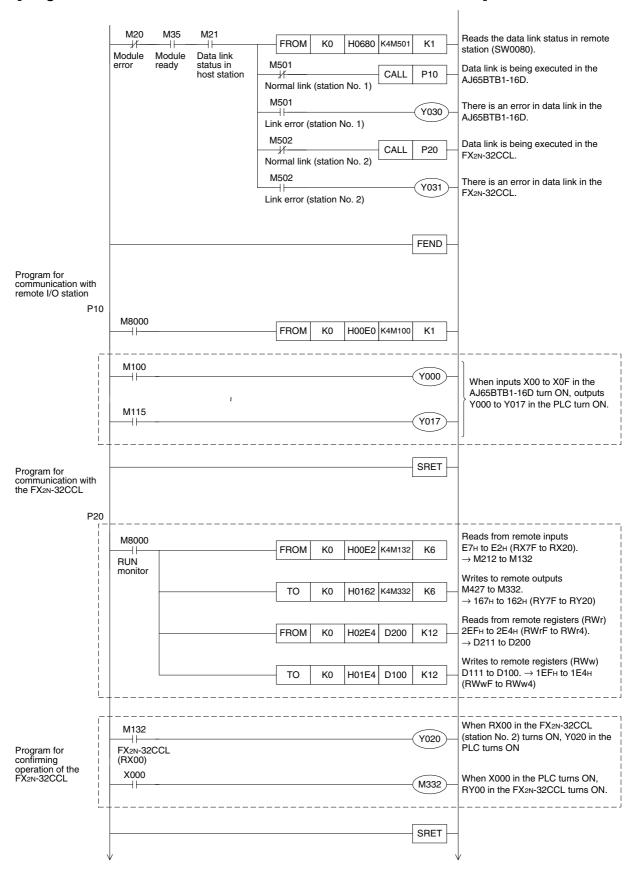

#### 12.3 Execution of Data Link

Turn on the power of the modules in the order "remote I/O station, remote device station  $\rightarrow$  master station", then start the data link.

#### 12.3.1 Confirmation of operation by LED indication

The figures below show the LED indication status in the master station, the remote I/O station and the remote device station while the data link is normally proceeding.

#### 1) LED indication in the master station

Make sure that the LED indication status is as shown below.

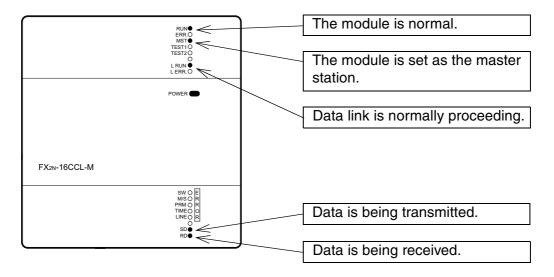

#### 2) LED indication in the remote I/O station

Make sure that the LED indication status is as shown below.

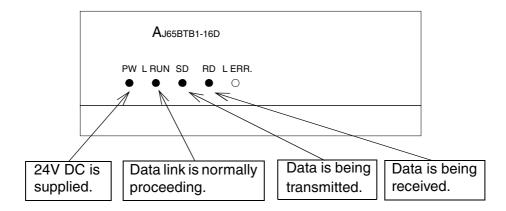

# LED indication in the remote device station Make sure that the LED indication status is as shown below.

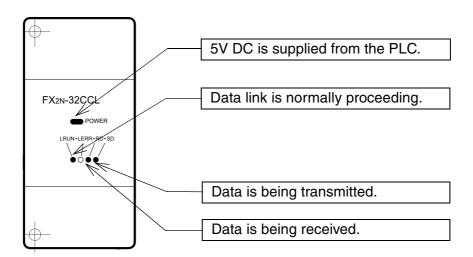

#### 12.3.2 Confirmation of operation by program

Using a sequence program, make sure that data link is normally proceeding.

- ① When X00 in the remote I/O station is set to ON, Y000 in the PLC turns ON.
- ② When X000 in the PLC turns ON, RY00 in the FX2N-32CCL turns ON.
- ③ When RX00 in the FX2N-32CCL turns ON, Y020 (M132) in the PLC turns ON.

Point

A program for communication is required also in the PLC connected to the FX2N-32CCL.

(Refer to the FX2N-32CCL User's Manual.)

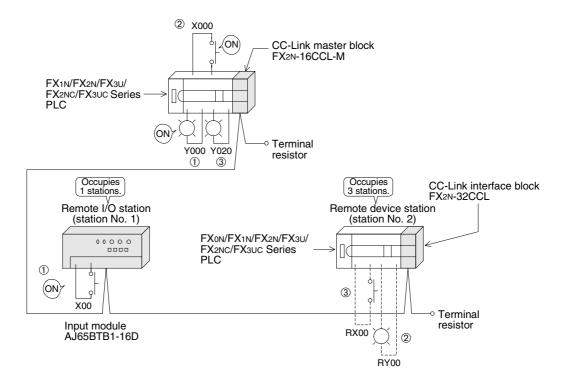

# **MEMO**

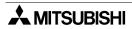

# 13. Troubleshooting

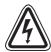

#### STARTING AND MAINTENANCE PRECAUTIONS

- Do not touch the terminals while the power is supplied.
   Otherwise, electrical shock or malfunction may be caused.
- Turn off the power first, then clean the module or tightening the screws. Cleaning or tightening in the power ON status may cause electrical shock.
- Before executing program changes, forcible output, RUN operation or STOP operation, thoroughly read the manual and sufficiently confirm safety.
   Incorrect operation may damage the module or cause an accident.

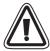

#### STARTING AND MAINTENANCE PRECAUTIONS

- Do not disassemble or rebuild the module.
   It may cause failures, malfunction or fire.
- Before connecting or disconnecting a connection cable such as an extension cable, turn off the power.
  - Otherwise, the module may fail or malfunction.

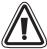

#### **DISPOSAL PRECAUTIONS**

• When disposing of the module, handle it as industrial waste.

#### 13.1 **Verification when Trouble Occurs**

The table below shows the details to be checked and corrective actions for each trouble occurrence.

Table 13.1:

| Trouble description                         | Details to be checked                                                       | Confirmation method                                                                                                    |
|---------------------------------------------|-----------------------------------------------------------------------------|----------------------------------------------------------------------------------------------------|
| Data link is disabled in the entire system. | Are any cables broken?                                                      | Check the cable status visually or by the line test.                                                                                                    |
|                                             | Are terminal resistors properly connected to stations at the both ends?     | Connect terminal resistors offered as accessories of the master module to stations at the both ends.                                                                                      |
|                                             | Has an error occurred in the master station?                                | Check the error code in the PLC, and take the corrective action.                                                                                                    |
|                                             | Are parameters set in the master station?                                   | Confirm the contents of the parameters. Confirm the contents of the parameters in link special registers. (Refer to Subsection 9.3.2)                                                     |
|                                             | Is the write request for data link startup (BFM#AH b6 or b8) ON?            | Confirm the sequence program.                                                                                                    |
|                                             | Has an error occurred in the master station?                                | Confirm the following: Parameter status in the host station (SW0068) Switch setting status (SW006A) Loading status (SW0069) Flashing of the ERR LED in the master station (Section 13.2.) |
| Inputs from a remote I/O station cannot be  | Is the remote I/O station executing data link?                              | Check the following: LED indication in the module Communication status in the master station with other stations (SW0080)                                                                 |
|                                             | Is data read from the correct address of remote input RX (buffer memory)?   | Confirm the sequence program.                                                                                                    |
| received.                                   | Is the station specified as reserved one?                                   | Confirm the contents of the parameters.                                                                                                    |
|                                             | Does the station number overlap?                                            | Confirm the station number                                                                                                    |
|                                             | Is the connection/setting beyond the specification of the master station?   | Confirm the contents of the BFM#1Dн. (Section 4.6.5)                                                                                                    |
|                                             | Is the remote I/O station executing data link?                              | Check the following: LED indication in the module Communication status in the master station with other stations (SW0080 to SW0083)                                                       |
| Outputs are disabled                        | Is the refresh command output (BFM#AH b0) ON in the master station?         | Confirm the sequence program.                                                                                                    |
| in a remote I/O station.                    | Is data written to the correct address of remote output RY (buffer memory)? | Confirm the sequence program.                                                                                                    |
|                                             | Is the station specified as reserved one?                                   | Confirm the contents of the parameters.                                                                                                    |
|                                             | Does the station number overlap?                                            | Confirm the station number                                                                                                    |
|                                             | Is the connection/setting beyond the specification of the master station?   | Confirm the contents of the BFM#1DH. (Section 4.6.5)                                                                                                    |

#### Things to do after checking the communication status with other stations (SW0080)

- 1) Read the contents of the BFM#1DH, and check whether access outside the allowable range is not executed. (Refer to Section 4.6.5.)
- 2) Check whether the cable wiring is correct.
- 3) Check whether terminal resistors are correctly connected to modules at the both ends.
  4) Check whether communication is enabled when the transmission speed is made slower.
- 5) Check whether the settings are consistent between the parameters and the startup station.
- Check whether the station numbers overlap.
- Replace a faulty module with a correctly operating one, and check whether the single module is defective.

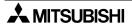

| Trouble description                                                | Details to be checked                                                          | Confirmation method                                                                                                    |
|--------------------------------------------------------------------|--------------------------------------------------------------------------------|----------------------------------------------------------------------------------------------------|
| Remote input (RX) in a remote device station cannot be received.   | Is the remote device station executing data link?                              | Check the following:  LED indication in the module  Communication status in the master station with other stations (SW0080)       |
|                                                                    | Is data read from the correct address of remote input RX (buffer memory)?      | Confirm the sequence program.                                                                                                    |
|                                                                    | Is the station specified as reserved one?                                      | Confirm the contents of the parameters.                                                                                           |
|                                                                    | Does the station number overlap?                                               | Confirm the station number                                                                                                    |
|                                                                    | Is the connection/setting beyond the specification of the master station?      | Confirm the contents of the BFM#1Dн. (Section 4.6.5)                                                                              |
|                                                                    | Is the remote device station executing data link?                              | Check the following:     LED indication in the module     Communication status in the master station with other stations (SW0080) |
| Remote output (RY) in a remote                                     | Is the refresh command output (BFM#AF b0) ON in the master station?            | Confirm the sequence program.                                                                                                    |
| device station cannot be set to                                    | Is data written to the correct address of remote output RY (buffer memory)?    | Confirm the sequence program.                                                                                                    |
| ON or OFF.                                                         | Is the station specified as reserved one?                                      | Confirm the contents of the parameters.                                                                                           |
|                                                                    | Does the station number overlap?                                               | Confirm the station number                                                                                                    |
|                                                                    | Is the connection/setting beyond the specification of the master station?      | Confirm the contents of the BFM#1Dн. (Section 4.6.5)                                                                              |
| Data in remote                                                     | Is the remote device station executing data link?                              | Check the following:     LED indication in the module     Communication status in the master station with other stations (SW0080) |
| register (RWr) in a remote device                                  | Is data read from the correct address of remote register RWr (buffer memory)?  | Confirm the sequence program.                                                                                                    |
| station cannot be received.                                        | Is the station specified as reserved one?                                      | Confirm the contents of the parameters.                                                                                           |
| received.                                                          | Does the station number overlap?                                               | Confirm the station number                                                                                                    |
|                                                                    | Is the connection/setting beyond the specification of the master station?      | Confirm the contents of the BFM#1Dн. (Section 4.6.5)                                                                              |
| Data cannot be written to remote register (RWw) in a remote device | Is the remote device station executing data link?                              | Check the following:  LED indication in the module  Communication status in the master station with other stations (SW0080)       |
|                                                                    | Is data written to the correct address of remote register RWw (buffer memory)? | Confirm the sequence program.                                                                                                    |
|                                                                    | Is the station specified as reserved one?                                      | Confirm the contents of the parameters.                                                                                           |
| station.                                                           | Does the station number overlap?                                               | Confirm the station number                                                                                                    |
|                                                                    | Is the connection/setting beyond the specification of the master station?      | Confirm the contents of the BFM#1Dн. (Section 4.6.5)                                                                              |

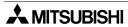

| Trouble description                            | Details to be checked                                                                                 | Confirmation method                                                                                             |
|------------------------------------------------|----------------------------------------------------------------------------------------------------|----------------------------------------------------------------------------------------------------|
| Data link cannot                               | Is the data link stop (SB0002) ON?                                                                    | Confirm the sequence program.                                                                                   |
| be stopped.                                    | Has an error occurred?                                                                                | Check the data link stop result (SW0045).                                                                       |
| Data link cannot be restarted.                 | Is the data link stop (SB0000) ON?                                                                    | Confirm the sequence program.                                                                                   |
|                                                | Has an error occurred?                                                                                | Check the data link restart result (SW0041).                                                                    |
| Parameters cannot be registered to the EEPROM. | Is the write request for parameter registration to EEPROM (BFM# AH b10) ON?                           | Confirm the sequence program.                                                                                   |
|                                                | Has an error occurred?                                                                                | Check the EEPROM registration status (SW00B9).                                                                  |
| A remote station                               | Are the settings consistent between the station information (parameter) and the remote station?       | Confirm the contents of the parameters.                                                                         |
| cannot start up.                               | Does the station number overlap with another module?                                                  | Check the station number setting switch.                                                                        |
| Faulty stations cannot be                      | Are stations specified as error invalid ones?                                                         | Confirm the contents of the parameters.                                                                         |
| detected.                                      | Does the station number overlap?                                                                      | Check the station number                                                                                        |
| Faulty stations occur depending on the         | Can faulty stations be detected by the communication status in other stations (SW0080)?               | <ul> <li>Check the switch settings in the faulty station.</li> <li>Check whether the cable wiring is</li> </ul> |
| transmission speed.                            | Is normal communication established when the transmission speed is slowed (to 156 kbps, for example)? | <ul><li>correct.</li><li>Check whether the cable shield is grounded.</li></ul>                                  |

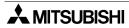

# 13.2 Troubleshooting when ERR LED is Flashing in Master Station

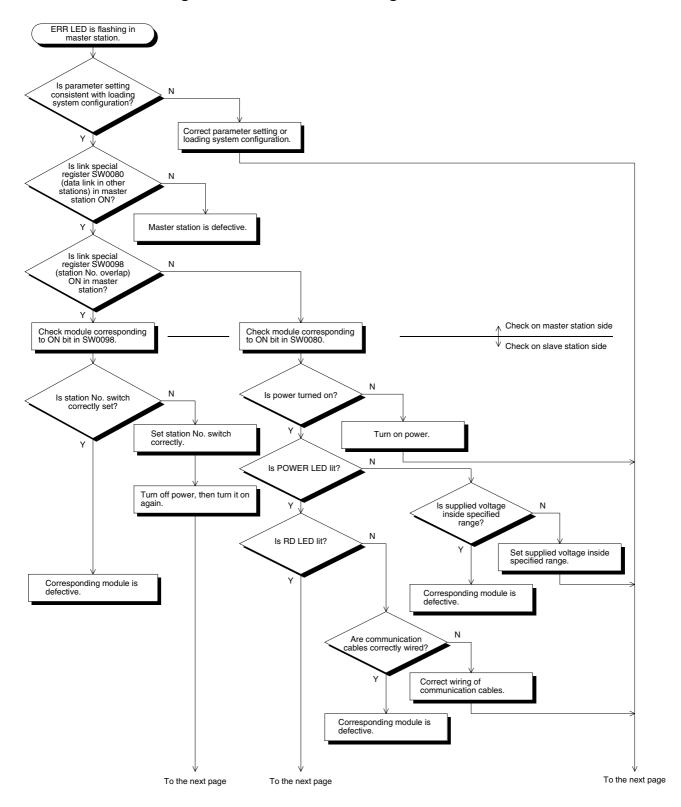

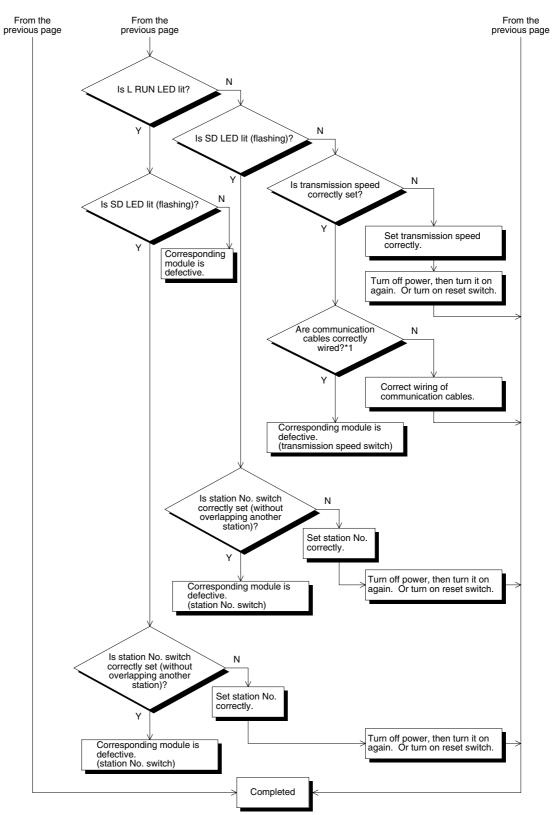

<sup>\*1</sup> Check for short circuit, inverse connection and wire breakage. Check the terminal resistors, the FG connection, the total extension distance and the station-to-station distance.

# 13.3 Error Codes

The table below shows the error codes stored in the link special register (SW).

Table 13.2:

| Error<br>code<br>(hex.) | Description                               | Cause of error (details)                                                                                                    | Corrective action                                                                                                    |
|-------------------------|-------------------------------------------|----------------------------------------------------------------------------------------------------|----------------------------------------------------------------------------------------------------|
| B110                    | Message receive disabled                  | A line error has occurred.                                                                                                    | Check the line.                                                                                                    |
| B111                    | Message data receive order error          | A line error has occurred.                                                                                                    | Check the line.                                                                                                    |
| B112                    | Message data length error                 | A line error has occurred.                                                                                                    | Check the line.                                                                                                    |
| B113                    | Message data identification error         | A line error has occurred.                                                                                                    | Check the line.                                                                                                    |
| B114                    | Link error                                | A line error has occurred.                                                                                                    | Check the line.                                                                                                    |
| B115                    | Link error                                | A line error has occurred.                                                                                                    | Check the line.                                                                                                    |
| B116                    | Head bit error                            | A line error has occurred.                                                                                                    | Check the line.                                                                                                    |
| B301                    | Request for processing during link stop   | The request for line test was given while link was stopped.                                                                                                    | Execute the line test while link is executed.                                                                                                  |
| B302                    | Specified station number setting error    | When the request for temporary error invalid station or the request for cancel of temporary error invalid station was given, the specified station number was beyond the maximum communication station number | Specify a station number not more than the maximum communication station number                                                                |
| B303                    | Specified station number no-setting error | When the request for temporary error invalid station or the request for cancel of temporary error invalid station was given, the station number was not specified.                                            | Specify a station number (SW0003, SW0004).                                                                                                    |
| B306                    | Specified station setting error           | When the request for temporary error invalid station or the request for cancel of temporary error invalid station was given, a head station was not specified.                                                | Specify a head station in giving the request for temporary error invalid station or the request for cancel of temporary error invalid station. |
| B307                    | Data link error in all stations           | When the following request was given, there was data link error in all stations.  SB0000 (data link restart) SB0002 (data link stop)                                                                          | Wait until the data link becomes normal, then give the request again.                                                                          |
| B308                    | Station number setting error              | The station number of a slave station is not set inside the range from 1 to 64. (In the FX2N-16CCL-M, available slave station numbers are from 1 to 15.)                                                      | Set a station number inside the specification range (1 to 15) of the FX Series master station.                                                 |
| B309                    | Station number overlap error              | In connected modules, a station<br>number overlaps (including the<br>number of occupied stations,<br>excluding overlap of a head station<br>number)                                                           | Check the station numbers of the modules.                                                                                                    |

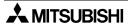

Table 13.2:

| Error<br>code<br>(hex.) | Description                                                    | Cause of error (details)                                                                                                    | Corrective action                                                                                     |
|-------------------------|----------------------------------------------------------------|----------------------------------------------------------------------------------------------------|----------------------------------------------------------------------------------------------------|
| B30A                    | Loading/<br>parameter<br>consistency error                     | The station type is different between the module and the parameter.                                                                                                    | Set the parameter correctly.                                                                          |
| B30B                    | Loading/<br>parameter<br>consistency error                     | The loading status is not consistent with the network parameters.                                                                                                    | Align the loading status with the network parameters.                                                 |
| B30D                    | Temporary error invalid station specification error            | Before link starts up, temporary error invalid stations are specified.                                                                                                    | Start up the data link first, then specify temporary error invalid stations.                          |
| B384                    | Station number setting error (parameter)                       | The station number in the station information (addresses 20н to 2Ен) (parameter) is not set inside the range from 1н to 40н.                                                                                                    | Set a station number inside the specification range (1н to 10н) of the FX Series master station.      |
| B385                    | Total number of modules setting error (parameter)              | The total number of occupied stations in the station information (addresses 20н to 2Ен) (parameter) is beyond 64.                                                                                                    | Set the parameter inside the specification range (15 or less) of the FX Series master station.        |
| B386                    | Number of occupied stations setting error (parameter)          | The number of occupied stations in the station information (addresses 20H to 2EH) (parameter) is set to 0 for every station.                                                                                                    | Set the number of occupied stations inside the range from 1 to 4.                                     |
| B387                    | Unusable area write error                                      | Data was written to the unusable area (unused) in the buffer memory.                                                                                                    | Do not write to the unusable area (unused) in the buffer memory.                                      |
| B388                    | Station type setting error                                     | The station type in the station information (addresses 20н to 2Ен) (parameter) is not set inside the range from 0 to 2.                                                                                                    | Set 0 or 1.                                                                                           |
| B389                    | Unusable area write error                                      | Data was written to the unusable area (unused) in the buffer memory.                                                                                                    | Do not write to the unusable area (unused) in the buffer memory.                                      |
| B38D                    | Error invalid<br>station<br>specification error<br>(parameter) | In the invalid station specification (address 14H) (parameter), a station number other than a module head station number or a station number not set in the parameter is set. Example of station number other than head station number: For a module occupying 4 stations (station Nos. 5 to 8), a bit not corresponding to the station No. 5 is set to ON. | Set a module head station number<br>Do not set a station number which is<br>not set in the parameter. |

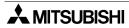

| Error<br>code<br>(hex.) | Description                                                           | Cause of error (details)                                                                                                    | Corrective action                                                                     |
|-------------------------|-----------------------------------------------------------------------|----------------------------------------------------------------------------------------------------|---------------------------------------------------------------------------------------|
| B391                    | Number of retries setting error (parameter)                           | The number of retries (address 2H) (parameter) is not set inside the range from 1 to 7.  Set a value inside the range 7.                |                                                                                       |
| B392                    | Operation against<br>CPU down<br>specification error<br>(parameter)   | The operation specification against CPU down (address 6H) (parameter) is not set to 0 or 1.                                             |                                                                                       |
| B394                    | Number of<br>automatic return<br>modules setting<br>error (parameter) | The number of automatic return modules (address 3H) (parameter) is not set inside the range from 1 to 10.                               | Set a value inside the range from 1 to 10.                                            |
| B396                    | Station number overlap error (parameter)                              | In the station information (addresses 20н to 2Ен) (parameter), one station number is specified twice or more.                           | Use each station number only once.                                                    |
| B397                    | Station information setting error (parameter)                         | The station information (addresses 20н to 2Ен) (parameter) does not satisfy the system configuration condition.                         |                                                                                       |
| B398                    | Number of occupied stations setting error (parameter)                 | In the station information (addresses 20H to 2EH) (parameter), the number of occupied stations is not set inside the range from 1 to 4. | Set a value inside the range from 1 to 4.                                             |
| B399                    | Number of connected modules setting error (parameter)                 | The number of connected modules (address 1H) (parameter) is not set inside the range from 1 to 64.                                      | Set a value inside the specification range (1 to 15) of the FX Series master station. |
| B39B                    | Reserved station specification error (parameter)                      | In the reserved station specification (parameter), all stations are set as reserved ones.                                               | Confirm the reserved station specification (parameter).                               |

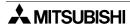

| Error<br>code<br>(hex.) | Description                                        | Cause of error (details)                                                                                                    | Corrective action                                                                               |
|-------------------------|----------------------------------------------------|----------------------------------------------------------------------------------------------------|-------------------------------------------------------------------------------------------------|
| B901                    | EEPROM error                                       | When the write request for parameter registration to EEPROM (BFM#AH b10) was executed, the EEPROM was defective or the specified number of times of write (10,000 times) is exceeded. | Replace the module.                                                                             |
| B902                    | Data link startup<br>by EEPROM<br>parameters error | Though parameters were not registered in the EEPROM, the write request for data link startup by EEPROM parameters (BFM#AH b8) was executed.                                           | Register parameters by executing the request for parameter registration to EEPROM (BFM#AH b10). |
| BA19                    | Error in corresponding station                     | In the line test 2, communication was disabled in the tested station.                                                                                                    | Check the cables and the corresponding station.                                                 |
| BA1B                    | Error in all stations                              | In the line test 1, communication was disabled in all stations.                                                                                                    | Check the cables.                                                                               |
| BBC2                    | Station number setting error (switch)              | The station number setting switch in the module is not set inside the range from 0 to 64.                                                                                             | Set a value inside the specification range (0 to 15) of the FX Series master station.           |
| BBC3                    | Transmission speed setting error (switch)          | The transmission speed setting switch in the module is not set inside the range from 0 to 4.                                                                                          | Set a value inside the range from 0 to 4.                                                       |
| BBC5                    | Master station overlap error                       | The master station already exists.                                                                                                    | Review the station number setting switch.                                                       |
| BBC6                    | Mode change<br>error                               | An attempt was made to change the mode from 0 or 2 to test by executing the write request for module reset (BFM#AH b4).                                                               | Change the mode by resetting the PLC.                                                           |
| BBC7                    | Module error                                       | Module is defective.                                                                                                    | Replace the module.                                                                             |
| BFFE                    | CPU watchdog timer timeout                         | The CPU watchdog timer is timed out.                                                                                                    | Check the operation of the target station.                                                      |

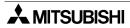

### 13.4 LED Indication Status

This section shows the LED indication status in each station in each data link (system) status. Use this section as reference of troubleshooting.

#### 13.4.1 When data link is normal

The RUN, MST, L RUN, SD and RD LED indicators are ON.

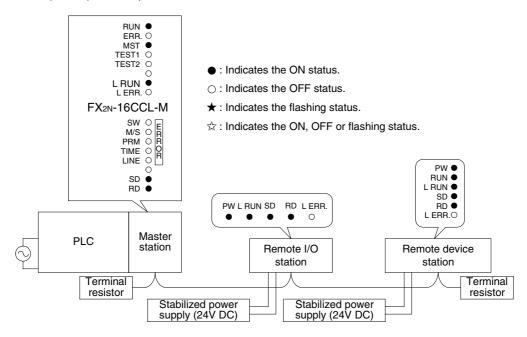

### 13.4.2 When a cable is broken

Data link is disabled in all stations.

The L RUN LED indicator is OFF in stations after the breakage position.

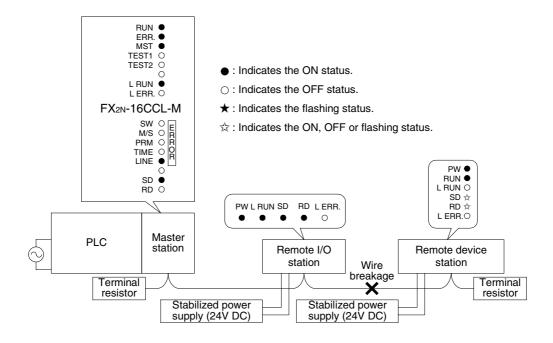

#### 13.4.3 When a cable is short-circuited

Data link is disabled in all stations.

The L RUN LED indicator is OFF in all stations except the master station. However, the short-circuited point cannot be detected from the LED indication.

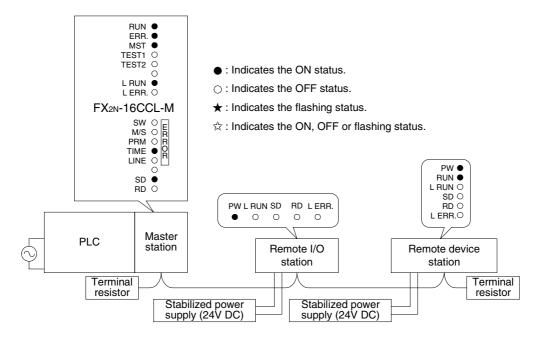

### 13.4.4 When link is stopped in the master station

Data link is disabled in all stations.

The L RUN LED indicator is OFF in all stations.

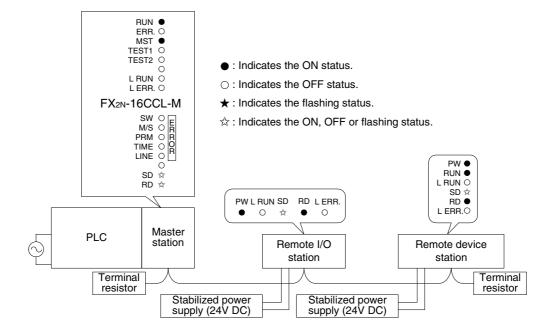

### 13.4.5 When power supply to a remote I/O station is turned off

Data link continues excluding the remote I/O station. The ERR LED indicator is flashing in the master station.

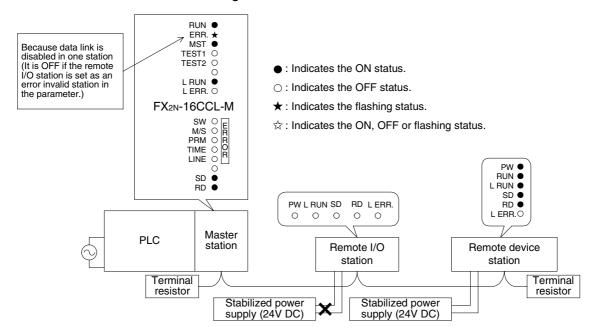

### 13.4.6 When power supply to a remote device station is turned off

Data link continues excluding the remote device station. The ERR LED indicator is flashing in the master station.

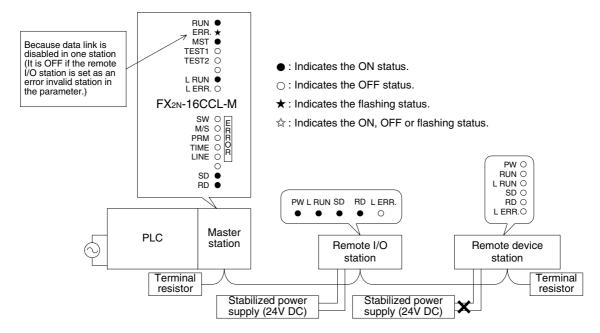

### 13.4.7 When a station number overlaps

The example below shows a case in which a station number overlaps in a remote I/O station and a remote device station.

Because a skipped number (number without a slave station) is made in the system due to station number overlap, the ERR LED indicator is flashing in the master station.

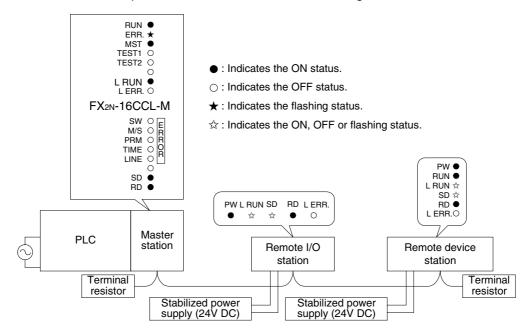

### 13.4.8 When the transmission speed is incorrectly set

The example below shows a case in which the transmission speed setting is wrong in a remote device station.

The L RUN LED indicator is OFF in a remote device station in which the transmission speed setting is wrong.

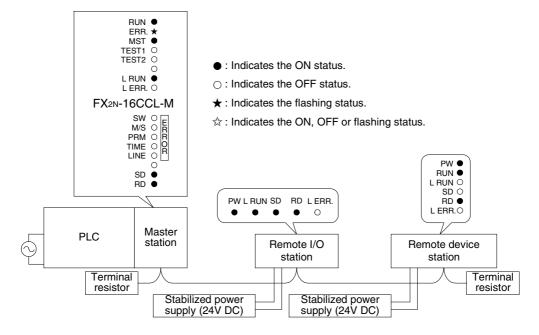

### 13.4.9 When the switch setting is changed during data link

The example below shows a case in which the switch setting is changed in a remote I/O station.

The L ERR LED indicator is flashing in a remote I/O station in which the switch setting is changed. However, data link can continue.

When the switch setting is returned to the previous status, the L ERR LED indictor turns off.

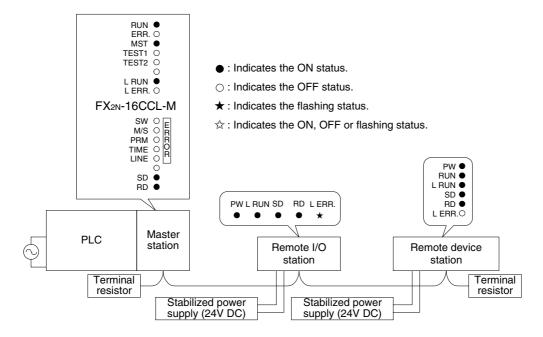

### 13.4.10 When data link is started with a switch set outside the allowable range

The example below shows a case in which a switch was set outside the allowable range in a remote device station, then data link is started up.

In the remote device station, the L RUN LED indicator is OFF, and the L ERR LED indicator is ON.

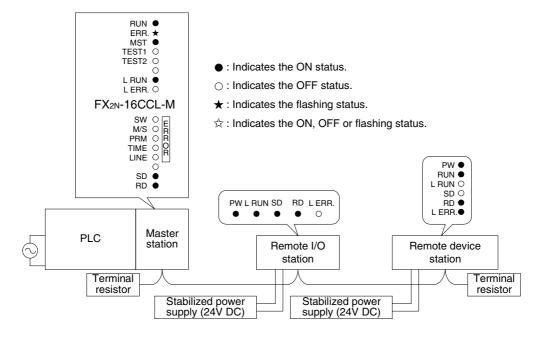

### 13.4.11 When a remote I/O station is not set in the parameter (and set as a reserved station)

Data link is completely disabled in the remote I/O station, and no error occurs. The L RUN and SD LED indicators are OFF in the remote I/O station.

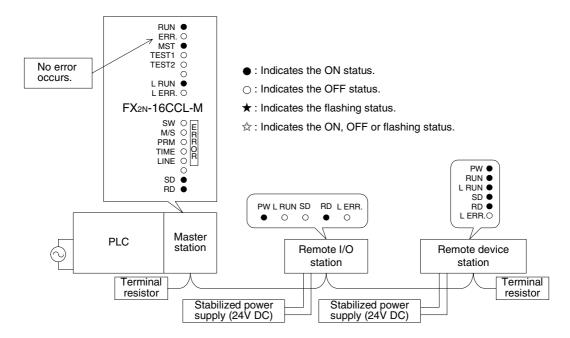

### 13.4.12 When a remote device station is not set in the parameter (and set as a reserved station)

Data link is completely disabled in the remote device station, and no error occurs. The L RUN and SD LED indicators are OFF in the remote device station.

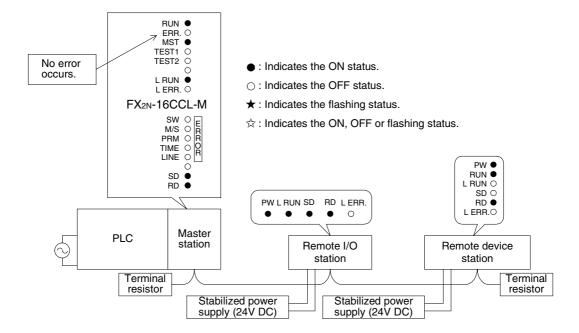

## 14. Appendix

## Parameter setting sheet

### Table 14.1:

| Item                                           | Setting range                                                                                                    | Buffer<br>memory<br>address | Remarks              | Default  | Preset<br>value |
|------------------------------------------------|----------------------------------------------------------------------------------------------------|-----------------------------|----------------------|----------|-----------------|
| Number of connected modules                    | 1 to 15                                                                                                    | 1н                          | _                    | 8        |                 |
| Number of retries                              | 1 to 7                                                                                                    | 2н                          | _                    | 3        |                 |
| Number of automatic return modules             | 1 to 10                                                                                                    | 3н                          | _                    | 1        |                 |
| Operation<br>specification against<br>CPU down | 0: Stop, 1: Continue                                                                                                    | 6н                          | _                    | 0 (stop) |                 |
| Reserved station specification                 | Set to 1 the bits corresponding to reserved stations.                                                                                                    | 10н                         | Station Nos. 15 to 1 | 0000н    |                 |
| Invalid station specification                  | Set to 1 the bits corresponding to invalid stations.                                                                                                    | 14н                         | Station Nos. 15 to 1 | 0000н    |                 |
| Station information                            | b15 to b12 (station type)                                                                                                    | 20н                         | 1st module           | 0101н    |                 |
|                                                | 0: Remote I/O station 1: Remote device station                                                                                                    | 21н                         | 2nd module           | 0102н    |                 |
|                                                | 1. Hemote device station                                                                                                    | 22н                         | 3rd module           | 0103н    |                 |
|                                                | b11 to b8 (number of occupied stations) 1: Occupies 1 station. 2: Occupies 2 stations. 3: Occupies 3 stations. 4: Occupies 4 stations. b7 to b0 (station number) 01H to 1FH (1 to 15) | 23н                         | 4th module           | 0104н    |                 |
|                                                |                                                                                                    | 24н                         | 5th module           | 0105н    |                 |
|                                                |                                                                                                    | 25н                         | 6th module           | 0106н    |                 |
|                                                |                                                                                                    | 26н                         | 7th module           | 0107н    |                 |
|                                                |                                                                                                    | 27н                         | 8th module           | 0108н    |                 |
|                                                |                                                                                                    | 28н                         | 9th module           | 0109н    |                 |
|                                                |                                                                                                    | 29н                         | 10th module          | 010Ан    |                 |
|                                                |                                                                                                    | 2Ан                         | 11th module          | 010Вн    |                 |
|                                                |                                                                                                    | 2Вн                         | 12th module          | 010Сн    |                 |
|                                                |                                                                                                    | 2Сн                         | 13th module          | 010Dн    |                 |
|                                                |                                                                                                    | 2Dн                         | 14th module          | 010Ен    |                 |
|                                                |                                                                                                    | 2Ен                         | 15th module          | 010Fн    |                 |

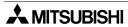

## Station information setting sheet

### Table 14.2:

| Station number | Station type | Number of occupied stations | Reserved station/invalid station specification |
|----------------|--------------|-----------------------------|------------------------------------------------|
| 1              |              |                             |                                                |
| 2              |              |                             |                                                |
| 3              |              |                             |                                                |
| 4              |              |                             |                                                |
| 5              |              |                             |                                                |
| 6              |              |                             |                                                |
| 7              |              |                             |                                                |
| 8              |              |                             |                                                |
| 9              |              |                             |                                                |
| 10             |              |                             |                                                |
| 11             |              |                             |                                                |
| 12             |              |                             |                                                |
| 13             |              |                             |                                                |
| 14             |              |                             |                                                |
| 15             |              |                             |                                                |

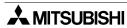

## Device assignment sheet (remote I/O)

### Table 14.3:

| Station number | Remote input (RX)          | Remote output (RY) |
|----------------|----------------------------|--------------------|
| 1              | RX00 to RX1F →             | RY00 to RY1F →     |
| 2              | RX20 to RX3F →             | RY20 to RY3F →     |
| 3              | RX40 to RX5F →             | RY40 to RY5F →     |
| 4              | RX60 to RX7F →             | RY60 to RY7F →     |
| 5              | RX80 to RX9F →             | RY80 to RY9F →     |
| 6              | RXA0 to RXBF $\rightarrow$ | RYA0 to RYBF →     |
| 7              | RXC0 to RXDF →             | RYC0 to RYDF →     |
| 8              | RXE0 to RXFF $\rightarrow$ | RYE0 to RYFF →     |
| 9              | RX100 to RX11F →           | RY100 to RY11F →   |
| 10             | RX120 to RX13F →           | RY120 to RY13F →   |
| 11             | RX140 to RX15F →           | RY140 to RY15F →   |
| 12             | RX160 to RX17F →           | RY160 to RY17F →   |
| 13             | RX180 to RX19F →           | RY180 to RY19F →   |
| 14             | RX1A0 to RX1BF →           | RY1A0 to RY1BF →   |
| 15             | RX1C0 to RX1DF →           | RY1C0 to RY1DF →   |

### **Device assignment sheet (remote register)**

### Table 14.4:

| Station number | Write (RWw)      | Read (RWr)       |
|----------------|------------------|------------------|
| 1              | RWw0 to RWw3 →   | RWr0 to RWr3 →   |
| 2              | RWw4 to RWw7 →   | RWr4 to RWr7 →   |
| 3              | RWw8 to RWwB →   | RWr8 to RWrB →   |
| 4              | RWwC to RWwF →   | RWrC to RWrF →   |
| 5              | RWw10 to RWw13 → | RWr10 to RWr13 → |
| 6              | RWw14 to RWw17 → | RWr14 to RWr17 → |
| 7              | RWw18 to RWw1B → | RWr18 to RWr1B → |
| 8              | RWw1C to RWw1F → | RWr1C to RWr1F → |
| 9              | RWw20 to RWw23 → | RWr20 to RWr23 → |
| 10             | RWw24 to RWw27 → | RWr24 to RWr27 → |
| 11             | RWw28 to RWw2B → | RWr28 to RWr2B → |
| 12             | RWw2C to RWw2F → | RWr2C to RWr2F → |
| 13             | RWw30 to RWw33 → | RWr30 to RWr33 → |
| 14             | RWw34 to RWw37 → | RWr34 to RWr37 → |
| 15             | RWw38 to RWw3B → | RWr38 to RWr3B → |

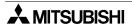

## **MEMO**

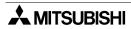

# **USER'S MANUAL**

FX2N-16CCL-M CC-Link SYSTEM MASTER BLOCK

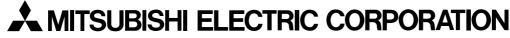

HEAD OFFICE: TOKYO BUILDING, 2-7-3 MARUNOUCHI, CHIYODA-KU, TOKYO 100-8310, JAPAN HIMEJI WORKS: 840, CHIYODA CHO, HIMEJI, JAPAN

| MODEL      | FX2N16CCL-M-U-E |
|------------|-----------------|
| MODEL CODE | 09R710          |

JY992D93101F (MEE)